# User Manual

# SV-iG5A AC Drives

0.4-7.5kW (200V/400V)

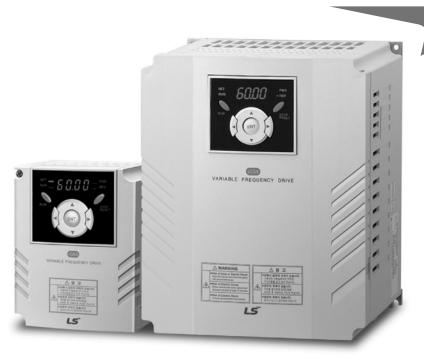

# <u>\</u>

# **Safety Instructions**

- Read this manual carefully before Installing, wiring, operating, servicing or inspecting the drive.
- Keep this manual within easy reach for quick reference.

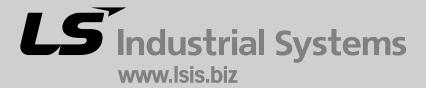

# **SAFETY INSTRUCTIONS**

- Always follow safety instructions to prevent accidents and potential hazards from occurring.
- In this manual, safety messages are classified as follows:

# **WARNING**

Improper operation may result in serious personal injury or death.

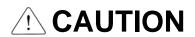

Improper operation may result in slight to medium personal injury or property damage.

Throughout this manual we use the following two illustrations to make you aware of safety considerations:

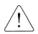

Identifies potential hazards under certain conditions.

Read the message and follow the instructions carefully.

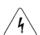

Identifies shock hazards under certain conditions.

Particular attention should be directed because dangerous voltage may be present.

- Keep operating instructions handy for quick reference.
- Read this manual carefully to maximize the performance of SV-iG5A series inverter and ensure its safe use.

# 

- Do not remove the cover while power is applied or the unit is in operation. Otherwise, electric shock could occur.
- **Do not run the inverter with the front cover removed.**Otherwise, you may get an electric shock due to high voltage terminals or charged capacitor exposure.
- Do not remove the cover except for periodic inspections or wiring, even if the input power is not applied.

Otherwise, you may access the charged circuits and get an electric shock.

■ Wiring and periodic inspections should be performed at least 10 minutes after disconnecting the input power and after checking the DC link voltage is discharged with a meter (below DC 30V).

Otherwise, you may get an electric shock.

Operate the switches with dry hands.

Otherwise, you may get an electric shock.

Do not use the cable when its insulating tube is damaged.

Otherwise, you may get an electric shock.

■ Do not subject the cables to scratches, excessive stress, heavy loads or pinching.

Otherwise, you may get an electric shock.

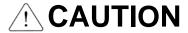

Install the inverter on a non-flammable surface. Do not place flammable material nearby.

Otherwise, fire could occur.

■ Disconnect the input power if the inverter gets damaged.

Otherwise, it could result in a secondary accident and fire.

After the input power is applied or removed, the inverter will remain hot for a couple of minutes.

Otherwise, you may get bodily injuries such as skin-burn or damage.

■ Do not apply power to a damaged inverter or to an inverter with parts missing even if the installation is complete.

Otherwise, electric shock could occur.

Do not allow lint, paper, wood chips, dust, metallic chips or other foreign matter into the drive.

Otherwise, fire or accident could occur.

# **OPERATING PRECAUTIONS**

| (1) | Har | ndling and installation                                                             |
|-----|-----|-------------------------------------------------------------------------------------|
|     |     | Handle according to the weight of the product.                                      |
|     |     | Do not stack the inverter boxes higher than the number recommended.                 |
|     |     | Install according to instructions specified in this manual.                         |
|     |     | Do not open the cover during delivery.                                              |
|     |     | Do not place heavy items on the inverter.                                           |
|     |     | Check the inverter mounting orientation is correct.                                 |
|     |     | Do not drop the inverter, or subject it to impact.                                  |
|     |     | Follow your national electrical code for grounding. Recommended Ground impedance fo |
|     |     | 200 V Class is below 100 ohm and for 400V class below 10 ohm.                       |
|     |     | iG5A series contains ESD (Electrostatic Discharge) sensitive parts. Take protective |
|     |     | measures against ESD before touching the pcb for inspection or installation.        |
|     |     | Use the inverter under the following environmental conditions:                      |

|             | Ambient temperature    | - 10 ~ 50 $^{\circ}$ (non-freezing)                                    |
|-------------|------------------------|------------------------------------------------------------------------|
| <b>+</b>    | Relative humidity      | 90% RH or less (non-condensing)                                        |
| Environment | Storage temperature    | - 20 ~ 65 ℃                                                            |
| inviro      | Location               | Protected from corrosive gas, combustible gas, oil mist or dust        |
| Ш           | Altitude,<br>Vibration | Max. 1,000m above sea level, Max. 5.9m/sec <sup>2</sup> (0.6G) or less |
|             | Atmospheric pressure   | 70 ~ 106 kPa                                                           |

#### (2) Wiring

| v v II II | ng                                                                                         |
|-----------|--------------------------------------------------------------------------------------------|
|           | Do not connect a power factor correction capacitor, surge suppressor, or RFI filter to the |
|           | output of the inverter.                                                                    |
|           | The connection orientation of the output cables U, V, W to the motor will affect the       |
|           | direction of rotation of the motor.                                                        |
|           | Incorrect terminal wiring could result in the equipment damage.                            |
|           | Reversing the polarity (+/-) of the terminals could damage the inverter.                   |
|           | Only authorized personnel familiar with LS inverter should perform wiring and              |
|           | inspections.                                                                               |
|           | Always install the inverter before wiring. Otherwise, you may get an electric shock or     |
|           | have bodily injury.                                                                        |
| Trial     | l run                                                                                      |

### (3)T

Check all parameters during operation. Changing parameter values might be required depending on the load.

|               | Always apply permissible range of voltage to the each terminal as indicated in this manual. Otherwise, it could lead to inverter damage.   |
|---------------|----------------------------------------------------------------------------------------------------|
| (4) Ope       | eration precautions                                                                                                    |
|               | When the Auto restart function is selected, stay away from the equipment as a motor will                                                   |
|               | restart suddenly after an alarm stop.                                                                                                    |
|               | The Stop key on the keypad is valid only when the appropriate function setting has been made. Prepare an emergency stop switch separately. |
|               | If an alarm reset is made with the reference signal present, a sudden start will occur.                                                    |
|               | Check that the reference signal is turned off in advance. Otherwise an accident could occur.                                               |
|               | Do not modify or alter anything inside the inverter.                                                                                       |
|               | Motor might not be protected by electronic thermal function of inverter.                                                                   |
|               | Do not use a magnetic contactor on the inverter input for frequent starting/stopping of the inverter.                                      |
|               | Use a noise filter to reduce the effect of electromagnetic interference. Otherwise nearby electronic equipment may be affected.            |
|               | In case of input voltage unbalance, install AC reactor. Power Factor capacitors and                                                        |
|               | generators may become overheated and damaged due to potential high frequency noise                                                         |
|               | transmitted from inverter.                                                                                                    |
|               | Use an insulation-rectified motor or take measures to suppress the micro surge voltage                                                     |
|               | when driving 400V class motor with inverter. A micro surge voltage attributable to wiring                                                  |
|               | constant is generated at motor terminals, and may deteriorate insulation and damage motor.                                                 |
|               | Before operating unit and prior to user programming, reset user parameters to default settings.                                            |
|               | Inverter can easily be set to high-speed operations, Verify capability of motor or                                                         |
|               | machinery prior to operating unit.  Stopping torque is not produced when using the DC-Break function. Install separate                     |
| Ш             | equipment when stopping torque is needed.                                                                                                  |
| (5) Eau       | It prevention precautions                                                                                                    |
| (5) Fau<br>□  | Provide a safety backup such as an emergency brake which will prevent the machine                                                          |
| Ш             | and equipment from hazardous conditions if the inverter fails.                                                                             |
| (6) Mai       | ntenance, inspection and parts replacement                                                                                                 |
|               | Do not conduct a megger (insulation resistance) test on the control circuit of the inverter.                                               |
|               | Refer to Chapter 14 for periodic inspection (parts replacement).                                                                           |
| 口<br>(7) Disp | · · · · · · · · · · · · · · · · · · · ·                                                                                                    |
|               | Handle the inverter as an industrial waste when disposing of it.                                                                           |
|               |                                                                                                    |

#### (8) General instructions

Many of the diagrams and drawings in this instruction manual show the inverter without a circuit breaker, a cover or partially open. Never run the inverter like this. Always place the cover with circuit breakers and follow this instruction manual when operating the inverter.

### **Important User Information**

- The purpose of this manual is to provide the user with the necessary information to install, program, start up and maintain the SV-iG5A series inverter.
- To assure successful installation and operation, the material presented must be thoroughly read and understood before proceeding.
- This manual contains...

| Chapter | Title                           | Description                                                                                                    |
|---------|---------------------------------|----------------------------------------------------------------------------------------------------|
| 1       | Basic information & precautions | Provides general information and precautions for safe use of the SV-iG5A series inverter.                              |
| 2       | Installation                    | Provides instructions on how to install the SV-iG5A inverter.                                                          |
| 3       | Wiring                          | Provides instructions on how to wire the SV-iG5A inverter.                                                             |
| 4       | Basic configuration             | Describes how to connect the optional peripheral devices to the inverter.                                              |
| 5       | Programming keypad              | Illustrates keypad features and display.                                                                               |
| 6       | Basic operation                 | Provides instructions for quick start of the inverter.                                                                 |
| 7       | Function list                   | Parameter values are listed.                                                                                           |
| 8       | Control block diagram           | Shows control flow to help users easily understand operation mode.                                                     |
| 9       | Basic functions                 | Provides information for basic functions in the SV-iG5A                                                                |
| 10      | Advanced functions              | Indicates advanced functions used for system application.                                                              |
| 11      | Monitoring                      | Gives information on the operating status and fault information.                                                       |
| 12      | Protective functions            | Outlines protective functions of the SV-iG5A.                                                                          |
| 13      | RS 485                          | Provides specification of RS485 communication.                                                                         |
| 14      | Troubleshooting & maintenance   | Defines the various inverter faults and the appropriate action to take as well as general troubleshooting information. |
| 15      | Specifications                  | Gives information on Input/Output rating, control type and more details of the SV-iG5A inverter.                       |
| 16      | Option                          | Explains options including Remote keypad, Conduit, EMC filter, DB resistor.                                            |

# **Table of Contents**

| CHAPTER 1 -   | Basic information & precautions                     | 1-1  |
|---------------|-----------------------------------------------------|------|
| 1.1 Importa   | nt precautions                                      | 1-1  |
| 1.2 Product   | t Details                                           | 1-2  |
| 1.3 Product   | t assembling & disassembling                        | 1-3  |
| CHAPTER 2 -   | Installation                                        | 2-1  |
| 2.1 Installat | tion precautions                                    | 2-1  |
| 2.2 Dimens    | ions                                                | 2-3  |
| CHAPTER 3 -   | Wiring                                              | 3-1  |
| 3.1 Termina   | al wiring (Control I/O)                             | 3-1  |
| 3.2 Specific  | cations for power terminal block wiring             | 3-3  |
| 3.3 Control   | terminal specification                              | 3-6  |
| 3.4 PNP/NF    | PN selection and connector for communication option | 3-7  |
| CHAPTER 4 -   | Basic configuration                                 | 4-1  |
| 4.1 Connec    | ction of peripheral devices to the inverter         | 4-1  |
| 4.2 Recomi    | mended Breakers                                     | 4-2  |
| 4.3 Recomi    | mendable AC Reactors                                | 4-2  |
| CHAPTER 5 -   | Programming Keypad                                  | 5-1  |
| 5.1 Keypad    | features                                            | 5-1  |
| 5.2 Alpha-n   | umeric view on the LED keypad                       | 5-2  |
| 5.3 Moving    | to other groups                                     | 5-3  |
| 5.4 How to    | change the codes in a group                         | 5-5  |
| 5.5 Parame    | eter setting                                        | 5-7  |
| 5.6 Monitor   | ing of operation status                             | 5-10 |
| CHAPTER 6 -   | Basic operation                                     | 6-1  |
| 6.1 Frequer   | ncy Setting and Basic Operation                     | 6-1  |
| CHAPTER 7 -   | Function list                                       | 7-1  |
| CHAPTER 8 -   | Control block diagram                               | 8-23 |
| 8.1 Frequer   | ncy and Drive mode setting                          | 8-24 |
| 8.2 Accel/D   | ecel setting and V/F control                        | 8-25 |
| CHAPTER 9 -   | Basic Functions                                     | 9-1  |
| 9.1 Frequer   | ncy mode                                            | 9-1  |
| 9.2 Multi-St  | ep Frequency setting                                | 9-7  |
| 9.3 Operati   | ng command setting method                           | 9-8  |
| 9.4 Accel/D   | ecel time and pattern setting                       | 9-12 |
|               | itrol                                               |      |
|               | ethod select                                        |      |
| 9.7 Frequer   | ncy limit                                           | 9-21 |

| CHAPTER 10 - Advanced functions                                    | 10-1  |
|--------------------------------------------------------------------|-------|
| 10.1 DC brake                                                      | 10-1  |
| 10.2 Jog operation                                                 | 10-3  |
| 10.3 UP – DOWN                                                     | 10-4  |
| 10.4 3-Wire                                                        | 10-5  |
| 10.5 Dwell operation                                               | 10-5  |
| 10.6 Slip compensation                                             | 10-6  |
| 10.7 PID control                                                   | 10-8  |
| 10.8 Auto-tuning                                                   | 10-10 |
| 10.9 Sensorless Vector Control                                     | 10-11 |
| 10.10 Energy-saving operation                                      | 10-12 |
| 10.11 Speed search                                                 | 10-13 |
| 10.12 Auto restart try                                             | 10-15 |
| 10.13 Operating sound select (Carrier frequency change)            | 10-16 |
| 10.14 2 <sup>nd</sup> motor operation                              | 10-16 |
| 10.15 Self-Diagnostic function                                     | 10-18 |
| 10.16 Option(RS485)-Inverter Exchange                              | 10-19 |
| 10.17 Cooling fan control                                          | 10-20 |
| 10.18 Operating mode select when cooling fan trip occurs           | 10-21 |
| 10.19 Parameter read/write                                         | 10-22 |
| 10.20 Parameter Initialize / Lock                                  | 10-23 |
| CHAPTER 11 - Monitoring                                            | 11-1  |
| 11.1 Operating status monitoring                                   | 11-1  |
| 11.2 Monitoring the I/O terminal                                   | 11-3  |
| 11.3 Monitoring fault condition                                    | 11-4  |
| 11.4 Analog Output                                                 | 11-6  |
| 11.5 Multi-function output terminal (MO) and Relay (3AC)           | 11-7  |
| 11.6 Output terminal select at keypad-inverter communication error | 11-12 |
| CHAPTER 12 - Protective functions                                  | 12-1  |
| 12.1 Electronic Thermal                                            | 12-1  |
| 12.2 Overload Warning and trip                                     | 12-2  |
| 12.3 Stall prevention                                              | 12-3  |
| 12.4 Output phase loss protection                                  | 12-5  |
| 12.5 External trip signal                                          | 12-5  |
| 12.6 Inverter Overload                                             | 12-6  |
| 12.7 Frequency command loss                                        | 12-7  |
| 12.8 DB Resistor Enable Duty setting                               | 12-9  |

| CHAPTER 13 - RS485 communication                   |       |
|----------------------------------------------------|-------|
| 13.1 Introduction                                  | 13-1  |
| 13.2 Specification                                 | 13-1  |
| 13.3 Installation                                  | 13-2  |
| 13.4 Operation                                     | 13-3  |
| 13.5 Communication protocol (MODBUS-RTU)           | 13-4  |
| 13.6 Communication protocol (LS BUS)               | 13-4  |
| 13.7 Parameter code list <common area=""></common> | 13-8  |
| 13.8 Troubleshooting                               | 13-17 |
| 13.9 Miscellaneous                                 | 13-17 |
| CHAPTER 14 - Troubleshooting & Maintenance         | 14-1  |
| 14.1 Protective functions                          | 14-1  |
| 14.2 Fault remedy                                  | 14-3  |
| 14.3 Precautions for maintenance and inspection    | 14-6  |
| 14.4 Check points                                  | 14-6  |
| 14.5 Part replacements                             | 14-6  |
| CHAPTER 15 - Specifications                        | 15-1  |
| 15.1 Technical data                                | 15-1  |
| 15.2 Temperature Derating Information              | 15-3  |
| CHAPTER 16 - Option                                | 16-1  |
| 16.1 Remote option                                 | 16-1  |
| 16.2 Conduit Kit                                   | 16-33 |
| 16.3 EMC filter                                    | 16-44 |
| 16.4 Braking resistor                              | 16-44 |
| DECLARATION OF CONFORMITY                          | i     |

### **CHAPTER 1 - BASIC INFORMATION & PRECAUTIONS**

### 1.1 Important precautions

Unpacking and inspection

 Inspect the inverter for any damage that may have occurred during shipping. To verify the inverter unit is the correct one for the application you need, check the inverter type, output ratings on the nameplate and the inverter is intact.

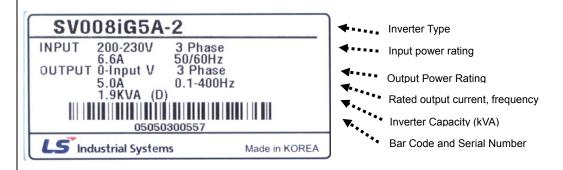

| SV       | 075                      |                                               | iG5A           | - | 2 |                              | (N) |                   |  |  |
|----------|--------------------------|-----------------------------------------------|----------------|---|---|------------------------------|-----|-------------------|--|--|
|          | Motor rating             |                                               | Series<br>Name |   |   | Input power                  |     | Keypad            |  |  |
| Inverter | 004<br>008<br>015<br>022 | 0.4 [kW]<br>0.75 [kW]<br>1.5 [kW]<br>2.2 [kW] | iG5A           |   | 2 | Three<br>Phase<br>200~230[V] | -   | Embeded<br>Keypad |  |  |
| ST       | 037<br>040<br>055<br>075 | 3.7 [kW]<br>4.0 [kW]<br>5.5 [kW]<br>7.5 [kW]  |                |   | 4 | Three<br>Phase<br>380~480[V] | N   | No keypad         |  |  |

#### Accessories

If you have found any discrepancy, damage, etc., contact your sales representative.

| Preparations of instruments and parts required for operation | Instruments and parts to be prepared depend on how the inverter is operated. Prepare equipment and parts as necessary.                                                       |
|--------------------------------------------------------------|----------------------------------------------------------------------------------------------------|
| Installation                                                 | To operate the inverter with high performance for a long time, install the inverter in a proper place in the correct direction and with proper clearances                    |
| Wiring                                                       | Connect the power supply, motor and operation signals (control signals) to the terminal block. Note that incorrect connection may damage the inverter and peripheral devices |

#### 1.2 Product Details

#### Appearance

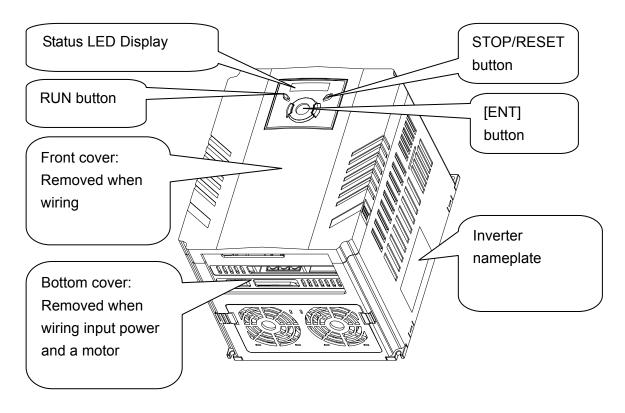

• Inside view after front cover is removed Refer to "1.3 front cover removal" for details.

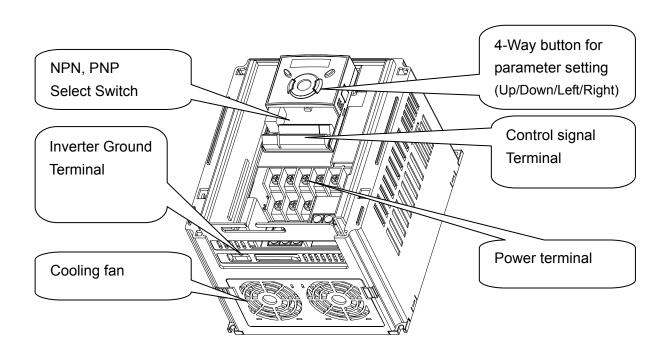

# 1.3 Product assembling & disassembling

 To remove the front cover: Press the both indented sides of the cover lightly and pull up.

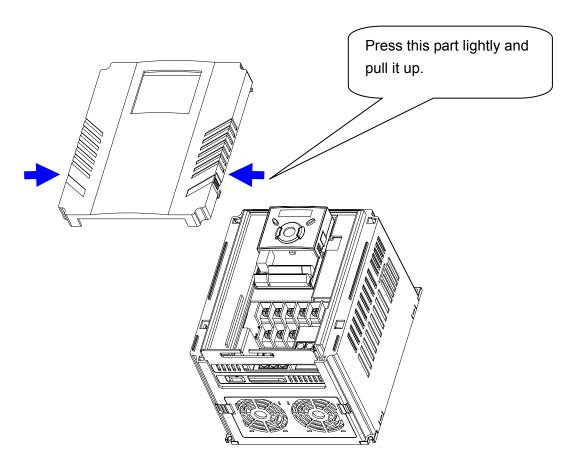

 To change the inverter fan: Press the both sides of bottom cover lightly and pull out to your side.

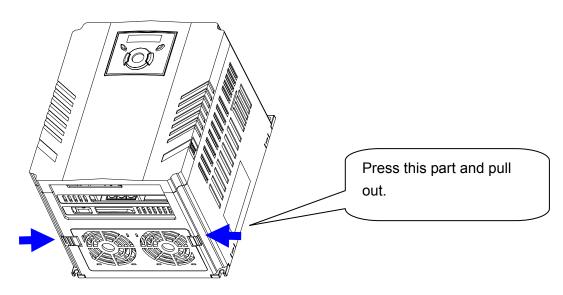

Notes:

### 2.1 Installation precautions

# **⚠** CAUTION

- Handle the inverter with care to prevent damage to the plastic components. Do not hold the inverter by the front cover. It may fall off.
- Install the inverter in a place where it is immune to vibration (5.9 m/s<sup>2</sup> or less).
- Install in a location where temperature is within the permissible range (-10~50°C).

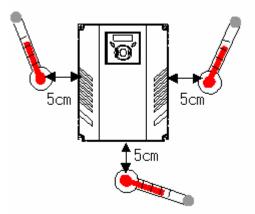

<Ambient Temp Checking Location>

- The inverter will be very hot during operation. Install it on a non-combustible surface.
- Mount the inverter on a flat, vertical and level surface. Inverter orientation must be vertical (top up) for proper heat dissipation. Also leave sufficient clearances around the inverter.

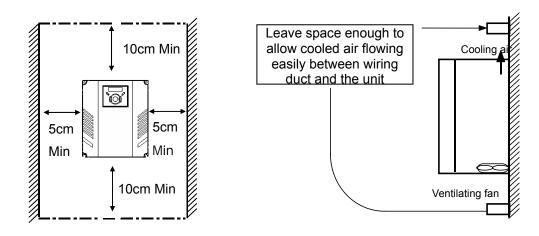

- Protect from moisture and direct sunlight.
- Do not install the inverter in any environment where it is exposed to waterdrops, oil mist, dust, etc. Install the inverter in a clean place or inside a "totally enclosed" panel any suspended matter is not entered.

- When two or more inverters are installed or a cooling fan is mounted in a panel, the inverters
  and fan must be installed in proper positions with extreme care to keep the ambient
  temperature below the permissible range.
- Installed the inverter using screws or bolts to insure the inverter is firmly fastened.

< For installing multiple inverters in a panel>

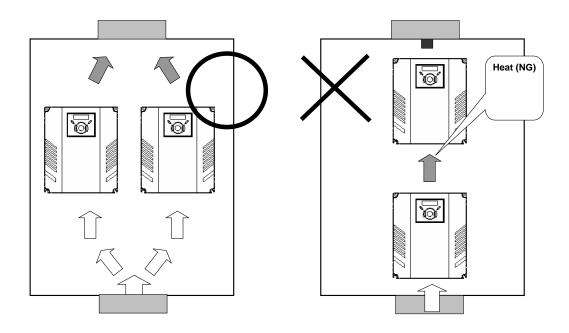

Note: Take caution on proper heat ventilation when installing inverters and fans in a panel.

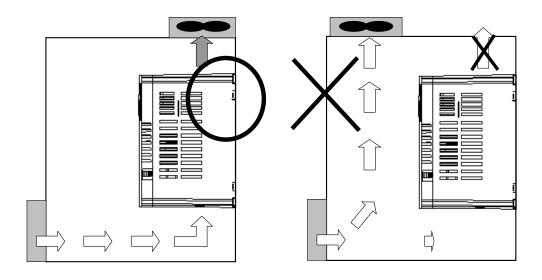

### 2.2 Dimensions

SV004iG5A-2 / SV008iG5A-2 SV004iG5A-4 / SV008iG5A-4

SV015iG5A-2 / SV015iG5A-4

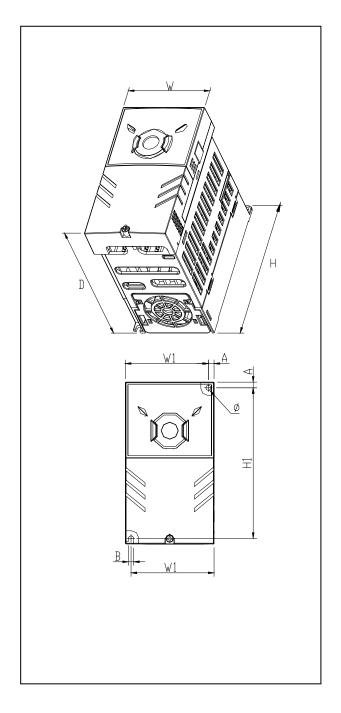

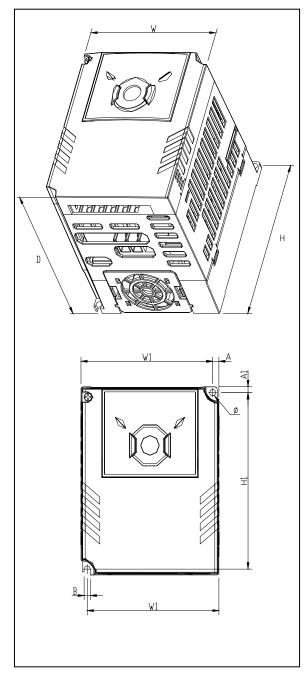

### SV022iG5A-2 / SV037iG5A-2 / SV040iG5A-2 SV022iG5A-4 / SV037iG5A-4 / SV040iG5A-4

### SV055iG5A-2 / SV075iG5A-2 SV055iG5A-4 / SV075iG5A-4

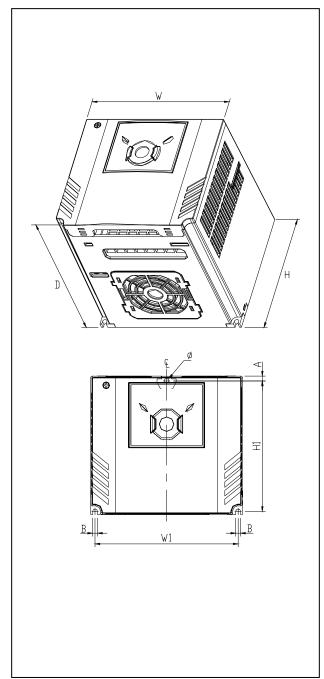

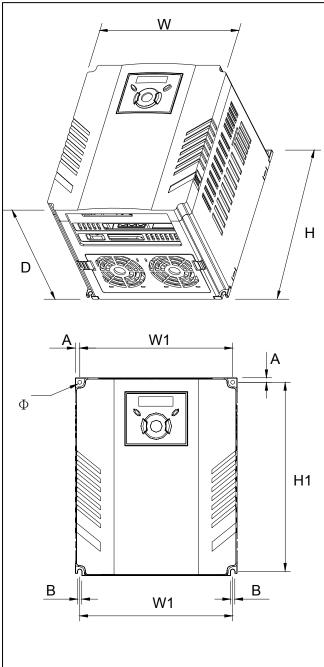

| Inverter    | [kW] | W<br>[mm] | W1<br>[mm] | H<br>[mm] | H1<br>[mm] | D<br>[mm] | Φ   | A<br>[mm] | B<br>[mm] | [Kg] |
|-------------|------|-----------|------------|-----------|------------|-----------|-----|-----------|-----------|------|
| SV004IG5A-2 | 0.4  | 70        | 65.5       | 128       | 119        | 130       | 4.0 | 4.5       | 4.0       | 0.76 |
| SV008IG5A-2 | 0.75 | 70        | 65.5       | 128       | 119        | 130       | 4.0 | 4.5       | 4.0       | 0.77 |
| SV015IG5A-2 | 1.5  | 100       | 95.5       | 128       | 120        | 130       | 4.5 | 4.5       | 4.5       | 1.12 |
| SV022IG5A-2 | 2.2  | 140       | 132        | 128       | 120.5      | 155       | 4.5 | 4.5       | 4.5       | 1.84 |
| SV037IG5A-2 | 3.7  | 140       | 132        | 128       | 120.5      | 155       | 4.5 | 4.5       | 4.5       | 1.89 |
| SV040IG5A-2 | 4.0  | 140       | 132        | 128       | 120.5      | 155       | 4.5 | 4.5       | 4.5       | 1.89 |
| SV055iG5A-2 | 5.5  | 180       | 170        | 220       | 210        | 170       | 4.5 | 5.0       | 4.5       | 3.66 |
| SV075iG5A-2 | 7.5  | 180       | 170        | 220       | 210        | 170       | 4.5 | 5.0       | 4.5       | 3.66 |
| SV004IG5A-4 | 0.4  | 70        | 65.5       | 128       | 119        | 130       | 4.0 | 4.5       | 4.0       | 0.76 |
| SV008IG5A-4 | 0.75 | 70        | 65.5       | 128       | 119        | 130       | 4.0 | 4.5       | 4.0       | 0.77 |
| SV015IG5A-4 | 1.5  | 100       | 95.5       | 128       | 120        | 130       | 4.5 | 4.5       | 4.5       | 1.12 |
| SV022IG5A-4 | 2.2  | 140       | 132        | 128       | 120.5      | 155       | 4.5 | 4.5       | 4.5       | 1.84 |
| SV037IG5A-4 | 3.7  | 140       | 132        | 128       | 120.5      | 155       | 4.5 | 4.5       | 4.5       | 1.89 |
| SV040IG5A-4 | 4.0  | 140       | 132        | 128       | 120.5      | 155       | 4.5 | 4.5       | 4.5       | 1.89 |
| SV055iG5A-4 | 5.5  | 180       | 170        | 220       | 210        | 170       | 4.5 | 5.0       | 4.5       | 3.66 |
| SV075iG5A-4 | 7.5  | 180       | 170        | 220       | 210        | 170       | 4.5 | 5.0       | 4.5       | 3.66 |

### 3.1 Terminal wiring (Control I/O)

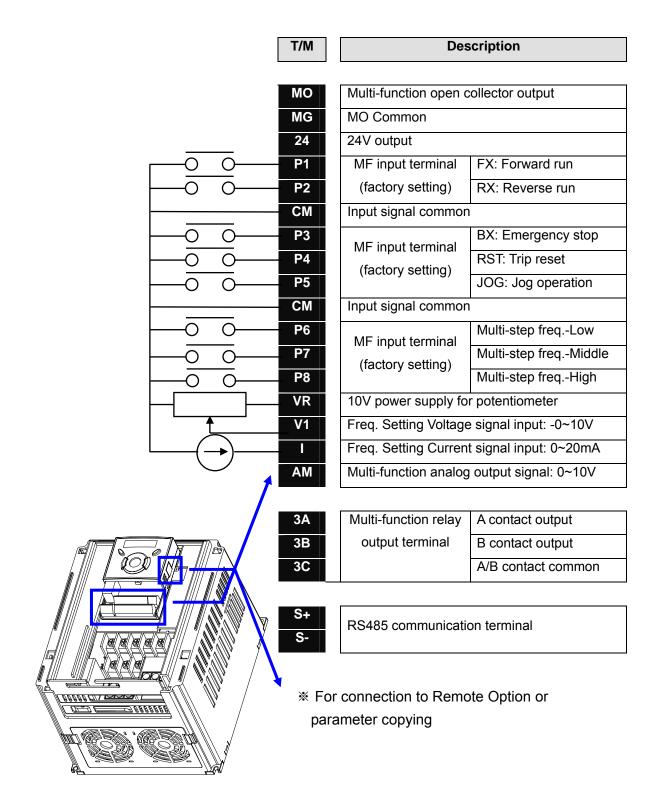

# **Power Terminal Wiring**

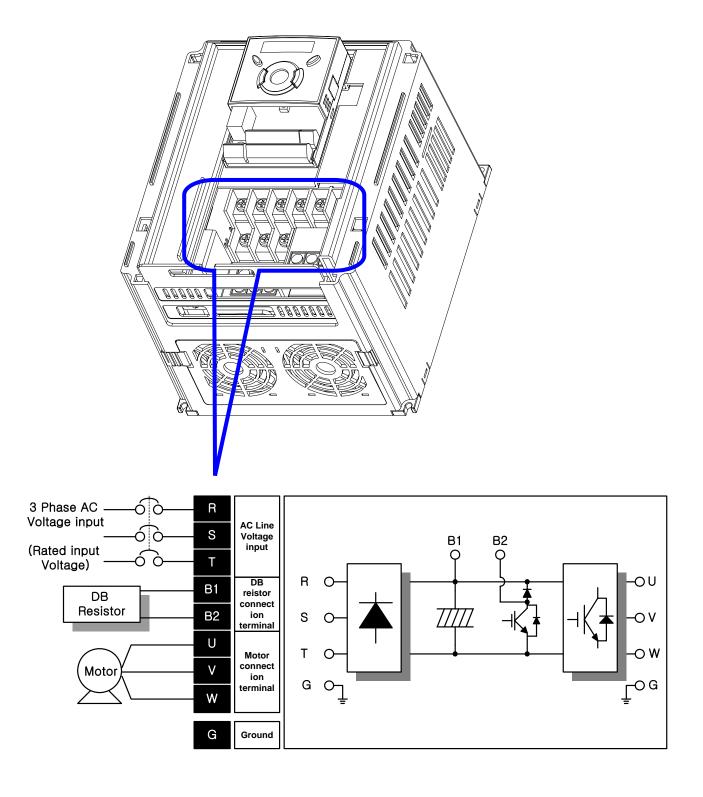

# 3.2 Specifications for power terminal block wiring

SV004iG5A-2/ SV004iG5A-4/ SV008iG5A-2/ SV008iG5A-4/ SV015iG5A-2/ SV015iG5A-4

| R | S | T B1 B2 |   | B2 |   |
|---|---|---------|---|----|---|
|   |   |         | U | V  | w |

SV022iG5A-2/ SV022iG5A-4/ SV037iG5A-2/ SV037iG5A-4/ SV040iG5A-2/ SV040iG5A-4

| R | S | Т | B1 | B2 | U | ٧ | W |
|---|---|---|----|----|---|---|---|
|   |   |   |    |    |   |   |   |

SV055iG5A-2/ SV055iG5A-4/ SV075iG5A-2/ SV075iG5A-4

| B1 |   | B2 | U | V | W |
|----|---|----|---|---|---|
| R  | S | Т  |   |   |   |

|             | R,S<br>wire     |     |                 | V, W<br>e size | <b>Ground Wire</b> |     | Screw size             | Terminal<br>torque          |
|-------------|-----------------|-----|-----------------|----------------|--------------------|-----|------------------------|-----------------------------|
|             | mm <sup>2</sup> | AWG | mm <sup>2</sup> | AWG            | mm <sup>2</sup>    | AWG | Terminal<br>Screw Size | Screw Torque (Kgf.cm/lb-in) |
| SV004iG5A-2 | 2               | 14  | 2               | 14             | 3.5                | 12  | M3.5                   | 10/8.7                      |
| SV008iG5A-2 | 2               | 14  | 2               | 14             | 3.5                | 12  | M3.5                   | 10/8.7                      |
| SV015iG5A-2 | 2               | 14  | 2               | 14             | 3.5                | 12  | M3.5                   | 10/8.7                      |
| SV022iG5A-2 | 2               | 14  | 2               | 14             | 3.5                | 12  | M4                     | 15/13                       |
| SV037iG5A-2 | 3.5             | 12  | 3.5             | 12             | 3.5                | 12  | M4                     | 15/13                       |
| SV040iG5A-2 | 3.5             | 12  | 3.5             | 12             | 3.5                | 12  | M4                     | 15/13                       |
| SV055iG5A-2 | 5.5             | 10  | 5.5             | 10             | 5.5                | 10  | M5                     | 32/28                       |
| SV075iG5A-2 | 8               | 8   | 8               | 8              | 5.5                | 10  | M5                     | 32/28                       |
| SV004iG5A-4 | 2               | 14  | 2               | 14             | 2                  | 14  | M3.5                   | 10/8.7                      |
| SV008iG5A-4 | 2               | 14  | 2               | 14             | 2                  | 14  | M3.5                   | 10/8.7                      |
| SV015iG5A-4 | 2               | 14  | 2               | 14             | 2                  | 14  | M4                     | 15/13                       |
| SV022iG5A-4 | 2               | 14  | 2               | 14             | 2                  | 14  | M4                     | 15/13                       |
| SV037iG5A-4 | 2               | 14  | 2               | 14             | 2                  | 14  | M4                     | 15/13                       |
| SV040iG5A-4 | 2               | 14  | 2               | 14             | 2                  | 14  | M4                     | 15/13                       |
| SV055iG5A-4 | 3.5             | 12  | 2               | 14             | 3.5                | 12  | M5                     | 32/28                       |
| SV075iG5A-4 | 3.5             | 12  | 3.5             | 12             | 3.5                | 12  | M5                     | 32/28                       |

\* Strip the sheaths of the wire insulation 7mm when a ring terminal is not used for power connection.

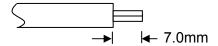

# **!** CAUTION

- Apply the rated torque to terminal screws. Loosen screws can cause of short circuit and malfunction. Tightening the screw too much can damage the terminals and cause short circuit and malfunction.
- Use copper wires only with 600V, 75°C ratings for wiring.
- Make sure the input power is off before wiring.
- When power supply is switched off following operation, wait at least 10 minutes after LED keypad display is off before you start working on it.
- Applying input power supply to the output terminals U, V and W causes internal inverter damage.
- Use ring terminals with insulated caps when wiring the input power and motor wiring.
- Do not leave wire fragments inside the inverter. Wire fragments can cause faults, breakdowns and malfunctions.
- When more than one motor is connected to one inverter, total wire length should be less than 200m (656ft). Do not use a 3-wire cable for long distances. Due to increased leakage capacitance between wires, over-current protective feature may operate or equipment connected to the output side may malfunction. In case of long wire length, it should be required to lower carrier frequency or use Micro Surge Filter.

| Length between Inverter and Motor | Up to 50m       | Up to 100m     | More than 100m   |
|-----------------------------------|-----------------|----------------|------------------|
| Allowable Carrier Frequency       | Less than 15kHz | Less than 5kHz | Less than 2.5kHz |

(For products of less than 3.7kW, the wire length should be less than 100m(328ft)).

- Never short B1 and B2 terminals. Shorting terminals may cause internal inverter damage.
- Do not install a power factor capacitor, surge suppressor or RFI filters in the output side of the inverter. Doing so may damage these components.

#### [WARNING]

#### Power supply must be connected to the R, S, and T Terminals.

Connecting it to the U, V, W terminals causes internal damages to the inverter. Arranging the phase sequence is not necessary.

#### Motor should be connected to the U, V, and W Terminals.

If the forward command (FX) is on, the motor should rotate counter clockwise when viewed from the load side of the motor. If the motor rotates in the reverse, switch the U and V terminals.

# **⚠ WARNING**

- Use the Type 3 grounding method (Ground impedance: Below  $100\Omega$ ) for 230V class inverters.
- Use the Special Type 3 grounding method (Ground impedance: Below  $10\Omega$ ) for 460V class inverters.
- Use the dedicated ground terminal to ground the inverter. Do not use the screw in the case or chassis, etc for grounding.

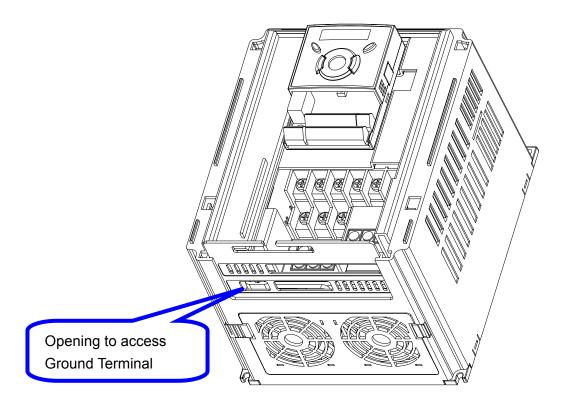

Note : Grounding procedure

- 1) Remove the front cover.
- 2) Connect the Grounding wire to the ground terminal through the opening for ground terminal as shown above. Enter the screw driver from vertical to the terminal and secure the screw tightly.

| Inverter   | 200V Class          |                |                  |                     | 400V Class     |                   |
|------------|---------------------|----------------|------------------|---------------------|----------------|-------------------|
| capacity   | Wire size           | Terminal screw | Grounding method | Wire size           | Terminal screw | Grounding method  |
| 0.4 kW     | 3.5 mm2             | M3             |                  | 2 mm2               | M3             |                   |
| 0.75       | 3.5 mm2             | M3             |                  | 2 mm2               | M3             |                   |
| 1.5 kW     | 3.5 mm2             | M3             | Type 3           | 2 mm2               | M3             | Special<br>Type 3 |
| 2.2~4.0 kW | 3.5 mm2             | M3             |                  | 2 mm2               | M3             | 31                |
| 5.5~7.5 kW | 5.5 mm <sup>2</sup> | M4             |                  | 3.5 mm <sup>2</sup> | M4             |                   |

### 3.3 Control terminal specification

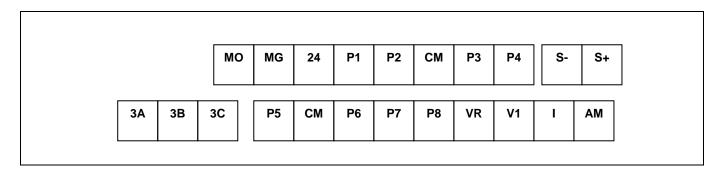

|       |                                            | Wire size[mm²] |          | Screw | Torque |                                                                      |  |
|-------|--------------------------------------------|----------------|----------|-------|--------|----------------------------------------------------------------------|--|
| T/M   | Terminal Description                       | single<br>wire | Stranded | size  | [Nm]   | Specification                                                        |  |
| P1~P8 | Multi-function input T/M 1-8               | 1.0            | 1.5      | M2.6  | 0.4    |                                                                      |  |
| CM    | Common Terminal                            | 1.0            | 1.5      | M2.6  | 0.4    |                                                                      |  |
| VR    | Power supply for external potentiometer    | 1.0            | 1.5      | M2.6  | 0.4    | Output voltage: 12V Max output current: 10mA Potentiometer:1 ~ 5kohm |  |
| V1    | Input terminal for Voltage operation       | 1.0            | 1.5      | M2.6  | 0.4    | Max input voltage:<br>-12V ~ +12V input                              |  |
| I     | Input terminal for Current operation       | 1.0            | 1.5      | M2.6  | 0.4    | 0 ~ 20mA input<br>Internal resistor: 250<br>ohm                      |  |
| AM    | Multi-function analog output terminal      | 1.0            | 1.5      | M2.6  | 0.4    | Max output voltage:<br>11[V]<br>Max output current:<br>100mA         |  |
| МО    | Multi-function terminal for open collector | 1.0            | 1.5      | M2.6  | 0.4    | Below DC 26V,100mA                                                   |  |
| MG    | Ground terminal for external power supply  | 1.0            | 1.5      | M2.6  | 0.4    |                                                                      |  |
| 24    | 24V External Power Supply                  | 1.0            | 1.5      | M2.6  | 0.4    | Max output current: 100mA                                            |  |
| 3A    | Multi-function relay output A contact      | 1.0            | 1.5      | M2.6  | 0.4    | Below AC 250V, 1A                                                    |  |
| 3B    | Multi-function relay output B contact      | 1.0            | 1.5      | M2.6  | 0.4    | Below DC 30V, 1A                                                     |  |
| 3C    | Common for Multi-function relays           | 1.0            | 1.5      | M2.6  | 0.4    |                                                                      |  |

Note 1) Tie the control wires more than 15cm away from the control terminals. Otherwise, it interferes front cover reinstallation.

Note 2) Use Copper wires rated 600V, 75 °C and higher.

Note 3) Use the recommended tightening torque when securing terminal screws.

Note 4) When you use external power supply (24V) for multi-function input terminal (P1~P8), terminals will be active above 12V level. Take caution not to drop the voltage below 12V.

# 3.4 PNP/NPN selection and connector for communication option

### 1. When using DC 24V inside inverter [NPN]

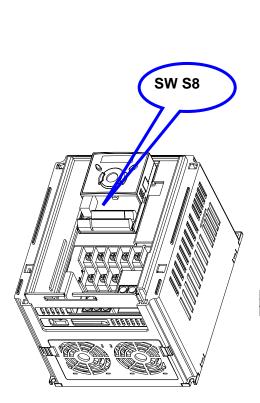

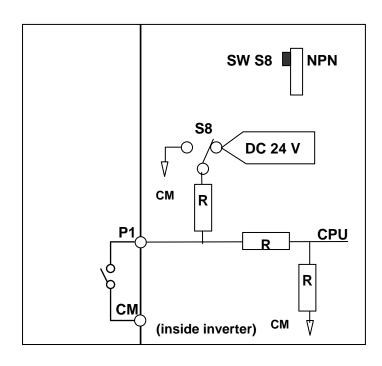

### 2. When using external DC 24V [PNP]

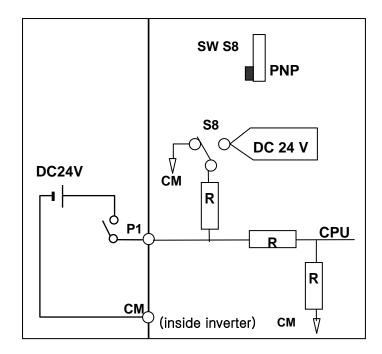

### **CHAPTER 4 - BASIC CONFIGURATION**

### 4.1 Connection of peripheral devices to the inverter

The following devices are required to operate the inverter. Proper peripheral devices must be selected and correct connections made to ensure proper operation. An incorrectly applied or installed inverter can result in system malfunction or reduction in product life as well as component damage. You must read and understand this manual thoroughly before proceeding.

| $\stackrel{\text{\tiny{(2)}}}{\otimes}$ | AC Source Supply                                  | Use the power supply within the permissible range of inverter input power rating (Refer to Page 15-1).                                                                                                    |
|-----------------------------------------|---------------------------------------------------|----------------------------------------------------------------------------------------------------|
|                                         | MCCB or Earth<br>leakage circuit<br>breaker (ELB) | Select circuit breakers with care. A large inrush current may flow in the inverter at power on.                                                                                                    |
|                                         | Magnetic Contactor                                | Install it if necessary. When installed, do not use it for the purpose of starting or stopping. Otherwise, it could lead to reduction in product life.                                                                     |
| <b>‡ →</b>                              | Reactors                                          | The reactors must be used when the power factor is to be improved or the inverter is installed near a large power supply system (1000kVA or more and wiring distance within 10m).                                          |
|                                         | Installation and wiring                           | To operate the inverter with high performance for a long time, install the inverter in a proper place in the correct direction and with proper clearances. Incorrect terminal wiring could result in the equipment damage. |
| #                                       | To motor                                          | Do not connect a power factor capacitor, surge suppressor or radio noise filter to the output side of the inverter.                                                                                                    |
|                                         |                                                   |                                                                                                    |

### 4.2 Recommended Breakers

| 10-1-1    | Breaker    |            |  |  |  |
|-----------|------------|------------|--|--|--|
| Model     | Current[A] | Voltage[V] |  |  |  |
| 004iG5A-2 | 30         | 220        |  |  |  |
| 008iG5A-2 | 30         | 220        |  |  |  |
| 015iG5A-2 | 30         | 220        |  |  |  |
| 022iG5A-2 | 30         | 220        |  |  |  |
| 037iG5A-2 | 30         | 220        |  |  |  |
| 040iG5A-2 | 30         | 220        |  |  |  |
| 055iG5A-2 | 50         | 220        |  |  |  |
| 075iG5A-2 | 60         | 220        |  |  |  |

| Mandal    | Breaker    |            |  |  |  |
|-----------|------------|------------|--|--|--|
| Model     | Current[A] | Voltage[V] |  |  |  |
| 004iG5A-4 | 30         | 460        |  |  |  |
| 008iG5A-4 | 30         | 460        |  |  |  |
| 015iG5A-4 | 30         | 460        |  |  |  |
| 022iG5A-4 | 30         | 460        |  |  |  |
| 037iG5A-4 | 30         | 460        |  |  |  |
| 040iG5A-4 | 30         | 460        |  |  |  |
| 055iG5A-4 | 30         | 460        |  |  |  |
| 075iG5A-4 | 30         | 460        |  |  |  |

# 4.3 Recommendable AC Reactors

| Model     | External fuse |            | AC reactor   |  |
|-----------|---------------|------------|--------------|--|
| Model     | Current[A]    | Voltage[V] | Ao reactor   |  |
| 004iG5A-2 | 10 A          | 500        | 4.20mH, 3.5A |  |
| 008iG5A-2 | 10 A          | 500        | 2.13mH, 5.7A |  |
| 015iG5A-2 | 15 A          | 500        | 1.20mH, 10A  |  |
| 022iG5A-2 | 25 A          | 500        | 0.88mH,14A   |  |
| 037iG5A-2 | 40 A          | 500        | 0.56mH, 20A  |  |
| 040iG5A-2 | 40 A          | 500        | 0.56mH, 20A  |  |
| 055iG5A-2 | 40 A          | 500        | 0.39mH, 30A  |  |
| 075iG5A-2 | 50 A          | 500        | 0.28mH, 40A  |  |
| 004iG5A-4 | 5 A           | 500        | 18.0mH, 1.3A |  |
| 008iG5A-4 | 10 A          | 500        | 8.63mH, 2.8A |  |
| 015iG5A-4 | 10 A          | 500        | 4.81mH, 4.8A |  |
| 022iG5A-4 | 10 A          | 500        | 3.23mH, 7.5A |  |
| 037iG5A-4 | 20 A          | 500        | 2.34mH, 10A  |  |
| 040iG5A-4 | 20 A          | 500        | 2.34mH, 10A  |  |
| 055iG5A-4 | 20 A          | 500        | 1.22mH, 15A  |  |
| 075iG5A-4 | 30 A          | 500        | 1.14mH, 20A  |  |

# **CAUTION**

#### Short Circuit Rating

"Suitable For Use ON A Circuit Capable Of Delivering Not More Then 65,000 RMS Symmetrical Amperes. 240V drives or 480V drives Volts Maximum,"

Short Circuit FUSE/BREAKER Marking
 Use Class H or K5 UL Listed Input Fuse and UL Listed Breaker Only. See the table above for
 the voltage and current rating of the fuse and the breaker.

# **CHAPTER 5 - PROGRAMMING KEYPAD**

# 5.1 Keypad features

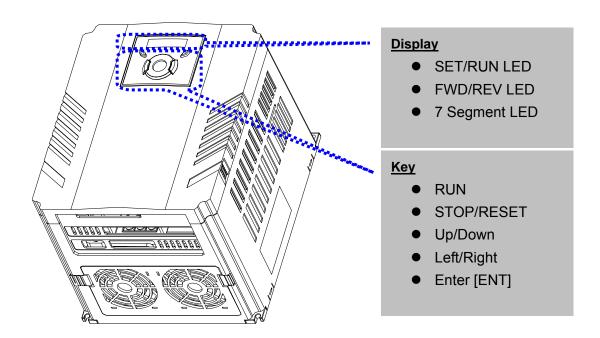

| Display   |                                                     |                            |  |  |
|-----------|-----------------------------------------------------|----------------------------|--|--|
| FWD       | Lit during forward run                              | Blinks when a fault occurs |  |  |
| REV       | Lit during reverse run                              |                            |  |  |
| RUN       | Lit during Operation                                |                            |  |  |
| SET       | Lit during parameter setting                        |                            |  |  |
| 7 segment | Displays operation status and parameter information |                            |  |  |

| Key        | S     |                                                                                                   |  |  |  |  |
|------------|-------|---------------------------------------------------------------------------------------------------|--|--|--|--|
| RUN        |       | Run command                                                                                       |  |  |  |  |
| STOP/RESET |       | STOP: Stop command during operation, RESET: Reset command when fault occurs.                      |  |  |  |  |
|            | UP    | Used to scroll through codes or increase parameter value                                          |  |  |  |  |
| ▼          | Down  | Used to scroll through codes or decrease parameter value                                          |  |  |  |  |
| <b>◀</b>   | Left  | Used to jump to other parameter groups or move a cursor to the left to change the parameter value |  |  |  |  |
| <b>•</b>   | Right | Used to jump to other parameter groups or move cursor to the right to change the parameter value  |  |  |  |  |
| •          | ENT   | Used to set the parameter value or save the changed parameter value                               |  |  |  |  |

# 5.2 Alpha-numeric view on the LED keypad

|   | 0 | Ŗ        | Α | 'n       | K | 11 | U |
|---|---|----------|---|----------|---|----|---|
| - | 1 | Ļ        | В | 1        | L | L  | V |
| ت | 2 | ,_       | С | 71       | M | 11 | W |
| 3 | 3 | ď        | D | n        | N | 4  | X |
| 4 | 4 | E        | Е | ļ.       | 0 | 4  | Υ |
| 5 | 5 | F        | F | P        | Р | -  | Z |
| 5 | 6 | <u> </u> | G | Ş        | Q |    |   |
| 7 | 7 | H        | Н | ,-       | R |    |   |
| 8 | 8 | ;        | I | 5        | S |    |   |
| 9 | 9 |          | J | <u>;</u> | Т |    |   |

### **5.3 Moving to other groups**

• There are 4 different parameter groups in SV- iG5A series as shown below.

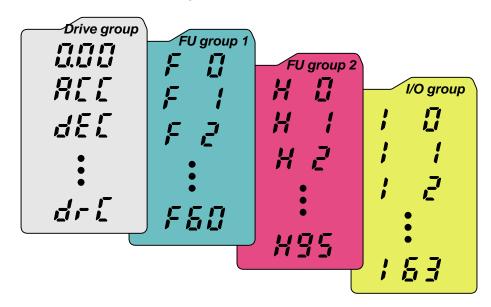

| Drive group              | Basic parameters necessary for the inverter to run. Parameters such as Target frequency, Accel/Decel time settable. |  |
|--------------------------|----------------------------------------------------------------------------------------------------|--|
| Function group 1         | Basic function parameters to adjust output frequency and voltage.                                                   |  |
| Function group 2         | Advanced function parameters to set parameters for such as PID Operation and second motor operation.                |  |
| I/O (Input/Output) group | Parameters necessary to make up a sequence using Multi-<br>function input/output terminal.                          |  |

 Moving to other parameter groups is only available in the first code of each group as the figure shown below.

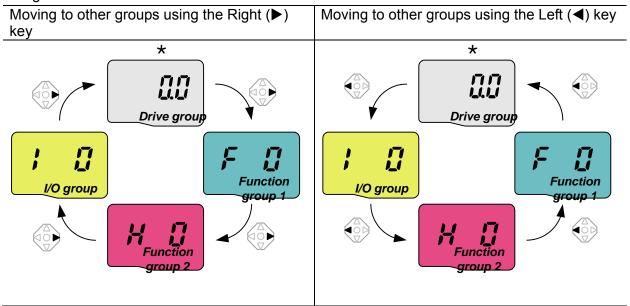

<sup>\*</sup> Target frequency can be set at **0.0** (the 1<sup>st</sup> code of drive group). Even though the preset value is 0.0, it is user-settable. The changed frequency will be displayed after it is changed.

• How to move to other groups at the 1st code of each group

| 1 |     | <ul> <li> The 1<sup>st</sup> code in Drive group "0.00" will be displayed when AC input power is applied.</li> <li> Press the right arrow (▶) key once to go to Function group 1.</li> </ul> |
|---|-----|----------------------------------------------------------------------------------------------------|
| 2 | F   | <ul> <li> The 1<sup>st</sup> code in Function group 1 "F 0" will be displayed.</li> <li> Press the right arrow (►) key once to go to Function group 2.</li> </ul>                            |
| 3 | H D | <ul> <li> The 1<sup>st</sup> code in Function group 2 "H 0" will be displayed.</li> <li> Press the right arrow (►) key once to go to I/O group.</li> </ul>                                   |
| 4 |     | The 1st code in I/O group "I 0" will be displayed Press the right arrow (▶) key once again to return to Drive group.                                                                         |
| 5 |     | Return to the 1st code in Drive group "0.00".                                                                                                    |

How to move to other groups from any codes other than the 1<sup>st</sup> code

♣ If the left arrow key (◄) is used, the above will be executed in the reverse order.

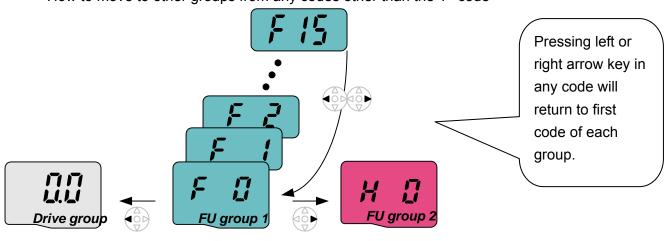

To move from the F 15 to function group 2

| 1 | F 15 | In F 15, press the Left (◄) or Right arrow (▶) key. Pressing the key goes to the first code of the group.                     |
|---|------|----------------------------------------------------------------------------------------------------|
| 2 | F    | <ul> <li> The 1<sup>st</sup> code in function group 1 "F 0" is displayed.</li> <li> Press the right arrow (▶) key.</li> </ul> |
| 3 | H Ü  | The 1 <sup>st</sup> code in function group 2 "H 0" will be displayed.                                                         |

### 5.4 How to change the codes in a group

#### Code change in Drive group

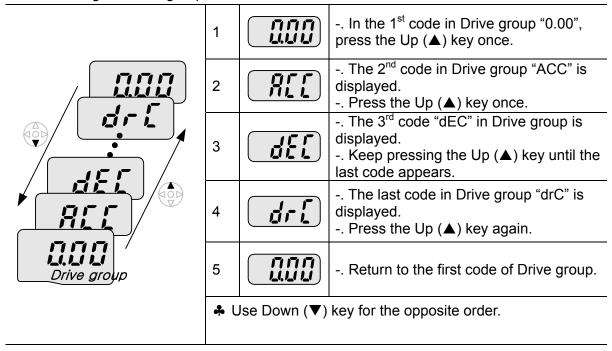

#### Code jump

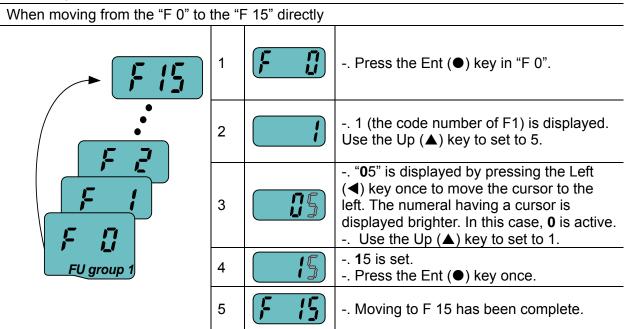

♣ Function group 2 and I/O group are settable with the same setting.

#### Navigating codes in a group

When moving from F 1 to F 15 in Function group 1

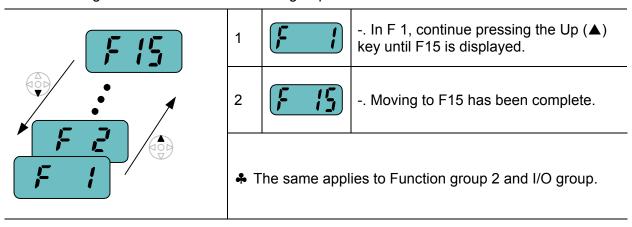

♣ Note: Some codes will be skipped in the middle of increment (▲)/decrement (▼) for code change. That is because it is programmed that some codes are intentionally left blank for future use or the codes user does not use are invisible.

For example, when F24 [High/low frequency limit select] is set to "O (No)", F25 [High frequency limit] and F26 [Low frequency limit] are not displayed during code change. But When F24 is set to "1(Yes)", F25 and F26 will appear on the display.

### 5.5 Parameter setting

• Changing parameter values in Drive Group

When changing ACC time from 5.0 sec to 16.0 sec

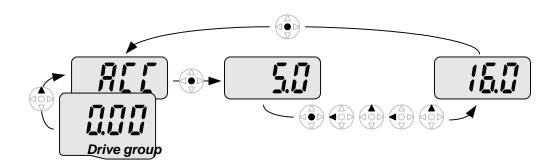

| 1 |     | In the first code "0.00", press the Up (▲) key once to go to the second code.                                                                                                   |
|---|-----|----------------------------------------------------------------------------------------------------|
| 2 |     | ACC [Accel time] is displayed Press the Ent key (●) once.                                                                                                    |
| 3 |     | <ul> <li> Preset value is 5.0, and the cursor is in the digit 0.</li> <li> Press the Left (◄) key once to move the cursor to the left.</li> </ul>                               |
| 4 | 5.0 | The digit 5 in 5.0 is active. Then press the Up (▲) key once.                                                                                                    |
| 5 | 5.4 | <ul> <li>The value is increased to 6.0</li> <li>Press the Left (◀) key to move the cursor to the left.</li> </ul>                                                               |
| 6 |     | <ul> <li> <b>0</b>.60 is displayed. The first <b>0</b> in <b>0</b>.60 is active.</li> <li> Press the Up (▲) key once.</li> </ul>                                                |
| 7 |     | <ul> <li> 16.0 is set.</li> <li> Press the Ent (●) key once.</li> <li> 16.0 is blinking.</li> <li> Press the Ent (●) key once again to return to the parameter name.</li> </ul> |
| 8 |     | ACC is displayed. Accel time is changed from 5.0 to 16.0 sec.                                                                                                    |

♣ In step 7, pressing the Left (◄) or Right (▶) key while 16.0 is blinking will disable the setting.

Note 1) Pressing the Left ( $\blacktriangleleft$ )/ Right ( $\blacktriangleright$ ) /Up ( $\blacktriangle$ ) /Down ( $\blacktriangledown$ ) key while cursor is blinking will cancel the parameter value change. Pressing the Enter key ( $\bullet$ ) in this status will enter the value into memory.

### Frequency setting

When changing run frequency to 30.05 Hz in Drive group

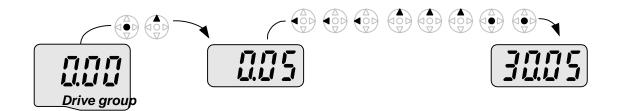

| 1 |      | In "0.00", press the Ent (●) key once.                                                                    |
|---|------|----------------------------------------------------------------------------------------------------|
| 2 |      | The second decimal <b>0</b> becomes active Press the UP (▲) key until 5 is displayed.                     |
| 3 |      | Press the Left (◀) key once.                                                                              |
| 4 |      | <ul> <li> The first decimal 0 becomes active.</li> <li> Press the Left (◄) key once.</li> </ul>           |
| 5 |      | Press the Left (◀) key once.                                                                              |
| 6 |      | Set 3 using UP (▲) key.                                                                                   |
| 7 |      | <ul> <li> Press the Ent (●) key.</li> <li> 30.05 is blinking.</li> <li> Press the Ent (●) key.</li> </ul> |
| 8 | 3005 | 30.05 is entered into memory.                                                                             |

- ♣ SV-iG5A display can be extended to 5 digits using left (◄)/right (▶) keys.
- A Parameter setting is disabled when pressing other than Enter Key in step 7.

### • Changing parameter value in Input/Output group

When changing the parameter value of F28 from 2 to 5

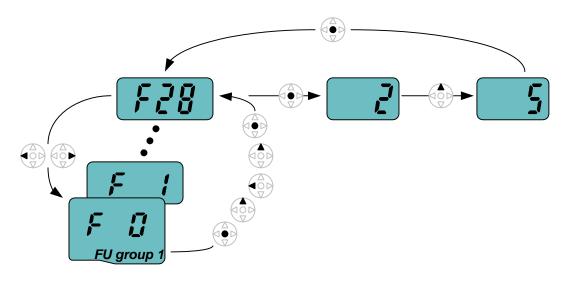

| 1  | F    | In F0, press the Ent (●) key once.                                                                                                    |
|----|------|----------------------------------------------------------------------------------------------------|
| 2  | !    | <ul><li> Check the present code number.</li><li> Increase the value to 8 by pressing the Up (▲) key.</li></ul>                                   |
| 3  |      | When 8 is set, press the Left (◀) key once.                                                                                                    |
| 4  |      | <ul> <li> 0 in 08 is active.</li> <li> Increase the value to 2 by pressing the Up (▲) key.</li> </ul>                                            |
| 5  |      | <b>2</b> 8 is displayed<br>Press the Ent (●) key once.                                                                                           |
| 6  |      | <ul> <li> The parameter number F28 is displayed.</li> <li> Press the Ent (●) key once to check the set value.</li> </ul>                         |
| 7  |      | <ul><li> The preset value 2 is displayed.</li><li> Increase the value to 5 using UP key (▲).</li></ul>                                           |
| 8  | 5    | Press the Ent (●) key.                                                                                                    |
| 9  | F 28 | <ul> <li>Code number will appear after 5 is blinking. Parameter change is complete.</li> <li>Press either Left (◄) or Right (►) keys.</li> </ul> |
| 10 | F    | Moving to first code of Function group 1 is complete.                                                                                            |

♣ The above setting is also applied to change parameter values in function group 2 and I/O group.

### 5.6 Monitoring of operation status

Output current display

Monitoring output current in Drive group

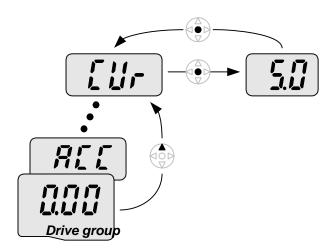

| 1 | In [0.0], continue pressing the Up (▲) or Down (▼) key until [CUr] is displayed.                                                           |
|---|----------------------------------------------------------------------------------------------------|
| 2 | <ul> <li> Monitoring output current is provided in this parameter.</li> <li> Press the Enter (●) key once to check the current.</li> </ul> |
| 3 | <ul> <li> Present output current is 5 A.</li> <li> Press the Enter (●) key once to return to the parameter name.</li> </ul>                |
| 4 | Return to the output current monitoring code.                                                                                              |

♣ Other parameters in Drive group such as dCL (Inverter DC link voltage) or vOL (Inverter output voltage) can be monitored via the same method.

#### Fault display

#### How to monitor fault condition in Drive group

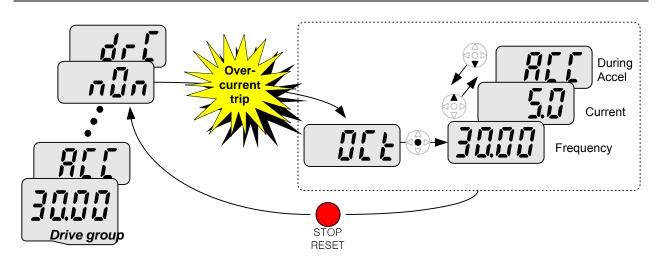

| 1 |       | <ul> <li>This message appears when an Overcurrent fault occurs.</li> <li>Press the Enter (●) key or UP/Down key once.</li> </ul> |
|---|-------|----------------------------------------------------------------------------------------------------|
| 2 | 3000  | <ul> <li>The run frequency at the time of fault (30.0) is displayed.</li> <li>Press the Up (▲) key once.</li> </ul>              |
| 3 | 5.0   | <ul> <li> The output current at the time of fault is displayed.</li> <li> Press the Up (▲) key once.</li> </ul>                  |
| 4 | N. L. | <ul><li> Operating status is displayed. A fault occurred during acceleration.</li><li> Press the STOP/RST key once.</li></ul>    |
| 5 | (กนีก | A fault condition is cleared and "nOn" is displayed.                                                                             |

#### When more than one fault occurs at the same time

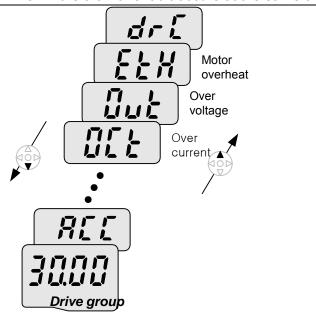

-. Maximum three faults information is displayed as shown left.

#### Parameter initialize

How to initialize parameters of all four groups in H93

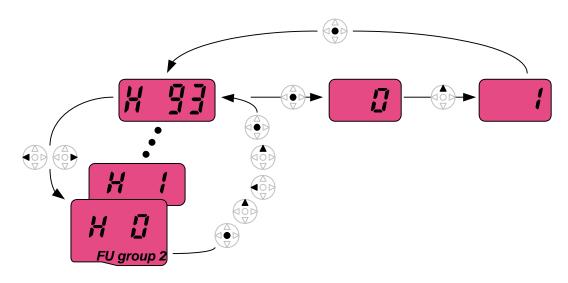

| 1  |      | In H0, press the Enter (●) key once.                                                                                                    |
|----|------|----------------------------------------------------------------------------------------------------|
| 2  | •    | <ul> <li> Code number of H0 is displayed.</li> <li> Increase the value to 3 by pressing the Up (▲) key.</li> </ul>                                                |
| 3  | 3    | In 3, press the Left (◀) key once to move the cursor to the left.                                                                                                 |
| 4  |      | <ul> <li> 03 is displayed. 0 in 03 is active.</li> <li> Increase the value to 9 by pressing the Up (▲) key.</li> </ul>                                            |
| 5  | 33   | <b>9</b> 3 is set Press the Enter (●) key once.                                                                                                    |
| 6  | H 33 | <ul> <li>The parameter number is displayed.</li> <li>Press the Enter (●) key once.</li> </ul>                                                                     |
| 7  |      | <ul> <li> Present setting is 0.</li> <li> Press the Up (▲) key once to set to 1 to activate parameter initialize.</li> </ul>                                      |
| 8  | 1    | Press the Enter (●) key once.                                                                                                    |
| 9  | H 33 | <ul> <li> Return to the parameter number after blinking. Parameter initialize has been complete.</li> <li> Press the either Left (◄) or Right (►) key.</li> </ul> |
| 10 | H II | Return to H0.                                                                                                    |

#### **CHAPTER 6 - BASIC OPERATION**

#### **6.1 Frequency Setting and Basic Operation**

**Caution**: The following instructions are given based on the fact that all parameters are set to factory defaults. Results could be different if parameter values are changed. In this case, initialize parameter values (see page 10-21) back to factory defaults and follow the instructions below.

| _ | Frequency                                  | Setting via keypad & operating                                            | g via terminals                                                                                    |  |  |  |  |  |
|---|--------------------------------------------|---------------------------------------------------------------------------|----------------------------------------------------------------------------------------------------|--|--|--|--|--|
| 1 |                                            | Apply AC input power to the ir                                            | nverter.                                                                                           |  |  |  |  |  |
| 2 |                                            | When 0.00 appears, press the                                              | e Ent (●) key once.                                                                                |  |  |  |  |  |
| 3 |                                            | The second digit in 0.0 <b>0</b> is lit a Press the Left (◀) key three ti | •                                                                                                  |  |  |  |  |  |
| 4 |                                            | <b>0</b> 0.00 is displayed and the firs Press the Up (▲) key.             | . <b>0</b> 0.00 is displayed and the first <b>0</b> is lit.<br>Press the Up (▲) key.               |  |  |  |  |  |
| 5 |                                            | 10.00 is set. Press the Ent (●<br>10.00 is blinking. Press the Er         | •                                                                                                  |  |  |  |  |  |
| 6 |                                            | Run frequency is set to <b>10.00</b> Turn on the switch between P         |                                                                                                    |  |  |  |  |  |
| 7 | • 1111                                     | frequency is displayed on the LI                                          | Hz is reached, <b>10.00</b> is displayed.                                                          |  |  |  |  |  |
| 8 |                                            | LED.                                                                      | I decelerating frequency is displayed on the ed to 0Hz, Run and FWD lamp turn off and <b>10.00</b> |  |  |  |  |  |
|   | 3P - 6 - 1 - 1 - 1 - 1 - 1 - 1 - 1 - 1 - 1 | R V Motor T P1(FX) G CM                                                   | Freq.  P1(FX)-CM ON OFF                                                                            |  |  |  |  |  |
|   |                                            | Wiring                                                                    | Operating pattern                                                                                  |  |  |  |  |  |

| • Fre      | quency                                        | Setting via potentiometer & ope                                                                                                    | erating via terminals                              |  |  |  |  |
|------------|-----------------------------------------------|----------------------------------------------------------------------------------------------------|----------------------------------------------------|--|--|--|--|
| 1          |                                               | Apply AC input power to the in-                                                                                                    | verter.                                            |  |  |  |  |
| 2          | TI TI                                         | When 0.00 appears Press the                                                                                                    | Up (▲) key four times.                             |  |  |  |  |
| 3 <b>F</b> | <u>,                                    </u>  | Frq is displayed. Frequency se<br>Press the Ent (●) key once.                                                                                                    | etting mode is selectable.                         |  |  |  |  |
| 4          |                                               | Present setting method is set t<br>Press the Up (▲) key three tim                                                                                                    | o 0 (frequency setting via keypad). nes.           |  |  |  |  |
| 5          | 3                                             | After 3 (Frequency setting via p                                                                                                    | potentiometer) is set, press the Ent (●) key once. |  |  |  |  |
| 6 <b>F</b> | <u>- 9</u>                                    | . Frq is redisplayed after 3 stops blinking Turn the potentiometer to set to 10.00 Hz in either Max or Min direction.                                                                                                    |                                                    |  |  |  |  |
| 7 0 11     | <u> </u>                                      | Turn on the switch between P1 (FX) and CM (See Wiring below) RUN lamp begins to blink with FWD lamp lit and the accelerating frequency is displayed on the LED When run frequency 10Hz is reached, the value is displayed as shown left Turn off the switch between P1 (FX) and CM terminals. |                                                    |  |  |  |  |
| 8 0 11     | <u>, , , , , , , , , , , , , , , , , , , </u> | <ul> <li> RUN lamp begins to blink and decelerating frequency is displayed on the LED.</li> <li> When run frequency is reached to 0Hz, Run and FWD lamp turn off and 10.00 is displayed.</li> </ul>                                                                                           |                                                    |  |  |  |  |
| 3P A       |                                               | R V Motor T T P1(FX) O CM VR V1 CM                                                                                                    | Freq. ON OFF                                       |  |  |  |  |
|            |                                               | Wiring                                                                                                    | Operating pattern                                  |  |  |  |  |

### Frequency setting via potentiometer & operating via the Run key

| - Apply AC input power to the inverter.  - When 0.00 is displayed, press the Up (▲) key three times.  - "drv" is displayed. Operating method is selectable Press the Ent (●) key.  - Check the present operating method ("1": Run via control terminal) Down (▼) key once.  - After setting "0", press the Ent (●) key. When 0 is blinking, press the Ent again.  - "drv" is displayed after "0" is blinking. Operation method is set via the Run key on the keypad Press the Up (▲) key once.  - Different frequency setting method is selectable Press the Ent (●) key.  - Check the present frequency setting method ("0" is run via keypad) Press the Up (▲) key three times.  - After checking "3" (frequency setting via potentiometer), press the Ent (●) key.  - "Frq" is displayed after "3" is blinking. Frequency setting is set via the potentiometer on the keypad Turn the potentiometer to set to 10.0 Hz in either Max or Min direction.  - Press the Run key on the keypad RUN lamp begins to blink with FWD lamp lit and accelerating frequency is displayed on the LED When run frequency 10Hz is reached, 10.00 is displayed as shown left Press the STOP/RST key.  - RUN lamp begins to blink and decelerating frequency is displayed on the LED When run frequency is reached to 0Hz, Run and FWD lamp turn off and 10.00 is displayed. |    |               |                                                                                                    |  |  |  |  |  |  |
|----------------------------------------------------------------------------------------------------|----|---------------|----------------------------------------------------------------------------------------------------|--|--|--|--|--|--|
| - "drv" is displayed. Operating method is selectable Press the Ent (●) key.  - Check the present operating method ("1": Run via control terminal) Down (▼) key once.  - After setting "0", press the Ent (●) key. When 0 is blinking, press the Ent again.  - "drv" is displayed after "0" is blinking. Operation method is set via the Run key on the keypad Press the Up (▲) key once.  - Different frequency setting method is selectable Press the Ent (●) key.  - Check the present frequency setting method ("0" is run via keypad) Press the Up (▲) key three times.  - After checking "3" (frequency setting via potentiometer), press the Ent (●) key.  - "Frq" is displayed after "3" is blinking. Frequency setting is set via the potentiometer on the keypad Turn the potentiometer to set to 10.0 Hz in either Max or Min direction.  - Press the Run key on the keypad RUN lamp begins to blink with FWD lamp lit and accelerating frequency is displayed on the LED When run frequency 10Hz is reached, 10.00 is displayed as shown left Press the STOP/RST key.  - RUN lamp begins to blink and decelerating frequency is displayed on the LED When run frequency is reached to 0Hz, Run and FWD lamp turn off and 10.00                                                                                                    | 1  |               | Apply AC input power to the inverter.                                                                                                    |  |  |  |  |  |  |
| Press the Ent (●) key.  Check the present operating method ("1": Run via control terminal) Down (▼) key once.  After setting "0", press the Ent (●) key. When 0 is blinking, press the Ent again.  "drv" is displayed after "0" is blinking. Operation method is set via the Run key on the keypad Press the Up (▲) key once.  Different frequency setting method is selectable Press the Ent (●) key.  Check the present frequency setting method ("0" is run via keypad) Press the Up (▲) key three times.  After checking "3" (frequency setting via potentiometer), press the Ent (●) key.  "Frq" is displayed after "3" is blinking. Frequency setting is set via the potentiometer on the keypad Turn the potentiometer to set to 10.0 Hz in either Max or Min direction.  Press the Run key on the keypad RUN lamp begins to blink with FWD lamp lit and accelerating frequency is displayed on the LED When run frequency 10Hz is reached, 10.00 is displayed as shown left Press the STOP/RST key.  RUN lamp begins to blink and decelerating frequency is displayed on the LED When run frequency is reached to 0Hz, Run and FWD lamp turn off and 10.00                                                                                                    | 2  |               | When 0.00 is displayed, press the Up (▲) key three times.                                                                                                    |  |  |  |  |  |  |
| Down (▼) key once.  After setting "0", press the Ent (●) key. When 0 is blinking, press the Ent again.  "drv" is displayed after "0" is blinking. Operation method is set via the Run key on the keypad Press the Up (▲) key once.  Different frequency setting method is selectable Press the Ent (●) key.  Check the present frequency setting method ("0" is run via keypad) Press the Up (▲) key three times.  After checking "3" (frequency setting via potentiometer), press the Ent (●) key.  "Frq" is displayed after "3" is blinking. Frequency setting is set via the potentiometer on the keypad Turn the potentiometer to set to 10.0 Hz in either Max or Min direction.  Press the Run key on the keypad RUN lamp begins to blink with FWD lamp lit and accelerating frequency is displayed on the LED When run frequency 10Hz is reached, 10.00 is displayed as shown left Press the STOP/RST key.  RUN lamp begins to blink and decelerating frequency is displayed on the LED When run frequency is reached to 0Hz, Run and FWD lamp turn off and 10.00                                                                                                    | 3  | <b>ពុ</b> ក ហ |                                                                                                    |  |  |  |  |  |  |
| again.  - "drv" is displayed after "0" is blinking. Operation method is set via the Run key on the keypad Press the Up (▲) key once.  - Different frequency setting method is selectable Press the Ent (♠) key.  - Check the present frequency setting method ("0" is run via keypad) Press the Up (▲) key three times.  - After checking "3" (frequency setting via potentiometer), press the Ent (♠) key.  - "Frq" is displayed after "3" is blinking. Frequency setting is set via the potentiometer on the keypad Turn the potentiometer to set to 10.0 Hz in either Max or Min direction.  - Press the Run key on the keypad RUN lamp begins to blink with FWD lamp lit and accelerating frequency is displayed on the LED When run frequency 10Hz is reached, 10.00 is displayed as shown left Press the STOP/RST key.  - RUN lamp begins to blink and decelerating frequency is displayed on the LED When run frequency is reached to 0Hz, Run and FWD lamp turn off and 10.00                                                                                                    | 4  |               | , , , , , , , , , , , , , , , , , , , ,                                                                                                    |  |  |  |  |  |  |
| on the keypad Press the Up (▲) key once.  Different frequency setting method is selectable Press the Ent (♠) key.  Check the present frequency setting method ("0" is run via keypad) Press the Up (▲) key three times.  After checking "3" (frequency setting via potentiometer), press the Ent (♠) key.  "Frq" is displayed after "3" is blinking. Frequency setting is set via the potentiometer on the keypad Turn the potentiometer to set to 10.0 Hz in either Max or Min direction.  Press the Run key on the keypad RUN lamp begins to blink with FWD lamp lit and accelerating frequency is displayed on the LED When run frequency 10Hz is reached, 10.00 is displayed as shown left Press the STOP/RST key.  RUN lamp begins to blink and decelerating frequency is displayed on the LED When run frequency is reached to 0Hz, Run and FWD lamp turn off and 10.00                                                                                                    | 5  |               | , , , , , , , , , , , , , , , , , , , ,                                                                                                    |  |  |  |  |  |  |
| Press the Ent (●) key.  Check the present frequency setting method ("0" is run via keypad) Press the Up (▲) key three times.  After checking "3" (frequency setting via potentiometer), press the Ent (●) key.  "Frq" is displayed after "3" is blinking. Frequency setting is set via the potentiometer on the keypad Turn the potentiometer to set to 10.0 Hz in either Max or Min direction.  Press the Run key on the keypad RUN lamp begins to blink with FWD lamp lit and accelerating frequency is displayed on the LED When run frequency 10Hz is reached, 10.00 is displayed as shown left Press the STOP/RST key.  RUN lamp begins to blink and decelerating frequency is displayed on the LED When run frequency is reached to 0Hz, Run and FWD lamp turn off and 10.00                                                                                                    | 6  | מיש           |                                                                                                    |  |  |  |  |  |  |
| Press the Up (▲) key three times.  After checking "3" (frequency setting via potentiometer), press the Ent (●) key.  "Frq" is displayed after "3" is blinking. Frequency setting is set via the potentiometer on the keypad Turn the potentiometer to set to 10.0 Hz in either Max or Min direction.  Press the Run key on the keypad RUN lamp begins to blink with FWD lamp lit and accelerating frequency is displayed on the LED When run frequency 10Hz is reached, 10.00 is displayed as shown left Press the STOP/RST key.  RUN lamp begins to blink and decelerating frequency is displayed on the LED When run frequency is reached to 0Hz, Run and FWD lamp turn off and 10.00                                                                                                    | 7  | Frq           |                                                                                                    |  |  |  |  |  |  |
| "Frq" is displayed after "3" is blinking. Frequency setting is set via the potentiometer on the keypad Turn the potentiometer to set to 10.0 Hz in either Max or Min direction.  Press the Run key on the keypad RUN lamp begins to blink with FWD lamp lit and accelerating frequency is displayed on the LED When run frequency 10Hz is reached, 10.00 is displayed as shown left Press the STOP/RST key.  RUN lamp begins to blink and decelerating frequency is displayed on the LED When run frequency is reached to 0Hz, Run and FWD lamp turn off and 10.00                                                                                                    | 8  |               |                                                                                                    |  |  |  |  |  |  |
| potentiometer on the keypad Turn the potentiometer to set to 10.0 Hz in either Max or Min direction.  Press the Run key on the keypad RUN lamp begins to blink with FWD lamp lit and accelerating frequency is displayed on the LED When run frequency 10Hz is reached, 10.00 is displayed as shown left Press the STOP/RST key.  RUN lamp begins to blink and decelerating frequency is displayed on the LED When run frequency is reached to 0Hz, Run and FWD lamp turn off and 10.00                                                                                                    | 9  | 3             | After checking "3" (frequency setting via potentiometer), press the Ent (●) key.                                                                                           |  |  |  |  |  |  |
| RUN lamp begins to blink with FWD lamp lit and accelerating frequency is displayed on the LED When run frequency 10Hz is reached, 10.00 is displayed as shown left Press the STOP/RST key.  RUN lamp begins to blink and decelerating frequency is displayed on the LED When run frequency is reached to 0Hz, Run and FWD lamp turn off and 10.00                                                                                                    | 10 | Frq           | potentiometer on the keypad.                                                                                                    |  |  |  |  |  |  |
| 12 C LED When run frequency is reached to 0Hz, Run and FWD lamp turn off and 10.00                                                                                                    | 11 | • 1000        | RUN lamp begins to blink with FWD lamp lit and accelerating frequency is displayed on the LED When run frequency 10Hz is reached, <b>10.00</b> is displayed as shown left. |  |  |  |  |  |  |
|                                                                                                    | 12 | ° 1000°       | LED When run frequency is reached to 0Hz, Run and FWD lamp turn off and <b>10.00</b>                                                                                       |  |  |  |  |  |  |

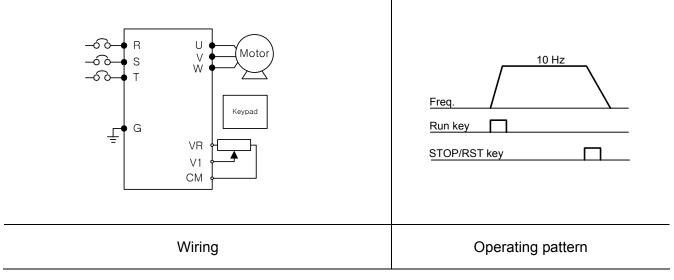

Notes:

# **CHAPTER 7 - FUNCTION LIST**

#### Drive Group

| LED<br>display | Parameter name              | Min/Max<br>range |                                | De                                                                                | scription                                                | Factory defaults | Adj.<br>during<br>run | Page |
|----------------|-----------------------------|------------------|--------------------------------|-----------------------------------------------------------------------------------|----------------------------------------------------------|------------------|-----------------------|------|
| 0.00           | [Frequency command]         | 0 ~ 400<br>[Hz]  | that outp Duri Duri Mult It ca | the inverter<br>out.<br>ng Stop: Fr<br>ng Run: Ou<br>ng Multi-ste<br>i-step frequ | greater than F21-                                        | 0.00             | 0                     | 9-1  |
| ACC            | [Accel time]                | 0 ~ 6000         | 1                              | •                                                                                 | cel/Decel operation,                                     | 5.0              | 0                     | 9-12 |
| dEC            | [Decel time]                | [Sec]            |                                | parameter :<br>el/Decel tim                                                       |                                                          | 10.0             | 0                     | 9-12 |
| drv            | [Drive<br>mode]             | 0 ~ 3            | 0                              |                                                                                   | via Run/Stop key on                                      | 1                | Х                     | 9-8  |
|                | -                           |                  | 1                              | Terminal                                                                          | FX: Motor forward<br>run<br>RX: Motor reverse<br>run     |                  |                       | 9-8  |
|                |                             |                  | 2                              | operation                                                                         | FX: Run/Stop<br>enable<br>RX: Reverse<br>rotation select |                  |                       |      |
|                |                             |                  | 3                              | RS485 co                                                                          | mmunication                                              |                  |                       | 9-9  |
| Frq            | [Frequency                  | 0 ~ 7            | 0                              | Digital                                                                           | Keypad setting 1                                         | 0                | Х                     | 9-1  |
|                | setting<br>method]          |                  | 1                              |                                                                                   | Keypad setting 2                                         |                  |                       | 9-1  |
|                | mounouj                     |                  | 2                              |                                                                                   | V1 1: -10 ~ +10 [V]                                      |                  |                       | 9-2  |
|                |                             |                  | 4                              |                                                                                   | V1 2: 0 ~ +10 [V]  Terminal I: 0 ~ 20 [mA]               |                  |                       | 9-4  |
|                |                             |                  | 5                              | Analog                                                                            | Terminal V1 setting<br>1 + Terminal I                    | -                |                       | 9-5  |
|                |                             |                  | 6                              |                                                                                   | Terminal V1 setting<br>2+ Terminal I                     |                  |                       | 9-6  |
|                |                             |                  | 7                              |                                                                                   | RS485                                                    |                  |                       | 9-6  |
| St1            | [Multi-Step<br>frequency 1] | 0 ~ 400<br>[Hz]  | Mult                           | i-step opera                                                                      |                                                          | 10.00            | 0                     | 9-7  |
| St2            | [Multi-Step<br>frequency 2] |                  | Mult                           | i-step opera                                                                      |                                                          | 20.00            | 0                     | 9-7  |
| St3            | [Multi-Step<br>frequency 3] |                  |                                | Multi-Step<br>i-step opera                                                        | frequency 3 during ation.                                | 30.00            | 0                     | 9-7  |
| CUr            | [Output<br>current]         |                  | Disp<br>moto                   | •                                                                                 | tput current to the                                      | -                | -                     | 11-1 |

### • Drive Group

| LED               | Parameter                    | Min/Max |                                   |                                                                                       | De                 | scription                                                | Factory | Adj.<br>during | Page  |
|-------------------|------------------------------|---------|-----------------------------------|---------------------------------------------------------------------------------------|--------------------|----------------------------------------------------------|---------|----------------|-------|
| display           | name                         | range   | ·                                 |                                                                                       |                    | defaults                                                 | run     |                |       |
| rPM               | [Motor<br>RPM]               |         | Displays the number of Motor RPM. |                                                                                       |                    |                                                          | -       | -              | 11-1  |
| dCL               | [Inverter DC link voltage]   |         | Disp<br>inve                      |                                                                                       | DC lin             | k voltage inside the                                     | -       | -              | 11-1  |
| vOL               | [User<br>display<br>select]  |         | 1                                 | cted                                                                                  |                    | displays the item<br>- [Monitoring item                  | vOL     | -              | 11-2  |
|                   |                              |         | vOL                               |                                                                                       | Output             | voltage                                                  |         |                |       |
|                   |                              |         | POr                               |                                                                                       | Output             | power                                                    |         |                |       |
|                   |                              |         | tOr                               |                                                                                       | Torque             | 1                                                        |         |                |       |
| nOn               | [Fault<br>Display]           |         | frequ                             | Displays the types of faults, frequency and operating status at the time of the fault |                    |                                                          |         | -              | 11-4  |
| drC               | [Direction of motor rotation | F, r    |                                   | n dr                                                                                  | v - [Driv          | on of motor rotation<br>re mode] is set to               | F       | 0              | 9-8   |
|                   | select]                      |         | F                                 | F Forwar                                                                              |                    | rd                                                       |         |                |       |
|                   |                              |         | r                                 |                                                                                       | Revers             | se                                                       |         |                |       |
| drv2 <sup>1</sup> | [Drive mode<br>2]            | 0 ~ 2   | 0                                 |                                                                                       | n/Stop v<br>keypad | via Run/Stop key on                                      | 1       | X              | 10-19 |
|                   |                              |         | 1                                 |                                                                                       | minal<br>eration   | FX: Motor forward<br>run<br>RX: Motor reverse<br>run     |         |                |       |
|                   |                              |         | 2                                 |                                                                                       |                    | FX: Run/Stop<br>enable<br>RX: Reverse<br>rotation select |         |                |       |
| Frq2              | [Frequency                   | 0 ~ 6   | 0                                 | Dig                                                                                   | jital              | Keypad setting 1                                         | 0       | X              | 10-19 |
|                   | setting<br>method 2]         |         | 1                                 |                                                                                       |                    | Keypad setting 2                                         | _       |                |       |
|                   | metriou zj                   |         | 2                                 | Ana                                                                                   | alog               | V1 1: -10 ~ +10 [V]                                      |         |                |       |
|                   |                              |         | 3                                 |                                                                                       |                    | V1 2: 0 ~ +10 [V]                                        |         |                |       |
|                   |                              |         | 4                                 |                                                                                       |                    | Terminal I: 0 ~ 20 [mA]                                  |         |                |       |
|                   |                              |         | 5                                 |                                                                                       |                    | Terminal V1 setting 1 + Terminal I                       | _       |                |       |
|                   |                              |         | 6                                 |                                                                                       |                    | Terminal V1 setting 2+ Terminal I                        |         |                |       |

 $<sup>^{1}</sup>$  Only displayed when one of the Multi-function input terminals 1-8 [I17~I24] is set to "22".

| LED<br>display | Parameter name                       | Min/Max<br>range |               | Description                                                                                                    | Factory defaults | Adj.<br>during<br>run | Page  |
|----------------|--------------------------------------|------------------|---------------|----------------------------------------------------------------------------------------------------|------------------|-----------------------|-------|
| F 0            | [Jump code]                          | 0 ~ 64           |               | s the parameter code number ump.                                                                                 | 1                | 0                     | 5-5   |
| F 1            | [Forward/<br>Reverse run<br>disable] | 0 ~ 2            | 0 1 2         | Fwd and rev run enable Forward run disable Reverse run disable                                                   | 0                | X                     | 9-10  |
| F 2            | [Accel pattern]                      | 0 ~ 1            | 0             | Linear                                                                                                    | 0                | Х                     | 9-15  |
| F 3            | [Decel<br>pattern]                   |                  | 1             | S-curve                                                                                                    |                  |                       |       |
| F 4            | [Stop mode select]                   | 0 ~ 2            | 0 1 2         | Decelerate to stop  DC brake to stop  Free run to stop                                                           | 0                | X                     | 9-20  |
| F 8            | [DC Brake<br>start<br>frequency]     | 0.1 ~ 60<br>[Hz] | sta           | s parameter sets DC brake rt frequency. annot be set below F23 - [Start quency].                                 | 5.00             | X                     | 10-1  |
| F 9            | [DC Brake<br>wait time]              | 0 ~ 60<br>[sec]  | rea<br>out    | en DC brake frequency is ched, the inverter holds the put for the setting time before rting DC brake.            | 0.1              | X                     | 10-1  |
| F10            | [DC Brake<br>voltage]                | 0 ~ 200<br>[%]   | of E          | s parameter sets the amount DC voltage applied to a motor. set in percent of H33 – otor rated current].          | 50               | X                     | 10-1  |
| F11            | [DC Brake<br>time]                   | 0 ~ 60<br>[sec]  | tak           | s parameter sets the time<br>en to apply DC current to a<br>tor while motor is at a stop.                        | 1.0              | X                     | 10-1  |
| F12            | [DC Brake<br>start voltage]          | 0 ~ 200<br>[%]   | This          | s parameter sets the amount DC voltage before a motor rts to run. s set in percent of H33 – btor rated current]. | 50               | X                     | 10-2  |
| F13            | [DC Brake<br>start time]             | 0 ~ 60<br>[sec]  | mo            | voltage is applied to the tor for DC Brake start time ore motor accelerates.                                     | 0                | X                     | 10-2  |
| F14            | [Time for<br>magnetizing<br>a motor] | 0 ~ 60<br>[sec]  | cur<br>bef    | s parameter applies the rent to a motor for the set time ore motor accelerates during asorless vector control.   | 0.1              | Х                     | 10-11 |
| F20            | [Jog<br>frequency]                   | 0 ~ 400<br>[Hz]  | fred<br>It ca | s parameter sets the quency for Jog operation. annot be set above F21 – ax frequency].                           | 10.00            | 0                     | 10-3  |

<sup>?:</sup> Only displayed when F 4 is set to 1 (DC brake to stop).

| LED<br>display   | Parameter name                          | Min/Max<br>range  | Description                                                                                                    | Factory defaults | Adj.<br>during<br>run | Page |
|------------------|-----------------------------------------|-------------------|----------------------------------------------------------------------------------------------------|------------------|-----------------------|------|
| F21 <sup>1</sup> | [Max<br>frequency]                      | 40 ~ 400<br>[Hz]  | This parameter sets the highest frequency the inverter can output. It is frequency reference for Accel/Decel (See H70)                     | 60.00            | X                     | 9-21 |
|                  |                                         |                   | Caution: Any frequency cannot be set above Max frequency except Base frequency.                                                            |                  |                       |      |
| F22              | [Base<br>frequency]                     | 30 ~ 400<br>[Hz]  | The inverter outputs its rated voltage to the motor at this frequency (see motor nameplate).                                               | 60.00            | X                     | 9-17 |
| F23              | [Start<br>frequency]                    | 0.1 ~ 10<br>[Hz]  | The inverter starts to output its voltage at this frequency. It is the frequency low limit.                                                | 0.50             | X                     | 9-21 |
| F24              | [Frequency<br>high/low limit<br>select] | 0 ~ 1             | This parameter sets high and low limit of run frequency.                                                                                   | 0                | X                     | 9-21 |
| <b>F25</b> 2)    | [Frequency<br>high limit]               | 0 ~ 400<br>[Hz]   | This parameter sets high limit of the run frequency. It cannot be set above F21 – [Max frequency].                                         | 60.00            | X                     |      |
| F26              | [Frequency<br>low limit]                | 0.1 ~ 400<br>[Hz] | This parameter sets low limit of the run frequency. It cannot be set above F25 - [Frequency high limit] and below F23 – [Start frequency]. | 0.50             | X                     |      |
| F27              | [Torque<br>Boost select]                | 0 ~ 1             | <ul><li>0 Manual torque boost</li><li>1 Auto torque boost</li></ul>                                                                        | 0                | X                     | 9-19 |
| F28              | [Torque boost in forward direction]     | 0 ~ 15<br>[%]     | This parameter sets the amount of torque boost applied to a motor during forward run. It is set in percent of Max output voltage.          | 2                | X                     | 9-19 |
| F29              | [Torque boost in reverse direction]     |                   | This parameter sets the amount of torque boost applied to a motor during reverse run. It is set as a percent of Max output voltage         | 2                | X                     | 9-19 |

<sup>!:</sup> If H40 is set to 3 (Sensorless vector), Max. frequency is settable up to 300Hz.

<sup>2:</sup> Only displayed when F24 (Frequency high/low limit select) is set to 1.

| LED<br>display    | Parameter name                    | Min/Max<br>range |            | Description                                                                                  | Factory defaults | Adj.<br>during<br>run | Page  |
|-------------------|-----------------------------------|------------------|------------|----------------------------------------------------------------------------------------------|------------------|-----------------------|-------|
| F30               | [V/F pattern]                     | 0 ~ 2            | 0          | {Linear}                                                                                     | 0                | Х                     | 9-17  |
|                   |                                   |                  | 1          | {Square}                                                                                     |                  |                       | 9-17  |
|                   |                                   |                  | 2          | {User V/F}                                                                                   |                  |                       | 9-18  |
| F31 <sup>1)</sup> | [User V/F frequency 1]            | 0 ~ 400<br>[Hz]  | [Ma        | annot be set above F21 –<br>ax frequency].                                                   | 15.00            | X                     | 9-18  |
| F32               | [User V/F<br>voltage 1]           | 0 ~ 100<br>[%]   | per        | e value of voltage is set in<br>cent of H70 – [Motor rated                                   | 25               | X                     |       |
| F33               | [User V/F<br>frequency 2]         | 0 ~ 400<br>[Hz]  | The        | age]. e values of the lower- nbered parameters cannot be                                     | 30.00            | X                     |       |
| F34               | [User V/F<br>voltage 2]           | 0 ~ 100<br>[%]   | set        | above those of higher-<br>nbered.                                                            | 50               | X                     | -     |
| F35               | [User V/F<br>frequency 3]         | 0 ~ 400<br>[Hz]  |            |                                                                                              | 45.00            | Х                     |       |
| F36               | [User V/F voltage 3]              | 0 ~ 100<br>[%]   |            |                                                                                              | 75               | X                     | -     |
| F37               | [User V/F<br>frequency 4]         | 0 ~ 400<br>[Hz]  |            |                                                                                              | 60.00            | Х                     | -     |
| F38               | [User V/F<br>voltage 4]           | 0 ~ 100<br>[%]   |            |                                                                                              | 100              | X                     |       |
| F39               | [Output<br>voltage<br>adjustment] | 40 ~ 110<br>[%]  | ame<br>The | s parameter adjusts the ount of output voltage. e set value is the percentage of ut voltage. | 100              | X                     | 9-18  |
| F40               | [Energy-<br>saving level]         | 0 ~ 30<br>[%]    | 1          | s parameter decreases output age according to load status.                                   | 0                | 0                     | 10-12 |
| F50               | [Electronic thermal select]       | 0 ~ 1            | the        | s parameter is activated when motor is overheated (time-erse).                               | 0                | 0                     | 12-1  |

<sup>1:</sup> Set F30 to 2(User V/F) to display this parameter.

| LED<br>display | Parameter name                                     | Min/Max<br>range | Description                                                                                                    | Factory defaults | Adj.<br>during<br>run | Page |
|----------------|----------------------------------------------------|------------------|----------------------------------------------------------------------------------------------------|------------------|-----------------------|------|
| F51            | [Electronic<br>thermal level<br>for 1 minute]      | 50 ~ 200<br>[%]  | This parameter sets max current capable of flowing to the motor continuously for 1 minute.  The set value is the percentage of H33 – [Motor rated current]. It cannot be set below F52 – [Electronic thermal level for continuous]. | 150              | 0                     | 12-1 |
| F52            | [Electronic<br>thermal level<br>for<br>continuous] | 50 ~ 150<br>[%]  | This parameter sets the amount of current to keep the motor running continuously. It cannot be set higher than F51 – [Electronic thermal level for 1 minute].                                                                       | 100              | 0                     |      |
| F53            | [Motor<br>cooling<br>method]                       | 0 ~ 1            | O Standard motor having cooling fan directly connected to the shaft  A motor using a separate motor to power a cooling                                                                                                    | 0                | 0                     |      |
| F54            | [Overload<br>warning level]                        | 30 ~ 150<br>[%]  | fan.  This parameter sets the amount of current to issue an alarm signal at a relay or multi-function output terminal (see I54, I55).  The set value is the percentage of H33- [Motor rated current].                               | 150              | 0                     | 12-2 |
| F55            | [Overload warning time]                            | 0 ~ 30<br>[Sec]  | This parameter issues an alarm signal when the current greater than F54- [Overload warning level] flows to the motor for F55- [Overload warning time].                                                                              | 10               | 0                     |      |
| F56            | [Overload trip select]                             | 0 ~ 1            | This parameter turns off the inverter output when motor is overloaded.                                                                                                    | 1                | 0                     | 12-3 |
| F57            | [Overload trip level]                              | 30 ~ 200<br>[%]  | This parameter sets the amount of overload current. The value is the percentage of H33- [Motor rated current].                                                                                                    | 180              | 0                     |      |
| F58            | [Overload trip time]                               | 0 ~ 60<br>[Sec]  | This parameter turns off the inverter output when the F57-[Overload trip level] of current flows to the motor for F58-[Overload trip time].                                                                                         | 60               | 0                     |      |

<sup>2:</sup> Set F50 to 1 to display this parameter.

| LED<br>display | Parameter name                           | Min/Max<br>range |                     | De                                                      | escription                                                       |                                 | Factory defaults | Adj.<br>during<br>run | Page |
|----------------|------------------------------------------|------------------|---------------------|---------------------------------------------------------|------------------------------------------------------------------|---------------------------------|------------------|-----------------------|------|
| F59            | [Stall prevention select]                | 0 ~ 7            | durii<br>durii      | ng accelera                                             | stops acce<br>ation, decele<br>t speed run<br>aring decele       | erating and stops               | 0                | X                     | 12-3 |
|                |                                          |                  |                     | During<br>Decel                                         | During constant run                                              | During<br>Accel                 |                  |                       |      |
|                |                                          |                  |                     | Bit 2                                                   | Bit 1                                                            | Bit 0                           |                  |                       |      |
|                |                                          |                  | 0                   | -                                                       | -                                                                | -                               | _                |                       |      |
|                |                                          |                  | 1                   | -                                                       | -                                                                | ✓                               | _                |                       |      |
|                |                                          |                  | 2                   | -                                                       | <b>✓</b>                                                         | -                               | -                |                       |      |
|                |                                          |                  | 3                   | -                                                       | <b>✓</b>                                                         | <b>✓</b>                        | -                |                       |      |
|                |                                          |                  | 4                   | <b>✓</b>                                                | -                                                                | -                               | -                |                       |      |
|                |                                          |                  | 5                   | <b>√</b>                                                | -                                                                | ✓                               | -                |                       |      |
|                |                                          |                  | 6                   | <b>✓</b>                                                | ✓<br>✓                                                           | -                               | -                |                       |      |
|                |                                          |                  | 7                   | <b>✓</b>                                                |                                                                  |                                 | 1-0              |                       | 10.0 |
| F60            | [Stall prevention level]                 | 30 ~ 200<br>[%]  | func<br>Dec<br>The  | ent to activa<br>tion during<br>el run.<br>set value is | sets the an ate stall pre Accel, Constant the percer rated curre | vention<br>stant or<br>ntage of | 150              | X                     | 12-3 |
| F63            | [Save<br>up/down<br>frequency<br>select] | 0 ~ 1            | save<br>up/d<br>Whe | the specif<br>lown opera<br>en 1 is selec               | decides whied frequention.  Sted, the upved in F64.              | 0                               | X                | 10-4                  |      |
| F64            | [Save<br>up/down<br>frequency]           |                  | sele<br>save        | cted at F63<br>es the frequ                             | on frequency<br>this paramency<br>tency before<br>the decelerate | neter<br>e the                  | 0.00             | X                     | 10-4 |

Set F63 to 1 to display this parameter.

| <u> </u>          | riction group 2                        |                  |                                                                                                    |                     | 1                     |      |
|-------------------|----------------------------------------|------------------|----------------------------------------------------------------------------------------------------|---------------------|-----------------------|------|
| LED<br>display    | Parameter name                         | Min/Max<br>range | Description                                                                                                    | Factory<br>defaults | Adj.<br>during<br>run | Page |
| H 0               | [Jump code]                            | 0~95             | Sets the code number to jump.                                                                                                    | 1                   | 0                     | 5-5  |
| H 1               | [Fault history 1]                      | -                | Stores information on the types of                                                                                                    | nOn                 | -                     | 11-4 |
| H 2               | [Fault history 2]                      | -                | faults, the frequency, the current and the Accel/Decel condition at                                                                                                    | nOn                 | -                     |      |
| H 3               | [Fault history 3]                      | -                | the time of fault. The latest fault is automatically stored in the H 1-                                                                                                    | nOn                 | -                     |      |
| H 4               | [Fault history 4]                      | -                | [Fault history 1].                                                                                                    | nOn                 | -                     |      |
| H 5               | [Fault history 5]                      | -                |                                                                                                    | nOn                 | -                     |      |
| H 6               | [Reset fault history]                  | 0~1              | Clears the fault history saved in H 1-5.                                                                                                    | 0                   | 0                     |      |
| H 7               | [Dwell<br>frequency]                   | 0.1~400<br>[Hz]  | When run frequency is issued, motor starts to accelerate after dwell frequency is applied to the motor during H8- [Dwell time]. [Dwell frequency] can be set within the range of F21- [Max frequency] and F23- [Start frequency]. | 5.00                | X                     | 10-5 |
| H 8               | [Dwell time]                           | 0~10<br>[sec]    | Sets the time for dwell operation.                                                                                                    | 0.0                 | X                     |      |
| H10               | [Skip frequency select]                | 0 ~ 1            | Sets the frequency range to skip to prevent undesirable resonance and vibration on the structure of the machine.                                                                                                    | 0                   | X                     | 9-22 |
| H11 <sup>1)</sup> | [Skip frequency low limit 1]           | 0.1~400<br>[Hz]  | Run frequency cannot be set within the range of H11 thru H16.                                                                                                    | 10.00               | X                     |      |
| H12               | [Skip frequency high limit 1]          |                  | The frequency values of the low numbered parameters cannot be                                                                                                    | 15.00               | X                     |      |
| H13               | [Skip frequency low limit 2]           |                  | set above those of the high<br>numbered ones. Settable within<br>the range of F21 and F23.                                                                                                    | 20.00               | X                     |      |
| H14               | [Skip frequency high limit 2]          |                  | the range of F21 and F23.                                                                                                    | 25.00               | X                     |      |
| H15               | [Skip frequency low limit 3]           |                  |                                                                                                    | 30.00               | X                     |      |
| H16               | [Skip frequency high limit 3]          |                  |                                                                                                    | 35.00               | Х                     |      |
| H17               | [S-Curve<br>accel/decel<br>start side] | 1~100<br>[%]     | Set the speed reference value to form a curve at the start during accel/decel. If it is set higher, linear zone gets smaller.                                                                                                    | 40                  | Х                     | 9-15 |
| H18               | [S-Curve<br>accel/decel end<br>side]   | 1~100<br>[%]     | Set the speed reference value to form a curve at the end during accel/decel. If it is set higher, linear zone gets smaller.                                                                                                    | 40                  | X                     |      |

ightharpoonup only displayed when H10 is set to 1. # H17, H18 are used when F2, F3 are set to 1 (S-curve).

| LED<br>display | Parameter name                              | Min/Max<br>range |                   | [                                                                                                    | Descrip                                              | otion                                 |                       | Factory defaults | Adj.<br>during<br>run | Page  |
|----------------|---------------------------------------------|------------------|-------------------|----------------------------------------------------------------------------------------------------|------------------------------------------------------|---------------------------------------|-----------------------|------------------|-----------------------|-------|
| H19            | [Input/output phase loss                    | 0 ~ 3            | 0                 | Disabled                                                                                                    | 1                                                    | Output protection                     |                       | 0                | 0                     | 12-5  |
|                | protection<br>select]                       |                  | 2                 | Input phase protection                                                                                                    |                                                      | Input/ou<br>phase<br>protection       |                       |                  |                       |       |
| H20            | [Power On<br>Start select]                  | 0 ~ 1            | is s<br>ter<br>Mo | This parameter is activated when drv is set to 1 or 2 (Run/Stop via Control terminal).  Motor starts acceleration after AC power is applied while FX or RX terminal is ON.      |                                                      |                                       |                       |                  | 0                     | 9-11  |
| H21            | [Restart after<br>fault reset<br>selection] | 0 ~1             | is s<br>ter<br>Mo | This parameter is activated when drv is set to 1 or 2 (Run/Stop via Control terminal).  Motor accelerates after the fault condition is reset while the FX or RX terminal is ON. |                                                      |                                       |                       | 0                | 0                     | 9-11  |
| H22            | [Speed<br>Search<br>Select]                 | 0 ~ 15           | an<br>ou          | is paramete<br>y possible f<br>tputs its vol<br>otor.                                                                                                    | fault wh                                             | nen the ir                            | verter                | 0                | 0                     | 10-13 |
|                |                                             |                  |                   | [Power FON a start] in                                                                                                    | 2.<br>Restart<br>after<br>nstant<br>power<br>failure | 3.<br>Operati<br>on<br>after<br>fault | 4.<br>Normal<br>accel |                  |                       |       |
|                |                                             |                  |                   | Bit 3 E                                                                                                    | 3it 2                                                | Bit 1                                 | Bit 0                 |                  |                       |       |
|                |                                             |                  | 0                 |                                                                                                    | •                                                    | -                                     | -                     | _                |                       |       |
|                |                                             |                  | 1                 |                                                                                                    | •                                                    | -                                     | <b>✓</b>              |                  |                       |       |
|                |                                             |                  | 3                 |                                                                                                    | •                                                    | ✓<br>✓                                | -                     |                  |                       |       |
|                |                                             |                  | 4                 |                                                                                                    | ·                                                    | -                                     | -                     | -                |                       |       |

Normal acceleration has first priority. Even though #4 is selected along with other bits, Inverter performs Speed search #4.

| LED<br>display | Parameter name                        | Min/Max<br>range |                                                       |                                                                                   | Descrip                                                                                                 | otion                                 |                       | Factory default s | Adj.<br>during<br>run | Page  |
|----------------|---------------------------------------|------------------|-------------------------------------------------------|-----------------------------------------------------------------------------------|----------------------------------------------------------------------------------------------------|---------------------------------------|-----------------------|-------------------|-----------------------|-------|
| <b>H22</b> 1)  |                                       |                  |                                                       | 1.<br>H20-<br>[Power<br>On<br>start]                                              | 2.<br>Restar<br>t after<br>instant<br>power<br>failure                                                  | 3.<br>Operat<br>ion<br>after<br>fault | 4.<br>Normal<br>accel |                   |                       | 10-13 |
|                |                                       |                  |                                                       | Bit 3                                                                             | Bit 2                                                                                                   | Bit 1                                 | Bit 0                 | -                 |                       |       |
|                |                                       |                  | 5                                                     | -                                                                                 | <b>✓</b>                                                                                                | -                                     | ✓                     |                   |                       |       |
|                |                                       |                  | 6                                                     | -                                                                                 | <b>√</b>                                                                                                | ✓                                     | -                     |                   |                       |       |
|                |                                       |                  | 7                                                     | -                                                                                 | ✓                                                                                                    | ✓                                     | ✓                     |                   |                       |       |
|                |                                       |                  | 8                                                     | <b>√</b>                                                                          | -                                                                                                    | -                                     | -                     |                   |                       |       |
|                |                                       |                  | 9                                                     | <b>√</b>                                                                          | -                                                                                                    | -                                     | ✓                     | -                 |                       |       |
|                |                                       |                  | 10                                                    | ✓<br>✓                                                                            | -                                                                                                    | ✓<br>✓                                | - ✓                   | -                 |                       |       |
|                |                                       |                  | 11<br>12                                              | ✓<br>✓                                                                            | - ✓                                                                                                    |                                       | <b>V</b>              | _                 |                       |       |
|                |                                       |                  | 13                                                    | <b>∨</b> ✓                                                                        | <b>∨</b> ✓                                                                                              | -                                     | <u>-</u><br>✓         | _                 |                       |       |
|                |                                       |                  | 14                                                    | <b>→</b>                                                                          | ·                                                                                                    | <u>-</u>                              | _                     | -                 |                       |       |
|                |                                       |                  | 15                                                    | <b>√</b>                                                                          | <b>√</b>                                                                                                | <b>√</b>                              | <b>√</b>              | -                 |                       |       |
| H23            | [Current level during Speed search]   | 80~200<br>[%]    | curre<br>The                                          | ent during<br>set value                                                           | g speed                                                                                                 | ercentag                              |                       | 100               | 0                     | 10-13 |
| H24            | [P gain<br>during<br>Speed<br>search] | 0~9999           |                                                       |                                                                                   | ortional (<br>h PI con                                                                                  | gain used<br>troller.                 | d for                 | 100               | 0                     |       |
| H25            | [I gain<br>during<br>speed<br>search] | 0~9999           |                                                       | he Integ<br>ch PI co                                                              |                                                                                                    | used for                              | Speed                 | 200               | 0                     |       |
| H26            | [Number of<br>Auto<br>Restart try]    | 0 ~10            | resta<br>Auto<br>outn<br>This<br>to 1<br>term<br>Dead | ret tries a<br>Restart<br>umbers t<br>function<br>or 2 {Rui<br>inal}.<br>ctivated | ter sets t<br>ifter a fau<br>is deacti<br>the resta<br>is active<br>n/Stop vi<br>during ac<br>T, LVT, E | 0                                     | O                     | 10-15             |                       |       |

| LED<br>display | Parameter name            | Min/Max<br>range |                          | Description                                | Factory defaults   | Adj.<br>during<br>run | Page  |
|----------------|---------------------------|------------------|--------------------------|--------------------------------------------|--------------------|-----------------------|-------|
| H27            | [Auto<br>Restart<br>time] | 0~60 [sec]       |                          | ameter sets the time restart tries.        | 1.0                | 0                     | 10-15 |
| H30            | [Motor type               | 0.2~ 7.5         | 0.2                      | 0.2kW                                      | 7.5 <sup>1)</sup>  | Х                     | 10-6  |
|                | select]                   |                  | ~                        | ~                                          |                    |                       |       |
|                |                           |                  | 5.5                      | 5.5kW                                      |                    |                       |       |
|                |                           |                  | 7.5                      | 7.5kW                                      |                    |                       |       |
| H31            | [Number of motor poles]   | 2 ~ 12           | This setti<br>in drive g | ng is displayed via rPM<br>roup.           | 4                  | X                     |       |
| H32            | [Rated slip frequency]    | 0 ~ 10<br>[Hz]   | $f_s = f_r -$            | $\left(\frac{rpm \times P}{120}\right)$    | 2.33 <sup>2)</sup> | Х                     |       |
|                |                           |                  | Where, frequence         | $f_s$ = Rated slip                         |                    |                       |       |
|                |                           |                  | j                        | f <sub>r</sub> = Rated frequency           |                    |                       |       |
|                |                           |                  |                          | m = Motor nameplate                        |                    |                       |       |
|                |                           |                  | $  RPM  _{P}$            | = Number of Motor                          |                    |                       |       |
|                |                           |                  | poles                    |                                            |                    |                       |       |
| H33            | [Motor rated current]     | 0.5~50<br>[A]    | Enter mo                 | tor rated current on the                   | 26.3               | Х                     |       |
| H34            | [No Load<br>Motor         | 0.1~ 20 [A]      |                          | current value detected                     | 11                 | Х                     | 10-6  |
|                | Current]                  |                  |                          | motor is rotating in after the load        |                    |                       |       |
|                |                           |                  | connecte                 | ed to the motor shaft is                   |                    |                       |       |
|                |                           |                  |                          | 50% of the rated                           |                    |                       |       |
|                |                           |                  |                          | alue when it is difficult                  |                    |                       |       |
|                |                           |                  | Motor Cu                 | ıre H34 - [No Load<br>ırrent].             |                    |                       |       |
| H36            | [Motor<br>efficiency]     | 50~100<br>[%]    | Enter the                | motor efficiency (see meplate).            | 87                 | Х                     | -     |
| H37            | [Load inertia rate]       | 0 ~ 2            |                          | ne of the following<br>g to motor inertia. | 0                  | X                     | 10-1  |
|                |                           |                  | 0 Less                   | than 10 times                              | -                  |                       |       |
|                |                           |                  | 1 Abou                   | it 10 times                                | ]                  |                       |       |
|                |                           |                  | 2 More                   | than 10 times                              |                    |                       |       |

<sup>1:</sup> H30 is preset based on inverter rating.

<sup>2:</sup> H32 ~ H36 factory default values are set based on OTIS-LG motor.

| LED<br>display           | Parameter name                                           | Min/Max<br>range  | Description                                                                                                    | Factory defaults | Adj.<br>during<br>run | Page  |
|--------------------------|----------------------------------------------------------|-------------------|----------------------------------------------------------------------------------------------------|------------------|-----------------------|-------|
| H39                      | [Carrier<br>frequency<br>select]                         | 1 ~ 15<br>[kHz]   | This parameter affects the audible sound of the motor, noise emission from the inverter, inverter temp, and leakage current. If the set value is higher, the inverter sound is quieter but the noise from the inverter and leakage current will become greater. | 3                | 0                     | 10-16 |
| H40                      | [Control mode                                            | 0 ~ 3             | 0 {Volts/frequency Control}                                                                                                    | 0                | X                     | 9-17  |
|                          | select]                                                  |                   | 1 {Slip compensation control}                                                                                                    |                  |                       | 10-6  |
|                          |                                                          |                   | 2 {PID Feedback control}                                                                                                    |                  |                       | 10-8  |
|                          |                                                          |                   | 3 {Sensorless vector control}                                                                                                    |                  |                       | 10-11 |
| H41                      | [Auto tuning]                                            | 0 ~ 1             | If this parameter is set to 1, it automatically measures parameters of the H42 and H44.                                                                                                    | 0                | X                     | 10-10 |
| H42                      | [Stator resistance (Rs)]                                 | 0 ~ 28<br>[Ω]     | This is the value of the motor stator resistance.                                                                                                    | -                | X                     |       |
| H44                      | [Leakage<br>inductance<br>(L <sub>o</sub> )]             | 0~ 300.0<br>[mH]  | This is leakage inductance of the stator and rotor of the motor.                                                                                                    | -                | X                     |       |
| H45                      | [Sensorless P gain]                                      | 0~<br>32767       | P gain for Sensorless control                                                                                                    | 1000             | 0                     |       |
| H46                      | [Sensorless I gain]                                      |                   | I gain for Sensorless control                                                                                                    | 100              | 0                     | -     |
| <b>H50</b> <sub>2)</sub> | [PID<br>Feedback<br>select]                              | 0 ~ 1             | 0 Terminal I input (0 ~ 20 mA) 1 Terminal V1 input (0 ~ 10 V)                                                                                                    | 0                | X                     | 10-8  |
| H51                      | [P gain for PID controller]                              | 0~ 999.9<br>[%]   | This parameter sets the gains for the PID controller.                                                                                                    | 300.0            | 0                     |       |
| H52                      | [Integral time<br>for PID<br>controller<br>(I gain)]     | 0.1~32.0<br>[sec] |                                                                                                    | 1.0              | 0                     |       |
| H53                      | [Differential<br>time for PID<br>controller<br>(D gain)] | 0 ~ 30.0<br>[sec] |                                                                                                    | 0.0              | 0                     |       |
| H54                      | [F gain for PID controller]                              | 0~ 999.9<br>[%]   | This is the Feed forward gain for the PID controller.                                                                                                    | 0.0              | 0                     |       |

<sup>2:</sup> Set H40 to 3 (Sensorless vector control) to display this parameter.

<sup>2:</sup> Set H40 to 2 (PID control) to display this parameter.

| LED<br>display | Parameter name                          | Min/Max<br>range  |              | Description                                                                             | Factory defaults | Adj.<br>during<br>run | Page  |
|----------------|-----------------------------------------|-------------------|--------------|-----------------------------------------------------------------------------------------|------------------|-----------------------|-------|
| H55            | [PID output<br>frequency<br>high limit] | 0.1 ~ 400<br>[Hz] | of th        | parameter limits the amount e output frequency through PID control.                     | 60.00            | 0                     | 10-8  |
| H56            | [PID output<br>frequency low<br>limit]  | 0.1 ~ 400<br>[Hz] | rang         | value is settable within the<br>e of F21 – [Max frequency]<br>F23 – [Start frequency].  | 0.50             | 0                     |       |
| H60            | [Self-                                  | 0 ~ 3             | 0            | Self-diagnostic disabled                                                                | 0                | X                     | 10-18 |
|                | diagnostic select]                      |                   | 1            | IGBT fault/Ground fault                                                                 |                  |                       |       |
|                |                                         |                   | 2            | Output phase short & open/ Ground fault                                                 |                  |                       |       |
|                |                                         |                   | 3            | Ground fault                                                                            |                  |                       |       |
| H70            | [Frequency                              | 0 ~ 1             | 0            | Based on Max freq (F21)                                                                 | 0                | X                     | 9-12  |
|                | Reference for Accel/Decel]              |                   | 1            | Based on Delta freq.                                                                    |                  |                       |       |
| H71            | [Accel/Decel                            | 0 ~ 2             | 0            | Settable unit: 0.01 second.                                                             | 1                | 0                     | 9-13  |
|                | time scale]                             |                   | 1            | Settable unit: 0.1 second.                                                              |                  |                       |       |
|                |                                         |                   | 2            | Settable unit: 1 second.                                                                |                  |                       |       |
| H72            | [Power on display]                      | 0 ~ 15            | para<br>keyp | parameter selects the meter to be displayed on the pad when the input power is applied. | 0                | 0                     | 11-2  |
|                |                                         |                   | 0            | Frequency command                                                                       |                  |                       |       |
|                |                                         |                   | 1            | Accel time                                                                              |                  |                       |       |
|                |                                         |                   | 2            | Decel time                                                                              |                  |                       |       |
|                |                                         |                   | 3            | Drive mode                                                                              |                  |                       |       |
|                |                                         |                   | 5            | Frequency mode                                                                          |                  |                       |       |
|                |                                         |                   | 6            | Multi-Step frequency 1  Multi-Step frequency 2                                          |                  |                       |       |
|                |                                         |                   | 7            | Multi-Step frequency 3                                                                  |                  |                       |       |
|                |                                         |                   | 8            | Output current                                                                          |                  |                       |       |
|                |                                         |                   | 9            | Motor rpm                                                                               |                  |                       |       |
|                |                                         |                   | 10           | Inverter DC link voltage                                                                |                  |                       |       |
|                |                                         |                   | 11           | User display select (H73)                                                               | ·                |                       |       |
|                |                                         |                   | 12           | Fault display                                                                           |                  |                       |       |
|                |                                         |                   | 13           | Direction of motor rotation select                                                      |                  |                       |       |
|                |                                         |                   | 14           | Output current 2                                                                        |                  |                       |       |
|                |                                         |                   | 15           | Motor rpm 2                                                                             |                  |                       |       |
|                |                                         |                   | 16           | Inverter DC link voltage 2                                                              |                  |                       |       |
|                |                                         |                   | 17           | User display select 2                                                                   |                  |                       |       |

| LED<br>display    | Parameter name                               | Min/Max<br>range  |               | Description                                                                                                    | Factory defaults | Adj.<br>during<br>run | Page  |
|-------------------|----------------------------------------------|-------------------|---------------|----------------------------------------------------------------------------------------------------|------------------|-----------------------|-------|
| H73               | [Monitoring item select]                     | 0 ~ 2             | mon           | of the following can be itored via vOL - [User ay select].                                                                                                    | 0                | 0                     | 11-2  |
|                   |                                              |                   | 0             | Output voltage [V]                                                                                                    |                  |                       |       |
|                   |                                              |                   | 1             | Output power [kW]                                                                                                    |                  |                       |       |
|                   |                                              |                   | 2             | Torque [kgf · m]                                                                                                    |                  |                       |       |
| H74               | [Gain for<br>Motor rpm<br>display]           | 1 ~ 1000<br>[%]   | char<br>(r/mi | parameter is used to<br>nge the motor rotating speed<br>n) to mechanical speed<br>ni) and display it.                                                           | 100              | О                     | 11-1  |
| H75               | [DB resistor operating rate                  | 0 ~ 1             | 0             | Unlimited                                                                                                    | 1                | 0                     | 12-9  |
|                   | limit select]                                |                   | 1             | Use DB resistor for the H76 set time.                                                                                                    |                  |                       |       |
| H76               | [DB resistor operating rate]                 | 0 ~ 30[%]         | oper<br>durir | the percent of DB resistor rating rate to be activated ag one sequence of ation.                                                                                | 10               | 0                     | -     |
| H77 <sup>1)</sup> | [Cooling fan control]                        | 0 ~ 1             | 0             | Always ON                                                                                                    | 0                | 0                     | 10-20 |
|                   | •                                            |                   | 1             | Keeps ON when its temp is higher than inverter protection limit temp. Activated only during operation when its temp is below that of inverter protection limit. |                  |                       |       |
| H78               | [Operating method select when cooling        | 0 ~ 1             | 0             | Continuous operation when cooling fan malfunctions.                                                                                                    | 0                | 0                     | 10-21 |
|                   | fan<br>malfunctions]                         |                   | 1             | Operation stopped when cooling fan malfunctions.                                                                                                    |                  |                       |       |
| H79               | [S/W version]                                | 0 ~ 10.0          |               | parameter displays the rter software version.                                                                                                    | 1.0              | X                     | -     |
| H81               | [2 <sup>nd</sup> motor<br>Accel time]        | 0 ~ 6000<br>[sec] | sele          | parameter actives when the cted terminal is ON after I17-                                                                                                    | 5.0              | 0                     | 10-16 |
| H82               | [2 <sup>nd</sup> motor<br>Decel time]        |                   | l24 is        | s set to 12 {2 <sup>nd</sup> motor<br>ct}.                                                                                                    | 10.0             | 0                     |       |
| H83               | [2 <sup>nd</sup> motor<br>base<br>frequency] | 30 ~ 400<br>[Hz]  |               |                                                                                                    | 60.00            | X                     |       |
| H84               | [2 <sup>nd</sup> motor V/F pattern]          | 0 ~ 2             |               |                                                                                                    | 0                | X                     |       |

| LED<br>display | Parameter name                                                              | Min/Max<br>range | Description                                                                               | Factory defaults | Adj.<br>during<br>run | Page  |
|----------------|-----------------------------------------------------------------------------|------------------|-------------------------------------------------------------------------------------------|------------------|-----------------------|-------|
| H85            | [2 <sup>nd</sup> motor<br>forward<br>torque boost]                          | 0 ~ 15<br>[%]    |                                                                                           | 5                | X                     |       |
| H86            | [2 <sup>nd</sup> motor<br>reverse<br>torque boost]                          |                  |                                                                                           | 5                | X                     |       |
| H87            | [2 <sup>nd</sup> motor<br>stall<br>prevention<br>level]                     | 30~150<br>[%]    |                                                                                           | 150              | X                     | 10-16 |
| H88            | [2 <sup>nd</sup> motor<br>Electronic<br>thermal level<br>for 1 min]         | 50~200<br>[%]    |                                                                                           | 150              | 0                     |       |
| H89            | [2 <sup>nd</sup> motor<br>Electronic<br>thermal level<br>for<br>continuous] | 50~150<br>[%]    |                                                                                           | 100              | 0                     |       |
| H90            | [2 <sup>nd</sup> motor rated current]                                       | 0.1~50<br>[A]    |                                                                                           | 26.3             | X                     |       |
| H91            | [Parameter read]                                                            | 0 ~ 1            | Copy the parameters from inverter and save them into remote loader.                       | 0                | X                     | 10-22 |
| H92            | [Parameter write]                                                           | 0 ~ 1            | Copy the parameters from remote loader and save them into inverter.                       | 0                | X                     |       |
| H93            | [Parameter initialize]                                                      | 0 ~ 5            | This parameter is used to initialize parameters back to the factory default value.        | 0                | X                     | 10-23 |
|                |                                                                             |                  | All parameter groups are initialized to factory default value.                            | _                |                       |       |
|                |                                                                             |                  | 2 Only Drive group is initialized.                                                        |                  |                       |       |
|                |                                                                             |                  | 3 Only Function group 1 is initialized.                                                   |                  |                       |       |
|                |                                                                             |                  | 4 Only Function group 2 is initialized.                                                   |                  |                       |       |
|                |                                                                             |                  | 5 Only I/O group is initialized.                                                          |                  |                       |       |
| H94            | [Password register]                                                         | 0 ~ FFFF         | Password for H95-[Parameter lock]. Set as Hexa value.                                     | 0                | 0                     | 10-23 |
| H95            | [Parameter lock]                                                            | 0 ~ FFFF         | This parameter is able to lock or unlock parameters by typing password registered in H94. | 0                | 0                     | 10-25 |

| LED<br>display | Parameter name | Min/Max<br>range | De          | escription               | Factory defaults | Adj.<br>during<br>run | Page |
|----------------|----------------|------------------|-------------|--------------------------|------------------|-----------------------|------|
|                |                |                  | UL (Unlock) | Parameter change enable  |                  |                       |      |
|                |                |                  | L (Lock)    | Parameter change disable |                  |                       |      |

Exception: Since SV004iG5A-2/SV004iG5A-4 is Natural convection type, this code is hidden.

| LED<br>display | Parameter name                                | Min/Max<br>range | Description                                                                    | Factory defaults | Adj.<br>during<br>run | Page |
|----------------|-----------------------------------------------|------------------|--------------------------------------------------------------------------------|------------------|-----------------------|------|
| 10             | [Jump code]                                   | 0 ~ 81           | Sets the code number to jump.                                                  | 1                | 0                     | 5-5  |
| 12             | [NV input Min voltage]                        | 0 ~ -10<br>[V]   | Sets the minimum voltage of the NV (-10V~0V) input.                            | 0.00             | 0                     | 9-2  |
| 13             | [Frequency corresponding to I 2]              | 0 ~ 400<br>[Hz]  | Sets the inverter output minimum frequency at minimum voltage of the NV input. | 0.00             | 0                     |      |
| 14             | [NV input Max voltage]                        | 0 ~ -10<br>[V]   | Sets the maximum voltage of the NV input.                                      | 10.0             | 0                     |      |
| 15             | [Frequency corresponding to I 4]              | 0 ~ 400<br>[Hz]  | Sets the inverter output maximum frequency at maximum voltage of the NV input. | 60.00            | 0                     |      |
| 16             | [Filter time constant for V1 input]           | 0 ~ 9999         | Adjusts the responsiveness of V1 input (0 ~ +10V).                             | 10               | 0                     | 9-4  |
| 17             | [V1 input Min voltage]                        | 0 ~ 10<br>[V]    | Sets the minimum voltage of the V1 input.                                      | 0                | 0                     |      |
| 18             | [Frequency corresponding to I 7]              | 0 ~ 400<br>[Hz]  | Sets the inverter output minimum frequency at minimum voltage of the V1 input. | 0.00             | 0                     |      |
| 19             | [V1 input Max voltage]                        | 0 ~ 10<br>[V]    | Sets the maximum voltage of the V1 input.                                      | 10               | 0                     |      |
| l10            | [Frequency corresponding to I 9]              | 0 ~ 400<br>[Hz]  | Sets the inverter output maximum frequency at maximum voltage of the V1 input. | 60.00            | 0                     |      |
| l11            | [Filter time constant for I input]            | 0 ~ 9999         | Sets the input section's internal filter constant for I input.                 | 10               | 0                     | 9-4  |
| l12            | [I input Min current]                         | 0 ~ 20<br>[mA]   | Sets the minimum current of I input.                                           | 4.00             | 0                     |      |
| l13            | [Frequency corresponding to I 12]             | 0 ~ 400<br>[Hz]  | Sets the inverter output minimum frequency at minimum current of I input.      | 0.00             | 0                     |      |
| l14            | [I input Max current]                         | 0 ~ 20<br>[mA]   | Sets the Maximum current of I input.                                           | 20.00            | 0                     |      |
| l15            | [Frequency corresponding to I 14]             | 0 ~ 400<br>[Hz]  | Sets the inverter output maximum frequency at maximum current of I input.      | 60.00            | 0                     | 9-4  |
| I16            | [Criteria for<br>Analog Input<br>Signal loss] | 0 ~ 2            | Disabled     activated below half of set value.     activated below set value. | 0                | 0                     | 12-7 |

| LED<br>display | Parameter name               | Min/Max<br>range |    | ı                   | Description                       | Factory defaults | Adj.<br>during<br>run | Page  |
|----------------|------------------------------|------------------|----|---------------------|-----------------------------------|------------------|-----------------------|-------|
| l17            | [Multi-function              | 0 ~ 24           | 0  | Forwar              | rd run command                    | 0                | 0                     | 9-7   |
|                | input terminal P1 define]    |                  | 1  | Revers              | se run command                    | -                |                       |       |
| I18            | [Multi-function              |                  | 2  | Emerg               | ency Stop Trip                    | 1                | 0                     | -     |
|                | input terminal<br>P2 define] |                  | 3  | Reset {RST}         | when a fault occurs               |                  |                       | -     |
| I19            | [Multi-function              |                  | 4  | Jog op              | eration command                   | 2                | 0                     | 10-3  |
|                | input terminal P3 define]    |                  | 5  | Multi-S             | Step freq – Low                   | -                |                       | 9-7   |
| 120            | [Multi-function              |                  | 6  | Multi-S             | Step freq – Mid                   | 3                | 0                     | -     |
|                | input terminal P4 define]    |                  | 7  | Multi-S             | Step freq – High                  | -                |                       |       |
| l21            | [Multi-function              | -                | 8  | Multi A             | .ccel/Decel – Low                 | 4                | 0                     | 9-14  |
|                | input terminal P5 define]    |                  | 9  | Multi A             | .ccel/Decel – Mid                 |                  |                       |       |
| 122            | [Multi-function              |                  | 10 | Multi A             | .ccel/Decel – High                | 5                | 0                     |       |
|                | input terminal P6 define]    |                  | 11 | DC bra              | ake during stop                   |                  |                       | 10-2  |
| 123            | [Multi-function              |                  | 12 | 2nd mo              | otor select                       | 6                | 0                     | 10-16 |
|                | input terminal P7 define]    |                  | 13 | -Reser              | ved-                              |                  |                       | -     |
| 124            | [Multi-function              |                  | 14 | -Reser              | ved-                              | 7                | 0                     | -     |
|                | input terminal<br>P8 define] |                  | 15 | Up-<br>down         | Frequency increase (UP) command   |                  |                       | 10-4  |
|                |                              |                  | 16 |                     | Frequency decrease command (DOWN) |                  |                       |       |
|                |                              |                  | 17 | 3-wire              | operation                         |                  |                       |       |
|                |                              |                  | 18 | Extern              | al trip: A Contact (EtA)          |                  |                       | 12-5  |
|                |                              |                  | 19 | _                   | al trip: B Contact (EtB)          | _                |                       |       |
|                |                              |                  | 20 | _                   | agnostic function                 | -                |                       | 10-18 |
|                |                              |                  | 21 |                     | e from PID operation operation    |                  |                       | 10-8  |
|                |                              |                  | 22 | Chang inverte       | e from option to<br>r             |                  |                       | 10-19 |
|                |                              |                  | 23 | Analog              | Hold                              | ]                |                       | 9-6   |
|                |                              |                  | 24 | Accel/I             | Decel Disable                     |                  |                       | 9-16  |
|                |                              |                  | 25 | Up/Dov<br>Initializ | wn Save Freq.<br>cation           |                  |                       | 10-4  |

<sup>\*</sup> See "Chapter 14 Troubleshooting and maintenance" for External trip A/B contact.

<sup>\*</sup> Each multi-function input terminal must be set differently.

| LED<br>display | Parameter name                                              | Min/l<br>ran   |                |                      |             | [    | Descr           | iption         |                |                | Factory default | Adj.<br>during<br>run | Page |
|----------------|-------------------------------------------------------------|----------------|----------------|----------------------|-------------|------|-----------------|----------------|----------------|----------------|-----------------|-----------------------|------|
| 125            | [Input terminal status display]                             | BIT<br>7<br>P8 | BIT<br>6<br>P7 | BI <sup>-</sup><br>5 | 4           |      | BIT<br>3<br>P4  | BIT<br>2<br>P3 | BIT<br>1<br>P2 | BIT<br>0<br>P1 | 0               | 0                     | 11-3 |
| 126            | [Output terminal status display]                            | BIT1           |                |                      | P6          |      |                 |                |                | 0              | 0               | 11-3                  |      |
| 127            | [Filtering time constant for Multi-function Input terminal] | 1 ~ 1          | 5              | res                  | ponsi       | iven | ess o           | higheif the I  | nput           |                | 4               | О                     | -    |
| 130            | [Multi-Step<br>frequency 4]                                 | 0 ~ 4<br>[Hz]  | 00             |                      |             |      | set gi<br>ncy]. | reater         | than F         | -21 –          | 30.00           | О                     | 9-7  |
| I31            | [Multi-Step<br>frequency 5]                                 |                |                |                      |             |      |                 |                |                |                | 25.00 O         |                       |      |
| 132            | [Multi-Step<br>frequency 6]                                 |                |                |                      |             |      |                 |                | 20.00          | 0              |                 |                       |      |
| 133            | [Multi-Step<br>frequency 7]                                 |                |                |                      |             |      |                 |                |                |                | 15.00           | 0                     |      |
| 134            | [Multi-Accel time 1]                                        | 0~ 6<br>[sec]  |                |                      |             |      |                 |                |                |                | 3.0             | 0                     | 9-14 |
| 135            | [Multi-Decel time 1]                                        | [Sec]          |                |                      |             |      |                 |                |                |                | 3.0             |                       |      |
| 136            | [Multi-Accel time 2]                                        |                |                |                      |             |      |                 |                |                |                | 4.0             | -                     |      |
| 137            | [Multi-Decel time 2]                                        | -              |                |                      |             |      |                 |                |                |                | 4.0             | -                     |      |
| 138            | [Multi-Accel time 3]                                        |                |                |                      |             |      |                 |                |                |                | 5.0             |                       |      |
| 139            | [Multi-Decel time 3]                                        |                |                |                      |             |      |                 |                |                |                | 5.0             |                       |      |
| I40            | [Multi-Accel time 4]                                        | -              |                |                      |             |      |                 |                |                |                | 6.0             | -                     |      |
| l41            | [Multi-Decel time 4]                                        |                |                |                      |             |      |                 |                |                |                | 6.0             | -                     |      |
| 142            | [Multi-Accel time 5]                                        |                |                |                      |             |      |                 |                |                |                | 7.0             |                       |      |
| I43            | [Multi-Decel time 5]                                        |                |                |                      |             |      |                 |                |                |                | 7.0             | -                     |      |
| 144            | [Multi-Accel time 6]                                        |                |                |                      |             |      |                 |                |                |                | 8.0             | -                     |      |
| l45            | [Multi-Decel time 6]                                        |                |                |                      |             |      |                 |                |                |                | 8.0             |                       |      |
| I46            | [Multi-Accel time 7]                                        |                |                |                      |             |      |                 |                |                |                | 9.0             |                       |      |
| 147            | [Multi-Decel time 7]                                        |                |                |                      |             |      |                 |                |                |                | 9.0             |                       |      |
| 150            | [Analog output item select]                                 | 0 ~ 3          | 3              |                      | Out         | •    | Ou<br>200       |                | 10[V           |                | 0               | 0                     | 11-6 |
|                |                                                             |                |                | 0                    | Out<br>freq | •    |                 |                | uency          |                |                 |                       |      |

| LED<br>display | Parameter name                   | Min/Max<br>range | Description                                                        |                                |               |             | Factory<br>default | Adj.<br>during<br>run | Page  |
|----------------|----------------------------------|------------------|--------------------------------------------------------------------|--------------------------------|---------------|-------------|--------------------|-----------------------|-------|
|                |                                  |                  | 1                                                                  | Output current                 | 150 %         |             |                    |                       |       |
|                |                                  |                  | 2                                                                  | Output<br>voltage              | AC<br>282V    | AC 564V     |                    |                       |       |
|                |                                  |                  | 3                                                                  | Inverter<br>DC link<br>voltage | DC<br>400V    | DC 800V     |                    |                       |       |
| l51            | [Analog output level adjustment] | 10~200<br>[%]    | Bas                                                                | ed on 10\                      | <b>/</b> .    |             | 100                | 0                     | 11-6  |
| 152            | [Frequency detection level]      | 0 ~ 400<br>[Hz]  | Used when I54 or I55 is set to 0-4. Cannot be set higher than F21. |                                |               |             | 30.00              | 0                     | 11-8  |
| 153            | [Frequency detection bandwidth]  |                  |                                                                    |                                |               |             | 10.00              | 0                     |       |
| 154            | [Multi-function                  | 0 ~ 18           | 0                                                                  | FDT-1                          |               |             | 12                 | 0                     | 11-8  |
|                | output terminal select]          |                  | 1                                                                  | FDT-2                          |               |             |                    |                       | 11-8  |
| 155            | [Multi-function                  |                  | 2                                                                  | 2 FDT-3                        |               |             | 17                 |                       | 11-9  |
|                | relay select]                    |                  | 3                                                                  | FDT-4                          |               |             |                    |                       | 11-9  |
|                |                                  |                  | 4                                                                  | FDT-5                          |               |             |                    |                       | 11-10 |
|                |                                  |                  | 5                                                                  |                                | ad (OLt)      |             |                    |                       | 11-10 |
|                |                                  |                  | 6                                                                  |                                | Overload      | • •         |                    |                       |       |
|                |                                  |                  | 7                                                                  | Motors                         | tall (STALI   | _)          |                    |                       |       |
|                |                                  |                  | 8                                                                  | Over vo                        | oltage trip ( | (Ovt)       |                    |                       |       |
|                |                                  |                  | 9                                                                  | Low vo                         | ltage trip (I | _vt)        |                    |                       |       |
|                |                                  |                  | 10                                                                 | Inverte                        | Overheat      | (OHt)       |                    |                       |       |
|                |                                  |                  | 11                                                                 | Comma                          | and loss      |             |                    |                       |       |
|                |                                  |                  | 12                                                                 | During                         | Run           |             |                    |                       | 11-11 |
|                |                                  |                  | 13                                                                 | During                         | Stop          |             |                    |                       |       |
|                |                                  |                  | 14                                                                 | During                         | constant ru   | ın          |                    |                       |       |
|                |                                  |                  | 15                                                                 | During                         | speed sea     | rching      |                    |                       |       |
|                |                                  |                  | 16                                                                 | Wait tin input                 | ne for run s  | signal      |                    |                       |       |
|                |                                  |                  | 17                                                                 | _                              | nction rela   | •           |                    |                       |       |
|                |                                  |                  | 18                                                                 | Warnin                         | g for coolir  | ng fan trip |                    |                       |       |

| LED<br>display | Parameter name                                           | Min/Max<br>range |                                                                    | D                                                  | escrip                                                | otion                 |                                              | Factory defaults | Adj.<br>during<br>run | Page  |  |
|----------------|----------------------------------------------------------|------------------|--------------------------------------------------------------------|----------------------------------------------------|-------------------------------------------------------|-----------------------|----------------------------------------------|------------------|-----------------------|-------|--|
| 156            | [Fault relay output]                                     | 0 ~ 7            |                                                                    | When setting the H26– [Number of auto restart try] | Whe<br>the t<br>othe<br>than<br>volta<br>trip<br>occu | rip<br>r<br>Iow<br>ge | When<br>the low<br>voltage<br>trip<br>occurs | 2                | O                     | 11-7  |  |
|                |                                                          |                  |                                                                    | Bit 2                                              | Bit 1                                                 |                       | Bit 0                                        |                  |                       |       |  |
|                |                                                          |                  | 0                                                                  | -                                                  |                                                       | -                     | -                                            |                  |                       |       |  |
|                |                                                          |                  | 1                                                                  | -                                                  |                                                       | •                     | ✓                                            | _                |                       |       |  |
|                |                                                          |                  | 2                                                                  | -                                                  |                                                       |                       | -                                            |                  |                       |       |  |
|                |                                                          |                  | 3                                                                  | -                                                  | ١                                                     |                       | ✓                                            | _                |                       |       |  |
|                |                                                          |                  | 4                                                                  | ✓                                                  |                                                       | •                     | -                                            | -                |                       |       |  |
|                |                                                          |                  | 5                                                                  | <b>√</b>                                           |                                                       | -                     | ✓                                            | -                |                       |       |  |
|                |                                                          |                  | 6                                                                  | <b>√</b>                                           |                                                       |                       | -                                            | -                |                       |       |  |
|                |                                                          |                  | 7                                                                  | <b>√</b>                                           |                                                       | /                     | ✓                                            |                  | _                     |       |  |
| 157            | [Output terminal select when communication error occurs] |                  |                                                                    | Multi-func<br>relay                                | tion                                                  | Mult<br>outp<br>term  |                                              | 0                | 0                     | 11-12 |  |
|                |                                                          |                  |                                                                    | Bit 1                                              |                                                       |                       | Bit 0                                        |                  |                       |       |  |
|                |                                                          |                  | 0                                                                  | _                                                  |                                                       |                       | -                                            | -                |                       |       |  |
|                |                                                          |                  | 1                                                                  | _                                                  |                                                       |                       | <b>√</b>                                     | -                |                       |       |  |
|                |                                                          |                  | 2                                                                  | ✓                                                  |                                                       |                       | -                                            | -                |                       |       |  |
|                |                                                          |                  | 3                                                                  | <b>✓</b>                                           |                                                       |                       | <b>√</b>                                     |                  |                       |       |  |
| 159            | [Communication                                           | 0 ~ 1            | Se                                                                 | et communi                                         | cation                                                | proto                 | col.                                         | 0                | Х                     | 13-2  |  |
|                | protocol select]                                         |                  | 0 Modbus RTU                                                       |                                                    |                                                       |                       |                                              |                  |                       |       |  |
|                |                                                          |                  | 1 LS BUS                                                           |                                                    |                                                       |                       |                                              |                  |                       |       |  |
| 160            | [Inverter number]                                        | 1 ~ 250          | Se                                                                 | et for RS48                                        | 5 com                                                 | munic                 | cation                                       | 1                | 0                     | 13-2  |  |
| I61            | [Baud rate]                                              | 0 ~ 4            | Se                                                                 | elect the Ba                                       | ud rat                                                | e of th               | ne RS485.                                    | 3                | 0                     | 13-2  |  |
|                |                                                          |                  | 0                                                                  | 1200 [bps                                          | ]                                                     |                       |                                              | -                |                       |       |  |
|                |                                                          |                  | 1                                                                  | 2400 [bps                                          | ]                                                     |                       |                                              |                  |                       |       |  |
|                |                                                          |                  | 2                                                                  | 4800 [bps                                          | ]                                                     |                       |                                              | _                |                       |       |  |
|                |                                                          |                  | 3 9600 [bps]                                                       |                                                    |                                                       |                       |                                              | _                |                       |       |  |
|                |                                                          |                  | 4                                                                  | 19200 [bp                                          | s]                                                    |                       |                                              |                  |                       |       |  |
| 162            | [Drive mode select after loss                            | 0 ~ 2            | It is used when freq command is given via V1 /I terminal or RS485. |                                                    |                                                       |                       | 0                                            | 0                | 12-7                  |       |  |
|                | of frequency command]                                    | -                |                                                                    | 0                                                  | Continuou frequency is lost.                          |                       |                                              |                  |                       |       |  |
|                |                                                          |                  |                                                                    |                                                    | 1                                                     | Free Run              | stop (                                       | Outpu            | ut cut-off)           |       |  |
|                |                                                          |                  | 2                                                                  | Decel to s                                         | top                                                   |                       |                                              |                  |                       |       |  |

| LED<br>display | Parameter name                                       | Min/Max<br>range   | Description                                                                                                    | Factory defaults | Adj.<br>during<br>run | Page |
|----------------|------------------------------------------------------|--------------------|----------------------------------------------------------------------------------------------------|------------------|-----------------------|------|
| I63            | [Wait time after<br>loss of<br>frequency<br>command] | 0.1 ~ 120<br>[sec] | This is the time inverter determines whether there is the input frequency command or not. If there is no frequency command input during this time, inverter starts operation via the mode selected at I62. | 1.0              | 0                     |      |
| 164            | [Communication time setting]                         | 2 ~ 100<br>[ms]    | Frame communication time                                                                                                    | 5                | 0                     | -    |
| I65            | [Parity/stop bit setting]                            | 0~3                | When the protocol is set, the communication format can be set.  O Parity: None, Stop Bit: 1  Parity: None, Stop Bit: 2  Parity: Even, Stop Bit: 1  Parity: Odd, Stop Bit: 1                                | 0                | 0                     | -    |
| 166            | [Read address register 1]                            |                    |                                                                                                    | 5                | 0                     | -    |
| 167            | [Read address register 2]                            |                    |                                                                                                    | 6                |                       |      |
| 168            | [Read address register 3]                            |                    |                                                                                                    | 7                |                       |      |
| 169            | [Read address register 4]                            | 0~42239            | The user can register up to 8 discontinuous addresses and read                                                                                                    | 8                |                       |      |
| 170            | [Read address register 5]                            | 0~42239            | them all with one Read command.                                                                                                    | 9                |                       |      |
| l71            | [Read address register 6]                            |                    |                                                                                                    | 10               |                       |      |
| 172            | [Read address register 7]                            |                    |                                                                                                    | 11               |                       |      |
| 173            | [Read address register 8]                            |                    |                                                                                                    | 12               |                       |      |
| 174            | [Write address register 1]                           |                    |                                                                                                    | 5                | 0                     | -    |
| 175            | [Write address register 2]                           |                    |                                                                                                    | 6                |                       |      |
| 176            | [Write address register 3]                           |                    |                                                                                                    | 7                |                       |      |
| 177            | [Write address register 4]                           | 0~42239            | The user can register up to 8 discontinuous addresses and write                                                                                                    | 8                |                       |      |
| 178            | [Write address register 5]                           | 0 72203            | them all with one Write command                                                                                                    | 5                | 1                     |      |
| 179            | [Write address register 6]                           |                    |                                                                                                    | 6                |                       |      |
| 180            | [Write address register 7]                           |                    |                                                                                                    | 7                |                       |      |
| I81            | [Write address register 8]                           |                    |                                                                                                    | 8                |                       |      |

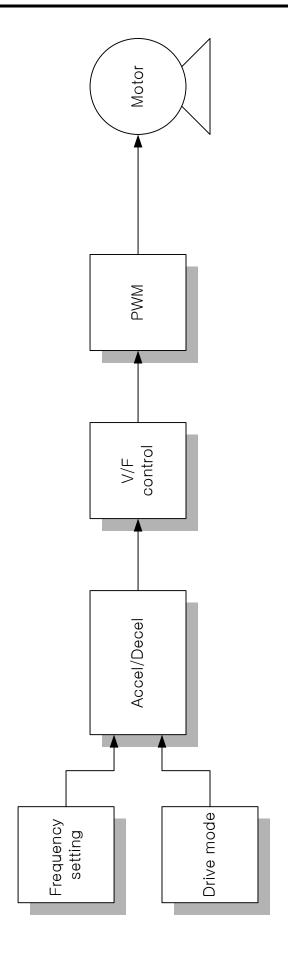

#### 8.1 Frequency and Drive mode setting

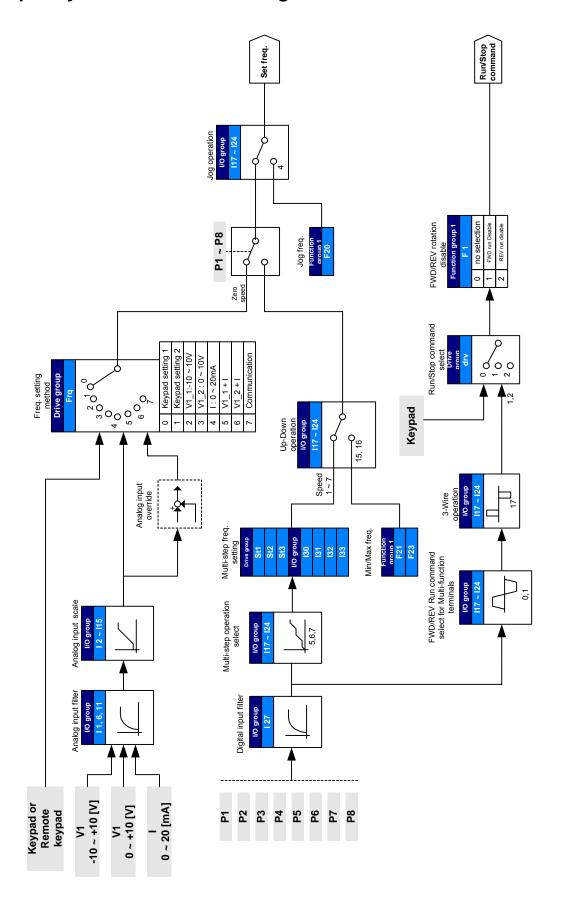

## 8.2 Accel/Decel setting and V/F control

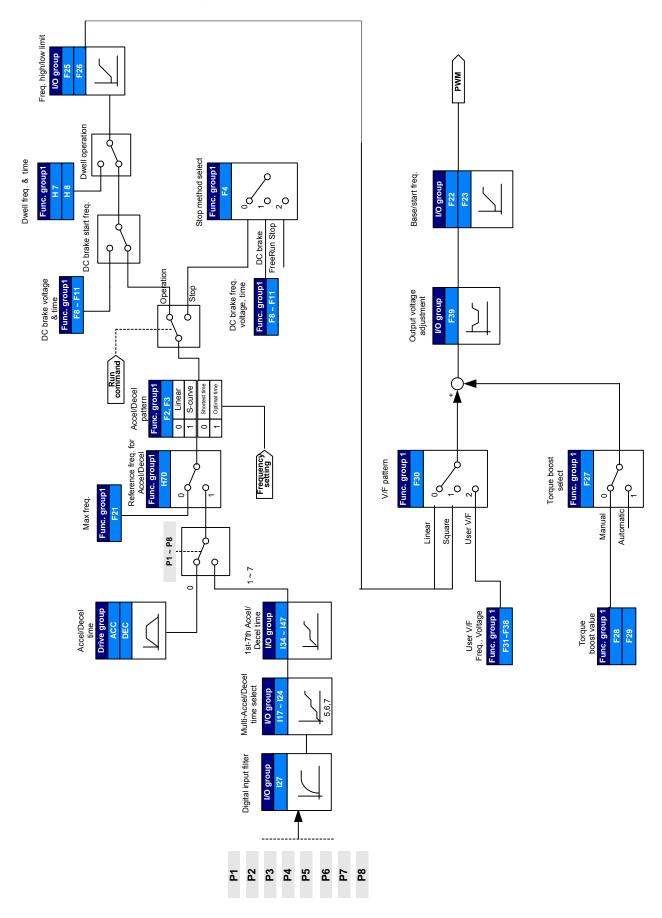

**Notes:** 

#### **CHAPTER 9 - BASIC FUNCTIONS**

#### 9.1 Frequency mode

#### Keypad Frequency setting 1

| Group       | Code | Parameter Name      | Setting | Range   | Initial | Unit |
|-------------|------|---------------------|---------|---------|---------|------|
| Drive group | 0.00 | [Frequency Command] | -       | 0 ~ 400 | 0.00    | Hz   |
|             | Frq  | [Frequency mode]    | 0       | 0 ~ 7   | 0       |      |

- Set Frq [Frequency mode] to 0 (Frequency setting via Keypad 1).
- Set the desired frequency in 0.00 and press the Prog/Ent (●) key to enter the value into memory.
- The value is settable less than **F21** [Max frequency].
- ▶ When remote keypad is connected, keypad keys on the body are deactivated.

#### Keypad Frequency setting 2

| Group       | Code | Parameter Name      | Setting | Range   | Initial | Unit |
|-------------|------|---------------------|---------|---------|---------|------|
| Drive group | 0.00 | [Frequency Command] | -       | 0 ~ 400 | 0.00    | Hz   |
|             | Frq  | [Frequency mode]    | 1       | 0 ~ 7   | 0       |      |

- Set Frq [Frequency mode] to 1{Frequency setting via Keypad 2}.
- In **0.00**, frequency is changed upon pressing the Up (▲)/Down (▼) key. In this case, UP/Down keys serve as a potentiometer.
- The value is settable less than **F21** [Max frequency].
- When remote keypad is connected, keypad keys on the body are deactivated.

Frequency setting via −10 ~ +10[V] input

| Group       | Code     | Parameter Name                  | Setting | Range   | Initial | Unit |
|-------------|----------|---------------------------------|---------|---------|---------|------|
| Drive group | 0.00     | [Frequency Command]             | -       | 0 ~400  | 0.00    | Hz   |
|             | Frq      | [Frequency Mode]                | 2       | 0 ~ 7   | 0       |      |
| I/O group   | 12       | [NV input minimum voltage]      | -       | 0 ~ -10 | 0.0     | V    |
|             | 13       | [Frequency corresponding to I2] | -       | 0 ~ 400 | 0.00    | Hz   |
|             | 14       | [NV input max voltage]          | -       | 0 ~ 10  | 10.00   | V    |
|             | 15       | [Frequency corresponding to I4] | -       | 0 ~ 400 | 60.00   | Hz   |
|             | I6 ~ I10 | [V1 input]                      |         |         |         |      |

- Set Frq [Frequency Mode] to 2.
- The set frequency can be monitored in 0.00 [Frequency Command].
  - ▶ Apply -10V ~ +10V signal between V1 and CM terminal.

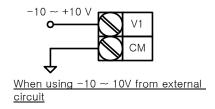

▶ Output frequency corresponding to -10V ~ +10V input voltage to V1 terminal

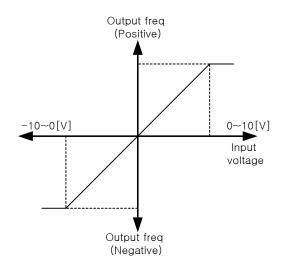

▶ I 2 ~ I 5: Setting input range and corresponding frequency to -10V ~ 0V V1 input voltage Ex) when minimum (-) input voltage is -2V with corresponding frequency 10Hz and Max voltage is -8V with run freq. 50Hz.

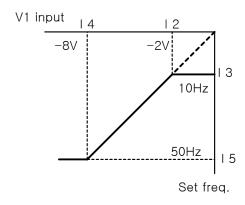

▶ 16 ~ 110: Setting input range and corresponding frequency to 0 ~ +10V V1 input voltage

Ex) when minimum (+) input voltage is 2V with corresponding frequency 10Hz and Max voltage is 8V with run freq.

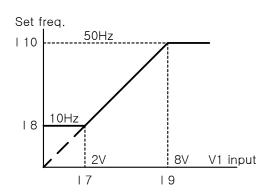

Frequency setting via 0 ~ 10 [V] input or Terminal Potentiometer

| Group       | Code | Parameter Name                      | Setting | Range    | Initial | Unit |
|-------------|------|-------------------------------------|---------|----------|---------|------|
| Drive group | 0.00 | [Frequency Command]                 | -       | 0 ~400   | 0.00    | Hz   |
|             | Frq  | [Frequency Mode]                    | 3       | 0 ~ 7    | 0       |      |
| I/O group   | 16   | [Filter time constant for V1 input] | 10      | 0 ~ 9999 | 10      |      |
|             | 17   | [V1 input Min voltage]              | -       | 0 ~ 10   | 0       | V    |
|             | 18   | [Frequency corresponding to I 7]    | -       | 0 ~ 400  | 0.00    | Hz   |
|             | 19   | [V1 input max voltage]              | -       | 0 ~ 10   | 10      | V    |
|             | I10  | [Frequency corresponding to I 9]    | -       | 0 ~ 400  | 60.00   | Hz   |

- Select 3 in Frq code of Drive group.
- 0-10V can be directly applied from an external controller or a potentiometer connected on terminals VR, V1 and CM.
- Wire the terminals as shown below and refer to page 9-3 for I 6 ∼ I 10.

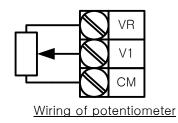

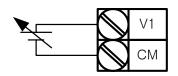

0 ~ 10V input via external controller

Frequency setting via 0 ~ 20 [mA] input

| Group          | Code | Parameter Name                     | Setting | Range    | Initial | Unit |
|----------------|------|------------------------------------|---------|----------|---------|------|
| Drive<br>group | 0.00 | [Frequency Command]                | -       | 0 ~400   | 0.00    | Hz   |
|                | Frq  | [Frequency Mode]                   | 4       | 0 ~ 7    | 0       |      |
| I/O<br>group   | I11  | [Filter time constant for I input] | 10      | 0 ~ 9999 | 10      |      |
|                | l12  | [I input minimum current]          | -       | 0 ~ 20   | 4       | mA   |
|                | I13  | [Frequency corresponding to I12]   | -       | 0 ~ 400  | 0.00    | Hz   |
|                | l14  | [I input max current]              | -       | 0 ~ 20   | 20      | mA   |
|                | l15  | [Frequency corresponding to I14]   | -       | 0 ~ 400  | 60.00   | Hz   |

- Select 4 in Frq code of Drive group.
- Frequency is set via 0~20mA input between I and CM terminal.

Frequency setting via -10 ~ +10[V] voltage input + 0 ~ 20[mA] input

| Group          | Code | Parameter Name      | Setting | Range  | Initial | Unit |
|----------------|------|---------------------|---------|--------|---------|------|
| Drive<br>group | 0.00 | [Frequency Command] | -       | 0 ~400 | 0.00    | Hz   |
| -              | Frq  | [Frequency Mode]    | 5       | 0 ~ 7  | 0       |      |

- Select 5 in Frq code of Drive group.
- Override function available using Main/Auxiliary speed adjustment
- Related code: I 2 ~ I 5, I 6 ~ I10, I11 ~ I15
- Override function is to gain precise control and fast response by combining Main and Auxiliary speed input. Fast response can be achieved by Main speed and precise control can be accomplished by Aux. speed if the accuracy of Main/Aux speed is set differently.
- Follow the setting below when Main speed is given via  $0 \sim 20$ mA with Aux. speed via V1 terminal (-  $10 \sim 10$ V).
- ▶ When override function is used, select the Main/Aux. speed according to loads used.

| Group     | Code | Parameter Name                    | Setting | Unit |
|-----------|------|-----------------------------------|---------|------|
| I/O group | 12   | [NV input Min voltage]            | 0       | ٧    |
|           | 13   | [Frequency corresponding to I 2]  | 0.00    | Hz   |
|           | 14   | [NV input Max voltage]            | 10.00   | ٧    |
|           | 15   | [Frequency corresponding to I 4]  | 5.00    | Hz   |
|           | 17   | [V1 input Min voltage]            | 0       | V    |
|           | 18   | [Frequency corresponding to I 7]  | 0.00    | Hz   |
|           | 19   | [V1 input max voltage]            | 10      | V    |
|           | I10  | [Frequency corresponding to I 9]  | 5.00    | Hz   |
|           | l12  | [I input minimum current]         | 4       | mA   |
|           | I13  | [Frequency corresponding to I 12] | 0.00    | Hz   |
|           | l14  | [I input max current]             | 20      | mA   |
|           | I15  | [Frequency corresponding to I 14] | 60.00   | Hz   |

▶ After the above setting is made, if 5V is applied to V1 with 12mA given to terminal I, output frequency would be 32.5Hz. If -5V is applied to V1 terminal with 12mA given to terminal I, output frequency would be 27.5Hz.

Frequency setting via 0 ~ 10[V] + 0 ~ 20[mA] input

| Group          | Code | Parameter Name      | Setting | Range  | Initial | Unit |
|----------------|------|---------------------|---------|--------|---------|------|
| Drive<br>group | 0.00 | [Frequency Command] | -       | 0 ~400 | 0.00    | Hz   |
| -              | Frq  | [Frequency Mode]    | 6       | 0 ~ 7  | 0       |      |

- Select 6 in Frq code of Drive group.
- Related code: I 6 ~ I 10, I 11 ~ I 15
- Refer to Frequency setting via -10 ~ +10V voltage input + 0 ~ 20mA input.

Frequency setting via RS 485 communication

| Group          | Code | Parameter Name      | Setting | Range  | Initial | Unit |
|----------------|------|---------------------|---------|--------|---------|------|
| Drive<br>group | 0.0  | [Frequency Command] | -       | 0 ~400 | 0.00    | Hz   |
|                | Frq  | [Frequency Mode]    | 7       | 0 ~ 7  | 0       |      |

- Select 7 in Frq code of Drive group.
- Related code: I 59, I 60, I 61
- Refer to Chapter 13. RS485 communication.

Analog Hold

| Group          | Code | Parameter Name                            | Setting | Range | Initial | Unit |
|----------------|------|-------------------------------------------|---------|-------|---------|------|
| Drive<br>group | Frq  | [Frequency Mode]                          | 2 ~ 7   | 0 ~ 7 | 0       |      |
| I/O group      | 117  | [Multi-function input terminal P1 define] | -       |       | 0       |      |
|                | ~    | ~                                         |         | 0 ~25 |         |      |
|                | 124  | [Multi-function input terminal P8 define] | 23      |       | 7       |      |

- It is available when Frq code setting is 2 ~ 7.
- Select one terminal to use for Analog Hold command among Multi-function input terminal (P1 ~ P8).
- ▶ When P8 terminal is selected,

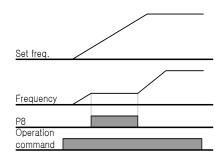

# 9.2 Multi-Step Frequency setting

| Group       | Code | Parameter Name                            | Setting | Range   | Initial | Unit |
|-------------|------|-------------------------------------------|---------|---------|---------|------|
| Drive group | 0.0  | [Frequency Command]                       | 5.0     | 0 ~ 400 | 0.00    | Hz   |
|             | Frq  | [Frequency Mode]                          | 0       | 0 ~ 7   | 0       | -    |
|             | St1  | [Multi-Step frequency 1]                  | -       | 0 ~ 400 | 10.00   | Hz   |
|             | St2  | [Multi-Step frequency 2]                  | -       |         | 20.00   |      |
|             | St3  | [Multi-Step frequency 3]                  | -       |         | 30.00   |      |
| I/O group   | 122  | [Multi-function input terminal P6 define] | 5       | 0 ~ 24  | 5       | -    |
|             | I23  | [Multi-function input terminal P7 define] | 6       |         | 6       | -    |
|             | 124  | [Multi-function input terminal P8 define] | 7       |         | 7       | -    |
|             | 130  | [Multi-Step frequency 4]                  | -       | 0 ~ 400 | 30.00   | Hz   |
|             | I31  | [Multi-Step frequency 5]                  | -       |         | 25.00   |      |
|             | 132  | [Multi-Step frequency 6]                  | -       |         | 20.00   |      |
|             | 133  | [Multi-Step frequency 7]                  | -       |         | 15.00   |      |

- Select a terminal to give Multi-step frequency command among P1-P8 terminals.
- If terminals P6-P8 are selected, set I22-I24 to 5-7 to give Multi-step frequency command.
- Multi-step frequency 0 is settable in Frq [Frequency mode] and 0.00 [Frequency command].
- Multi-step frequency 1-3 are set at St1-St3 in Drive group, while Step frequency 4-7 are set at I30-I33 in I/O group.

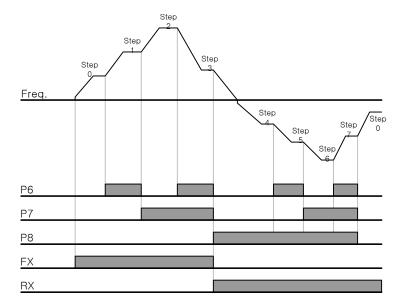

| Step<br>freq. | FX or RX | P8       | P7       | P6       |
|---------------|----------|----------|----------|----------|
| 0             | ✓        | -        | •        | -        |
| 1             | ✓        | -        | ı        | <b>\</b> |
| 2             | ✓        | -        | ✓        | -        |
| 3             | ✓        | -        | ✓        | ✓        |
| 4             | ✓        | ✓        | -        | -        |
| 5             | ✓        | ✓        | •        | ✓        |
| 6             | <b>√</b> | <b>√</b> | <b>√</b> | -        |
| 7             | <b>√</b> | <b>√</b> | ✓        | <b>√</b> |

# 9.3 Operating command setting method

Operation via keypad RUN key and STOP/RST key

| Group       | Code | Parameter Name                       | Setting | Range | Initial | Unit |
|-------------|------|--------------------------------------|---------|-------|---------|------|
| Drive group | drv  | [Drive mode]                         | 0       | 0 ~ 3 | 1       |      |
|             | drC  | [Direction of motor rotation select] | -       | F, r  | F       |      |

- Set **drv** [Drive mode] to 0.
- Acceleration is started upon pressing the Run key while operating frequency is set. Motor decelerates to stop by pressing the STOP/RST key.
- Selecting rotation direction is available at drC [Direction of motor rotation select] when operating command is issued via keypad.

| drC | [Direction of | F | Forward |
|-----|---------------|---|---------|
|     |               | r | Reverse |

▶ When remote keypad is connected, body-embedded keypad is deactivated.

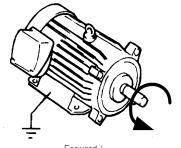

Counter-clockwise

Operating command via FX, RX terminal 1

| Group       | Code | Parameter Name                            | Setting | Range  | Initial | Unit |
|-------------|------|-------------------------------------------|---------|--------|---------|------|
| Drive group | drv  | [Drive mode]                              | 1       | 0 ~ 3  | 1       |      |
| I/O group   | l17  | [Multi-function input terminal P1 define] | 0       | 0 ~ 25 | 0       |      |
|             | I18  | [Multi-function input terminal P2 define] | 1       | 0 ~ 25 | 1       |      |

- Set **drv** [Drive mode] to 1.
- Set I17 and I18 to 0 and 1 to use P1 and P2 as FX and RX terminals.
- "FX" is Forward run command and "RX" Reverse run.

Motor is stopped when FX/RX terminal is ON/OFF at the same time.

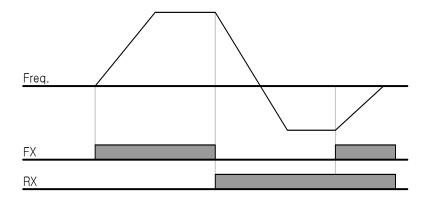

## Operating command via FX, RX terminal 2

| Group       | Code | Parameter Name                            | Setting | Range  | Initial | Unit |
|-------------|------|-------------------------------------------|---------|--------|---------|------|
| Drive group | drv  | [Drive mode]                              | 2       | 0 ~ 3  | 1       |      |
| I/O group   | I17  | [Multi-function input terminal P1 define] |         | 0 ~ 25 | 0       |      |
|             | I18  | [Multi-function input terminal P2 define] | 1       | 0 ~ 25 | 1       |      |

- Set the drv to 2.
- Set I17 and I18 to 0 and 1 to use P1 and P2 as FX and RX terminals.
- FX: Operating command setting. Motor runs in forward direction when RX terminal (P2) is OFF.
- RX: Direction of motor rotation select. Motor runs in reverse direction when RX terminal (P2) is ON.

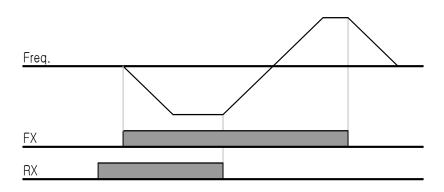

### Operating command via RS485 communication

| Group       | Code | Parameter Name                  | Setting | Range   | Initial | Unit |
|-------------|------|---------------------------------|---------|---------|---------|------|
| Drive group | drv  | [Drive mode]                    | 3       | 0 ~ 3   | 1       |      |
| I/O group   | 159  | [Communication protocol select] | -       | 0 ~ 1   | 0       |      |
|             | 160  | [Inverter number]               | -       | 1 ~ 250 | 1       |      |
|             | l61  | [Baud rate]                     | -       | 0 ~ 4   | 3       |      |

- Set the drv to 3.
- Set I59, I60 and I61correctly.
- Inverter operation is performed via RS485 communication.
- Refer to Chapter. 13, RS485 communication.

Rotating direction select via −10 ~ +10[V] input of V1 terminal

| Group       | Code | Parameter Name      | Setting | Range | Initial | Unit |
|-------------|------|---------------------|---------|-------|---------|------|
| Drive group | frq  | [Frequency setting] | 2       | 0 ~ 7 | 0       |      |
|             | drv  | [Drive mode]        | -       | 0 ~ 3 | 1       |      |

- Set frq to 2.
- Inverter is operating as the table below regardless of Drive mode setting.

|             | FWD RUN Command | REV RUN Command |
|-------------|-----------------|-----------------|
| 0 ~ +10 [V] | FWD RUN         | REV RUN         |
| -10 ~ 0 [V] | REV RUN         | FWD RUN         |

- ▶ Motor runs in Forward direction when input voltage to V1-CM is 0~10[V] and FWD RUN command is active. When input voltage polarity is reversed to −10~0[V] during FWD RUN, motor decelerates to stop and runs in reverse direction.
- ▶ When input voltage to V1-CM is 0~10[V] and REV RUN command is active, motor runs in Reverse direction and if -10~0[V] is input, motor rotating direction is reverse.

#### FX/RX Run Disable

| Group            | Code | Parameter Name                       | Setting | Range | Initial | Unit |
|------------------|------|--------------------------------------|---------|-------|---------|------|
| Drive group      | drC  | [Direction of motor rotation select] | -       | F, r  | F       |      |
| Function group 1 | F 1  | [Forward/Reverse run disable]        | -       | 0 ~ 2 | 0       |      |

- Select the direction of motor rotation.
- 0: Forward and Reverse run enable
- 1: Forward run disable
- 2: Reverse run disable

#### Power On Start select

| Group            | Code | Parameter Name          | Setting | Range | Initial | Unit |
|------------------|------|-------------------------|---------|-------|---------|------|
| Drive group      | drv  | [Drive mode]            | 1, 2    | 0 ~ 3 | 1       |      |
| Function group 2 | H20  | [Power On Start select] | 1       | 0 ~ 1 | 0       |      |

- Set H20 to 1.
- When AC input power is applied to the inverter with drv set to 1 or 2 {Run via control terminal} ON, motor starts acceleration.
- This parameter is inactive when **drv** is set to 0 {Run via keypad} or 3 {RS485 communication}.

# **!** CAUTION

Particular attention must be directed to this function due to potential hazard as motor starts to run suddenly upon applying AC input power.

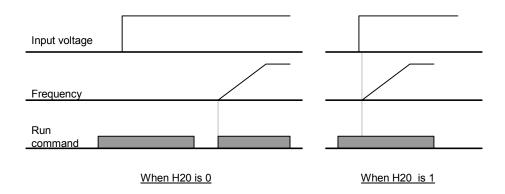

#### Restart after fault reset

| Group            | Code | Parameter Name                        | Setting | Range | Initial | Unit |
|------------------|------|---------------------------------------|---------|-------|---------|------|
| Drive group      | drv  | [Drive mode]                          | 1, 2    | 0 ~ 3 | 1       |      |
| Function group 2 | H21  | [Restart after fault reset selection] | 1       | 0 ~ 1 | 0       |      |

- Set H21 to 1.
- Motor starts acceleration if drv is set to 1 or 2 and the selected terminal is ON when a fault is cleared.
- This parameter is inactive when **drv** is set to 0 {Run via keypad} or 3 {RS485 communication}.

# **⚠** CAUTION

Particular attention must be directed to this function due to potential hazard as motor starts to run suddenly after the fault is cleared.

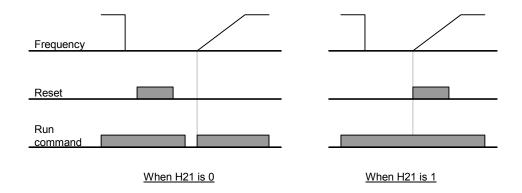

# 9.4 Accel/Decel time and pattern setting

Accel/Decel time setting based on Max frequency

| Group           | Code | Parameter Name                              | Setting | Range    | Initial | Unit |
|-----------------|------|---------------------------------------------|---------|----------|---------|------|
| Drive group     | ACC  | [Accel time]                                | -       | 0 ~ 6000 | 5.0     | Sec  |
|                 | dEC  | [Decel time]                                | -       | 0 ~ 6000 | 10.0    | Sec  |
| Function group1 | F21  | [Max Frequency]                             | -       | 40 ~ 400 | 60.00   | Hz   |
| Function group2 | H70  | [Frequency<br>Reference for<br>Accel/Decel] | 0       | 0 ~ 1    | 0       |      |
|                 | H71  | [Accel/Decel time scale]                    | -       | 0 ~ 2    | 1       |      |

- Set the desired Accel/Decel time at ACC/dEC in Drive group.
- If H70 is set to 0 {Max frequency}, Accel/Decel time is the time that takes to reach the max freq from 0 Hz.
- Desired Accel/Decel time unit is settable at the H71.
- Accel/Decel time is set based on **F21** [Max frequency]. For instance, if **F21** is set to 60Hz, Accel/Decel time 5 sec, and run frequency 30Hz, time to reach 30Hz would be 2.5 sec.

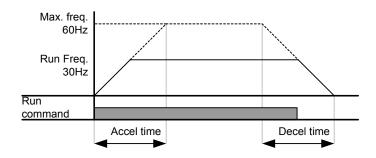

- ▶ More precise time unit can be set corresponding to load characteristics as shown below.
- ▶ In SV-iG5A, number display is available up to 5. Therefore, if time unit is set to 0.01 sec, Max Accel/Decel time would be 600.00 sec.

| Code | Name              | Set<br>value | Setting range         | Description            |
|------|-------------------|--------------|-----------------------|------------------------|
| H71  | [Accel/Decel      | 0            | 0.01~600.00           | Setting Unit: 0.01 sec |
|      | time scale] 1 0.1 | 0.1~6000.0   | Setting Unit: 0.1 sec |                        |
|      |                   | 2            | 1~60000               | Setting Unit: 1 sec    |

Accel/Decel time setting based on Operating Frequency

| Group            | Code | Parameter Name                              | Setting | Range    | Initial | Unit |
|------------------|------|---------------------------------------------|---------|----------|---------|------|
| Drive group      | ACC  | [Accel time]                                | -       | 0 ~ 6000 | 5.0     | Sec  |
|                  | dEC  | [Decel time]                                | -       | 0 ~ 6000 | 10.0    | Sec  |
| Function group 2 | H70  | [Frequency<br>Reference for<br>Accel/Decel] | 1       | 0 ~ 1    | 0       |      |

- Accel/Decel time is set at the ACC/dEC.
- If you set H70 to 1 {Delta frequency}, Accel/Decel time is the time that takes to reach a target freq from constant run freq (Current operating freq.).
- ▶ When H70 and Accel time are set to 1 {Delta frequency} and 5 sec, respectively,
- ▶ The below graph in Section A shows the change in operating frequency when target frequency is set to 10Hz at first and then changed to 30Hz.

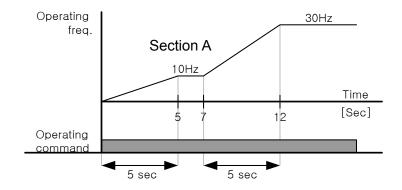

Multi-Accel/Decel time setting via Multi-function terminals

| Group          | Code       | Parameter Name                             | Set | Range       | Initial | Unit |
|----------------|------------|--------------------------------------------|-----|-------------|---------|------|
| Drive<br>group | ACC        | [Accel time]                               | -   | 0 ~<br>6000 | 5.0     | Sec  |
|                | dEC        | [Decel time]                               | -   | 0 ~<br>6000 | 10.0    | Sec  |
| I/O<br>group   | 117        | [Multi-function input terminal P1 define]  | 0   | 0 ~ 25      | 0       |      |
|                | I18        | [Multi-function input terminal P12 define] | 1   |             | 1       |      |
|                | l19        | [Multi-function input terminal P3 define]  | 8   |             | 2       |      |
|                | <b>I20</b> | [Multi-function input terminal P4 define]  | 9   |             | 3       |      |
|                | <b>I21</b> | [Multi-function input terminal P5 define]  | 10  |             | 4       |      |
|                | 134        | [Multi-Accel time 1]                       | -   | 0 ~<br>6000 | 3.0     | Sec  |
|                | ~          | ~                                          |     | 0000        |         |      |
|                | 147        | [Multi-Decel time 7]                       | -   |             | 9.0     |      |

- Set I19, I20, I21 to 8, 9, 10 if you want to set Multi Accel/Decel time via P3-P5 terminals.
- Multi-Accel/Decel time 0 is settable at ACC and dEC.
- Multi-Accel/Decel time 1-7 is settable at I34-I47.

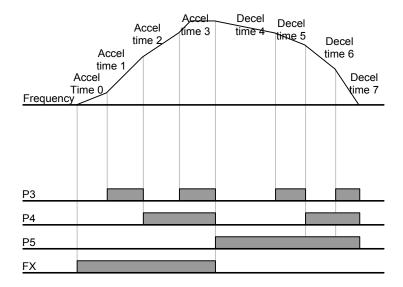

| Accel/Decel time | P5       | P4       | P3       |
|------------------|----------|----------|----------|
| 0                | -        | -        | •        |
| 1                | -        | -        | <b>\</b> |
| 2                | -        | ✓        | -        |
| 3                | -        | ✓        | ✓        |
| 4                | ✓        | -        | -        |
| 5                | ✓        | -        | ✓        |
| 6                | ✓        | ✓        | -        |
| 7                | <b>√</b> | <b>√</b> | <b>√</b> |

### Accel/Decel pattern setting

| Group            | Code | Parameter Name                   | Setting range |         | Initial | Unit |
|------------------|------|----------------------------------|---------------|---------|---------|------|
| Function group 1 | F 2  | [Accel pattern]                  | 0             | Linear  | 0       |      |
|                  | F 3  | [Decel pattern]                  | 1             | S-curve |         |      |
| Function group 2 | H17  | [S-Curve Accel/Decel start side] | 0~            |         | 40      | %    |
|                  | H18  | [S-Curve Accel/Decel end side]   | 100           |         | 40      | %    |

- Accel/Decel pattern is settable at F2 and F3.
- Linear: This is a general pattern for constant torque applications.
- S-curve: This curve allows the motor to accelerate and decelerate smoothly.

#### **☞ CAUTION:**

For S-curve, the actual Accel/Decel time takes longer than the time set by user.

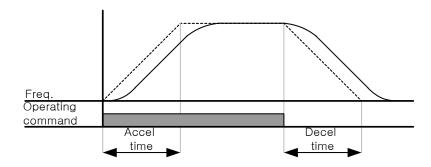

- ▶ H17 sets the starting ratio between S-curve and Linear in 1/2 of Accel/Decel Ref. Frequency. For smooth Accel/Decel starting, increase H17 to extend S-curve ratio.
- ▶ H18 sets the ending ratio between S-curve and Linear in 1/2 of Accel/Decel Ref. Frequency. For smooth and accurate speed arrival and stopping, increase H18 to extend S-curve ratio.

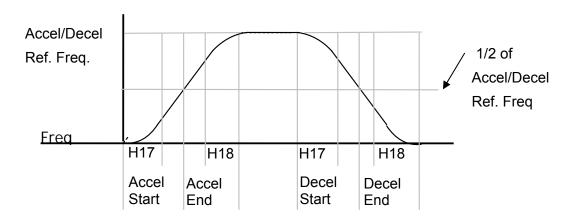

Note that setting Frequency Ref. for Accel/decel (H70) is set to Max Freq and target freq is set below Max freq. the shape of S-curve may be distorted.

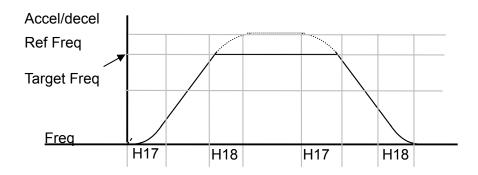

Frequency is below Max Frequency, the waveform will be shown with the top portion cut out.

Accel time for S-curve setting

$$= ACC + ACC \times \frac{H17}{2} + ACC \times \frac{H18}{2}$$

Decel time for S-curve setting

$$= dEC + dEC \times \frac{H17}{2} + dEC \times \frac{H18}{2}$$

▶ ACC, dEC indicate the set time in Drive group.

#### Accel/Decel Disable

| Group     | Code | Parameter Name                            | Setting | Range | Initial | Unit |
|-----------|------|-------------------------------------------|---------|-------|---------|------|
| I/O group | 117  | [Multi-function input terminal P1 define] | -       | 0 ~25 | 0       |      |
|           | ~    | ~                                         |         |       |         |      |
|           | 124  | [Multi-function input terminal P8 define] | 24      |       | 7       |      |

- Select one terminal among Multi-function input terminals 1-8 to define Accel/Decel disable.
- If P8 is selected, set I24 to 24 to activate this function.

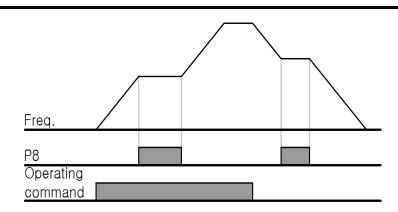

## 9.5 V/F control

Linear V/F pattern operation

| Group            | Code | Parameter Name        | Setting | Range      | Initial | Unit |
|------------------|------|-----------------------|---------|------------|---------|------|
| Function group 1 | F22  | [Base frequency]      | -       | 30 ~ 400   | 60.00   | Hz   |
|                  | F23  | [Start frequency]     | -       | 0.1 ~ 10.0 | 0.50    | Hz   |
|                  | F30  | [V/F pattern]         | 0       | 0 ~ 2      | 0       |      |
| Function group 2 | H40  | [Control mode select] | -       | 0 ~ 3      | 0       |      |

- Set F30 to 0 {Linear}.
- This pattern maintains a linear Volts/frequency ratio from F23 [Start frequency] to F22-[Base frequency]. This is appropriate for constant torque applications.
- ▶ Base Frequency: Inverter outputs its rated voltage at this level. Enter the motor nameplate frequency.
- ▶ Start Frequency: Inverter starts to output its voltage at this level.

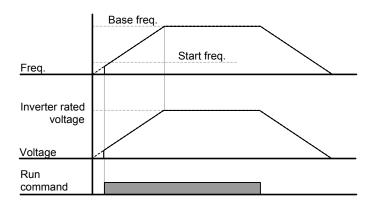

## Square V/F pattern

| Group            | Code | Parameter Name | Setting | Range | Initial | Unit |
|------------------|------|----------------|---------|-------|---------|------|
| Function group 1 | F30  | [V/F pattern]  | 1       | 0 ~ 2 | 0       |      |

- Set F30 to 1{Square}.
- This pattern maintains squared volts/hertz ratio. Appropriate applications are fans, pumps, etc.

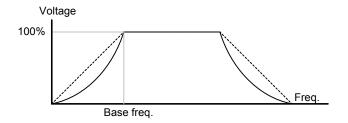

User V/F pattern operation

| Group            | Code | Parameter Name         | Setting | Range   | Initial | Unit |
|------------------|------|------------------------|---------|---------|---------|------|
| Function group 1 | F30  | [V/F pattern]          | 2       | 0 ~ 2   | 0       |      |
|                  | F31  | [User V/F frequency 1] | -       | 0 ~ 400 | 15.00   | Hz   |
|                  | ~    | ~                      |         |         |         |      |
|                  | F38  | [User V/F voltage 4]   | -       | 0 ~ 100 | 100     | %    |

- Select F30 to 2 {User V/F}.
- User can adjust the Volt/Frequency ratio according to V/F pattern of specialized motors and load characteristics.

# **ACAUTION**

In case of using a standard induction motor, if this value is set much higher than linear V/F pattern, it could result in torque shortage or motor overheating due to over-energizing. When User V/F pattern is active, F28 - [Torque Boost in forward direction] and F29 - [Torque Boost in reverse direction] are deactivated.

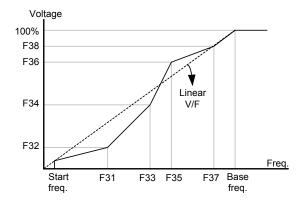

#### Output voltage adjustment

| Group            | Code | Parameter Name              | Setting | Range    | Initial | Unit |
|------------------|------|-----------------------------|---------|----------|---------|------|
| Function group 1 | F39  | [Output voltage adjustment] |         | 40 ~ 110 | 100     | %    |

This function is used to adjust the output voltage of the inverter. This is useful when you use a motor that has a rated voltage lower than the input voltage.

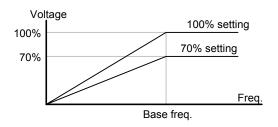

## Manual torque boost

| Group            | Code | Parameter Name                      | Setting | Range  | Initial | Unit |
|------------------|------|-------------------------------------|---------|--------|---------|------|
| Function group 1 | F27  | [Torque Boost select]               | 0       | 0 ~ 1  | 0       |      |
|                  | F28  | [Torque boost in forward direction] | -       | 0 ~ 15 | 2       | %    |
|                  | F29  | [Torque boost in reverse direction] |         |        |         |      |

- Set F27 to 0 {Manual torque boost}.
- The values of [Torque boost in forward/reverse direction] are set separately in F28 and F29.

# **⚠** CAUTION

• If the boost value is set much higher than required, it may cause motor overheating due to over-energizing.

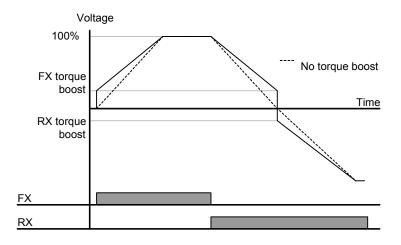

### Auto torque boost

| Group            | Code | Parameter Name           | Setting | Range    | Initial | Unit |
|------------------|------|--------------------------|---------|----------|---------|------|
| Function group 1 | F27  | [Torque Boost select]    | 1       | 0 ~ 1    | 0       |      |
| Function group 2 | H34  | [No load motor Current]  | -       | 0.1 ~ 20 | -       | А    |
|                  | H41  | [Auto tuning]            | 0       | 0 ~ 1    | 0       |      |
|                  | H42  | [Stator resistance (Rs)] | -       | 0 ~ 14   | -       | Ω    |

- Before Auto Torque Boost setting, H34 and H42 should be set correctly (See page 10-6, 10-10).
- Select 1{Auto torque boost} in F27.
- Inverter automatically calculates torque boost value using motor parameters and outputs the corresponding voltage.

# 9.6 Stop method select

### Decel to stop

| Group            | Code | Parameter Name     | Setting | Range | Initial | Unit |
|------------------|------|--------------------|---------|-------|---------|------|
| Function group 1 | F4   | [Stop mode select] | 0       | 0 ~ 2 | 0       |      |

- Select 0 {decel to stop} in F4 code.
- Motor decelerates to 0 Hz and stops during the setting time.

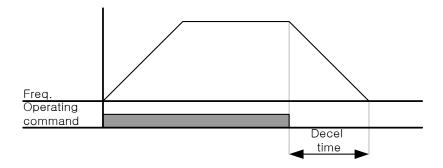

## DC braking to stop

| Group            | Code | Parameter Name     | Setting | Range | Initial | Unit |
|------------------|------|--------------------|---------|-------|---------|------|
| Function group 1 | F4   | [Stop mode select] | 1       | 0 ~ 2 | 0       |      |

- Select 1 {DC brake to stop} in F4 code. Refer to page 10-1.

### Free run stop

| Group            | Code | Parameter Name     | Setting | Range | Initial | Unit |
|------------------|------|--------------------|---------|-------|---------|------|
| Function group 1 | F4   | [Stop mode select] | 2       | 0 ~ 2 | 0       |      |

- Select 2 {Free run stop} in F4 code.
- When operating command is turned OFF, Output Frequency and voltage are shut down.

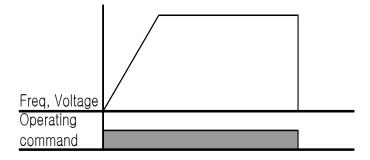

## 9.7 Frequency limit

Frequency limit using Max Frequency and Start Frequency

| Group            | Code | Parameter Name    | Setting | Range    | Initial | Unit |
|------------------|------|-------------------|---------|----------|---------|------|
| Function group 1 | F21  | [Max frequency]   | -       | 0 ~ 400  | 60.00   | Hz   |
|                  | F23  | [Start frequency] | -       | 0.1 ~ 10 | 0.50    | Hz   |

- Max Frequency: Frequency highest limit. Any frequency cannot be set above [Max frequency] except for F22 [Base frequency].
- Start Frequency: Frequency lowest limit. If a frequency is set lower than this, 0.00 is automatically set.
- Frequency command limit using High/Low limit

| Group            | Code | Parameter Name                    | Setting | Range   | Initial | Unit |
|------------------|------|-----------------------------------|---------|---------|---------|------|
| Function group 1 | F24  | [Frequency high/low limit select] | 1       | 0 ~ 1   | 0       |      |
|                  | F25  | [Frequency high limit]            | -       | 0 ~ 400 | 60.00   | Hz   |
|                  | F26  | [Frequency low limit]             | -       | 0 ~ 400 | 0.50    | Hz   |

- Set F24 to 1.
- Active run frequency can be set within the range of F25 and F26.
- ▶ When frequency setting is done via Analog input (voltage or current input), the inverter operates within the range of high and low limit frequency as shown below.
- ▶ This setting is also valid when frequency setting is done via keypad.

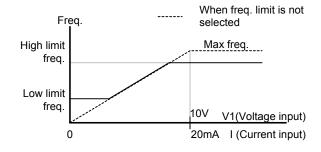

#### Skip frequency

| Group            | Code | Parameter Name               | Setting | Range     | Initial | Unit |
|------------------|------|------------------------------|---------|-----------|---------|------|
| Function group 2 | H10  | [Skip frequency select]      | 1       | 0 ~ 1     | 0       |      |
|                  | H11  | [Skip frequency low limit 1] | -       | 0.1 ~ 400 | 10.00   | Hz   |
|                  | ~    | ~                            |         |           |         |      |
|                  | H16  | [Skip frequency low limit 3] | -       | 0.1 ~ 400 | 35.00   | Hz   |

- Set H10 to 1.
- Run frequency setting is not available within the skip frequency range of H11-H16.
- Skip frequency is settable within the range of F21 [Max frequency] and F23 [Start frequency].

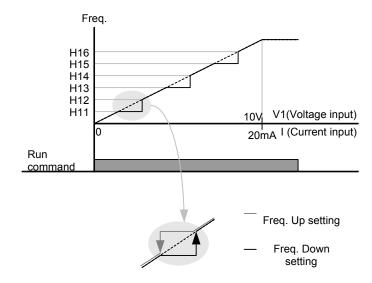

- When it is desired to avoid resonance attributable to the natural frequency of a mechanical system, these parameters allow resonant frequencies to be skipped. Three different areas of [Skip frequency High/Low limit] can be set with the skip frequencies set to either the top or bottom point of each area. However, during acceleration or deceleration, the run frequency within the set area is valid.
- In the case of increasing frequency setting as shown above, if frequency set value (Analog setting via voltage, current, or digital setting via keypad) is within the range of Skip frequency, it maintains Skip freq RS485 communication, frequency low limit value. If the set value is outside the range, it increases the frequency.
- In the case of decreasing frequency setting, if frequency set value (Analog setting via voltage, current, RS485 communication, or Digital setting via keypad) is within the range of Skip frequency, it maintains Skip frequency high limit value. If the set value is outside the range, it decreases the frequency.

## CHAPTER 10 - ADVANCED FUNCTIONS

### 10.1 DC brake

Stopping motor by DC brake

| Group            | Display | Parameter Name             | Setting | Range    | Default | Unit |
|------------------|---------|----------------------------|---------|----------|---------|------|
| Function group 1 | F 4     | [Stop mode select]         | 1       | 0 ~ 2    | 0       |      |
|                  | F 8     | [DC Brake start frequency] | -       | 0.1 ~ 60 | 5.00    | Hz   |
|                  | F 9     | [DC Brake wait time]       | -       | 0 ~ 60   | 0.1     | sec  |
|                  | F10     | [DC Brake voltage]         | -       | 0 ~ 200  | 50      | %    |
|                  | F11     | [DC Brake time]            | -       | 0 ~ 60   | 1.0     | sec  |

- Set F4 [Stop mode select] to 1.
- F 8: The frequency at which the DC brake will become active.
- F 9: Inverter output will hold for this time after F8 [DC Brake start frequency] before applying F10 [DC Brake voltage].
- F10: Set this value as a percent of H33 [Motor rated current].
- F11: It sets the time for F10 [DC Brake voltage] to be applied to the motor after F 9 [DC Brake wait time].

#### Caution:

If excessive DC Brake voltage is set or DC Brake time is set too long, it may cause motor overheating and damage to the motor.

- ▶ Setting F10 or F11 to 0 will disable DC brake.
- ► F 9 [DC Brake Wait time]: When load inertia is large or F 8 [DC Brake Start Frequency] is high, over current trip may occur. It can be prevented using F9.

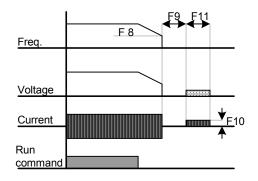

▶ In case of DC brake at high load inertia and frequency, change the DC brake controller gain according to H37 set value.

| H37 | Load inertia ratio | 0 | Less than 10 times motor inertia    |
|-----|--------------------|---|-------------------------------------|
|     |                    | 1 | 10 times motor inertia              |
|     |                    | 2 | Greater than 10 times motor inertia |

#### Starting DC brake

| Group            | Display | Parameter Name           | Setting | Range   | Default | Unit |
|------------------|---------|--------------------------|---------|---------|---------|------|
| Function group 1 | F12     | [DC Brake start voltage] |         | 0 ~ 200 | 50      | %    |
|                  | F13     | [DC Brake start time]    | -       | 0 ~ 60  | 0       | sec  |

- F12: It sets the level as a percent of H33 [Motor rated current].
- F13: Motor accelerates after DC voltage is applied for the set time.

#### **☞**Caution:

If excessive DC Brake voltage is set or DC Brake time is set too long, it may cause motor overheating and damage to the motor.

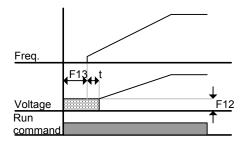

- ▶ Setting F12 or F13 to 0 will disable Starting DC brake.
- t: After F13 [DC Brake start time], the frequency is increasing after DC voltage is applied until the time t.

#### DC brake at a stop

| Group            | Display    | Parameter Name                                     | Setting | Range   | Default | Unit |
|------------------|------------|----------------------------------------------------|---------|---------|---------|------|
| Function group 1 | F12        | [DC Brake start voltage]                           | -       | 0 ~ 200 | 50      | %    |
| I/O group        | <b>I19</b> | [Multi-function Input terminal P3 Function select] | 11      | 0 ~ 25  | 2       |      |

- F12: It sets the level as a percent of H33 [Motor rated current].
- Select a terminal to issue a command of DC brake at a stop among P1 to P8.
- If P3 terminal is set for this function, set I19 to 11 (DC brake during stop).

### Caution:

If excessive DC Brake voltage is set or DC Brake time is set too long, it may cause motor overheating and damage to the motor.

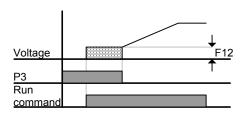

# 10.2 Jog operation

| Group            | Display | Parameter Name                            | Setting | Range   | Default | Unit |
|------------------|---------|-------------------------------------------|---------|---------|---------|------|
| Function group 1 | F20     | [Jog frequency]                           |         | 0 ~ 400 | 10.00   | Hz   |
| I/O<br>group     | I21     | [Multi-function input terminal P5 define] | 4       | 0 ~ 25  | 4       |      |

- Set the desired jog frequency in F20.
- Select a terminal from P1 P8 to use for this setting.
- If P5 is set for Jog operation, set I21 to 4 {Jog}. Jog frequency can be set within the range of F21 [Max frequency] and F23 [Start frequency].

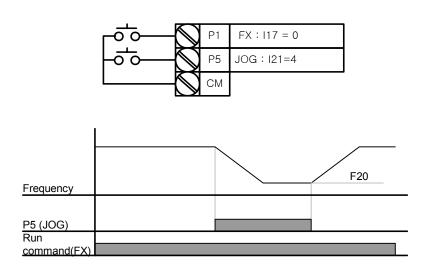

- Jog operation overrides all other operations except Dwell operation. Therefore, if Jog frequency command is entered in the middle of Multi-Step, Up-Down or 3-wire operation, operation is executed at Jog frequency.
- The above diagram is an example when Multi-function input is set to NPN mode.

## 10.3 UP - DOWN

| Group        | Display    | Parameter Name                            | Setting | Range  | Default | Unit |
|--------------|------------|-------------------------------------------|---------|--------|---------|------|
| I/O<br>group | I17        | [Multi-function Input terminal P1 select] | 0       | 0 ~ 25 | 0       |      |
|              | ~          | ~                                         |         |        |         |      |
|              | I23        | [Multi-function Input terminal P7 select] | 15      |        | 6       |      |
|              | <b>I24</b> | [Multi-function Input terminal P8 select] | 16      |        | 7       |      |

- Select terminals for Up-Down operation from P1-P8.
- If P7 and P8 are selected, set I23 and I24 to 15 {Frequency Up command} and 16 {Frequency Down command}, respectively.
- If P6 is selected, set I22 to 25 {Up/Down Save Frequency Initialization}.

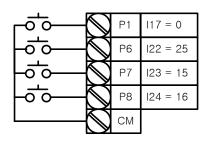

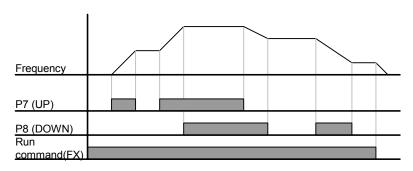

▶ Up/down Save function: If F63, 'Save up/down frequency', is set to 1, the frequency before the inverter was stopped or decelerated is saved in F64.

| F63 | Save up/down frequency select | 0    | Remove 'save up/down frequency' |
|-----|-------------------------------|------|---------------------------------|
|     |                               | 1    | Set 'save up/down frequency'    |
| F64 | Save up/down frequency        | Up/d | down frequency saved            |

- The Up/down frequency can be initialized by setting of the multi-function input terminal as 'Up/Down Save Frequency Initialization'.
- If 'Up/Down Save Frequency Initialization' signal is input while the multi-function input 'Up' or 'Down' function is applied, this signal is ignored.

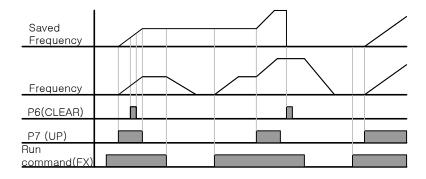

## 10.4 3-Wire

| Group        | Display | Parameter Name                            | Setting | Range  | Default | Unit |
|--------------|---------|-------------------------------------------|---------|--------|---------|------|
| I/O<br>group | l17     | [Multi-function Input terminal P1 select] | 0       | 0 ~ 24 | 0       |      |
|              | ~       | ~                                         |         |        |         |      |
|              | I24     | [Multi-function Input terminal P8 select] | 17      |        | 7       |      |

- Select the terminal from P1-P8 for use as 3-Wire operation.
- If P8 is selected, set I24 to 17 {3-Wire operation}.

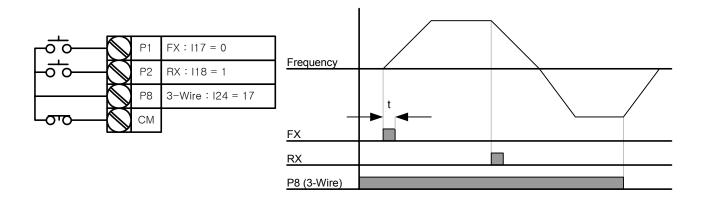

- ▶ Input signal is latched (saved) in 3-Wire operation. Therefore, inverter can be operated by Pushbutton switch.
- ▶ The bandwidth of pulse (t) should not be less than 50msec.

10.5 Dwell operation

| Group            | Display | Parameter Name    | Setting | Range     | Default | Unit |
|------------------|---------|-------------------|---------|-----------|---------|------|
| Function group 2 | H 7     | [Dwell frequency] | -       | 0.1 ~ 400 | 5.00    | Hz   |
|                  | H 8     | [Dwell time]      | -       | 0 ~ 10    | 0.0     | sec  |

- In this setting, motor begins to accelerate after dwell operation is executed for dwell time at the dwell frequency.
- It is mainly used to release mechanical brake in elevators after operating at dwell frequency.
- ▶ Dwell frequency: This function is used to output torque in an intended direction. It is useful in hoisting applications to get enough torque before releasing a mechanical brake. Rated Slip frequency is calculated by the formula shown below.

$$f_s = f_r - \left(\frac{rpm \times P}{120}\right)$$

Where,  $f_s$  = Rated slip frequency

 $f_r$  = Rated frequency

*rpm* = = Motor nameplate RPM

P =Number of Motor poles

### **Example**

Rated frequency = 60Hz

Rated RPM = 1740rpm

Number of motor poles= 4

$$f_s = 60 - \left(\frac{1740 \times 4}{120}\right) = 2Hz$$

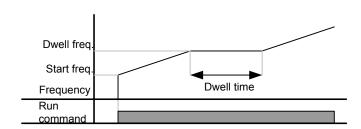

## 10.6 Slip compensation

| Group            | Display | Parameter Name          | Setting | Range     | Default | Unit |
|------------------|---------|-------------------------|---------|-----------|---------|------|
| Function group 2 | H30     | [Motor type select]     | -       | 0.2 ~ 7.5 | 7.5     |      |
|                  | H31     | [Number of motor poles] | -       | 2 ~ 12    | 4       |      |
|                  | H32     | [Rated slip frequency]  | -       | 0 ~ 10    | 2.33    | Hz   |
|                  | H33     | [Motor rated current]   | -       | 0.5 ~ 50  | 26.3    | Α    |
|                  | H34     | [Motor No Load Current] | -       | 0.1 ~ 20  | 11.0    | Α    |
|                  | H36     | [Motor efficiency]      | -       | 50 ~ 100  | 87      | %    |
|                  | H37     | [Load inertia rate]     | -       | 0 ~ 2     | 0       |      |
|                  | H40     | [Control mode select]   | 1       | 0 ~ 3     | 0       |      |

- Set H40 [Control mode select] to 1 (Slip compensation).
- This function enables the motor to run in constant speed by compensating inherent slip in an induction motor.

▶ H30: Set the motor type connected to the inverter output side.

| H30 | [Motor type select] | 0.2 | 0.2kW |
|-----|---------------------|-----|-------|
|     |                     | ~   |       |
|     |                     | 5.5 | 5.5kW |
|     |                     | 7.5 | 7.5kW |

- ▶ H31: Enter the pole number on the Motor nameplate.
- ▶ H32: Enter the slip frequency in accordance with the following formula and motor nameplate.

$$f_s = f_r - \left(\frac{rpm \times P}{120}\right)$$

Where,  $f_s$  = Rated slip frequency

 $f_r$  = Rated frequency

rpm = Motor rated RPM

P = Motor pole number

Ex) Rated freq.: 60Hz, Rated RPM: 1740rpm, Poles: 4,

$$f_s = 60 - \left(\frac{1740 \times 4}{120}\right) = 2Hz$$

- ▶ H33: Enter the motor nameplate rated current.
- ▶ H34: Enter the measured current when the motor is running at rated frequency after the load is removed. Enter 50% of the rated motor current when it is difficult to measure the motor no load current.
- ▶ H36: Enter motor efficiency on the nameplate.
- ▶ H37: Select load inertia based on motor inertia as shown below.

| H37 | [Load inertia rate] | 0 | Less than 10 times motor inertia    |
|-----|---------------------|---|-------------------------------------|
|     |                     | 1 | About 10 times motor inertia        |
|     |                     | 2 | Greater than 10 times motor inertia |

As the loads are heavier, the speed gap between rated RPM and synchronous speed is widening (see the figure below). This function compensates for this inherent slip.

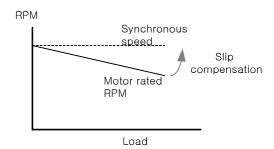

#### 10.7 PID control

| Group            | Display     | Parameter Name                                  | Setting | Range     | Default | Unit |
|------------------|-------------|-------------------------------------------------|---------|-----------|---------|------|
| Function group 2 | H40         | [Control mode select]                           | 2       | 0 ~ 3     | 0       | -    |
|                  | H50         | [PID Feedback select]                           | -       | 0 ~ 1     | 0       | -    |
|                  | H51         | [P gain for PID controller]                     | -       | 0 ~ 999.9 | 300.0   | %    |
|                  | H52         | [Integral time for PID controller (I gain)]     | -       | 0.1~ 32.0 | 1.0     | sec  |
|                  | H53         | [Differential time for PID controller (D gain)] | -       | 0.0~30.0  | 0       | sec  |
|                  | H54         | [F gain for PID controller]                     |         | 0 ~ 999.9 | 0       | %    |
|                  | H55         | [PID output frequency high limit]               | -       | 0.1 ~ 400 | 60.0    | Hz   |
|                  | H56         | [PID output frequency low limit]                | -       | 0.1 ~ 400 | 0.50    | Hz   |
| I/O<br>group     | 117~<br>124 | [Multi-function input terminal P1-P8 define]    | 21      | 0 ~ 25    | -       | -    |
| Drive<br>group   | rPM         | [Motor RPM]                                     |         |           |         |      |

- Set H40 to 2 {PID Feedback control}.
- Output frequency of the inverter is controlled by PID control for use as constant control of flow, pressure or temperature.
- ▶ H50: Select the feedback type of PID controller.

| H50 | [PID Feedback | 0 | Terminal I input (0 ~ 20[mA]) |
|-----|---------------|---|-------------------------------|
|     | select]       | 1 | Terminal V1 input (0 ~ 10[V]) |

- ▶ H51: Set the percentage of output to error. If P Gain is set to 50%, 50% of the error value will be output. Higher value can reach the target control value faster but it may cause oscillation.
- ▶ H52: Set the time to output the accumulated error value. Set the time required to output 100% when the error value is 100%. If H52 [Integral time for PID controller (I gain)] is set to 1 sec and the error becomes 100%, 100% will be output in 1 sec. Adjusting the value may reduce the nominal error. If the value is reduced, response will be faster but setting too low may lead to controller oscillation.
- ▶ H53: Set the output value to the variation of the error. The error is detected by 0.01 sec in SV-iG5A. If differential time is set to 0.01 sec and the percentage variation of error per 1 sec is 100%, 1% per 10msec is output.
- ▶ H54: PID Feed Forward Gain. Set the gain to add the target value to the PID controller output.
- ▶ H55, H56: It limits the output of the PID controller.
- ▶ 117 ~ 124: To exchange PID to normal operation, set one of P1-P8 terminal to 21 and turn ON.
- ▶ rPM: Calculates the feedback from H50 into Motor frequency and displays it.

Accel/ Decel PID block diagram 0, 1, 3 P1 ~ P8 PI-Commercial Bypass Feed Forward Gain
Func. group 2
H54 PID control Func. group 2 Keypad setting2 Reference setting

Drive group 9 Analog input scale Analog input scale Analog input filter I/O group Analog input filter V1 0 ~ +10 [V]  $0 \sim 20 \text{ [mA]}$ V1 -10 ∼ +10 [V] Keypad/ Remote keypad

## 10.8 Auto-tuning

| Group            | Display | Parameter Name            | Setting | Range      | Default | Unit |
|------------------|---------|---------------------------|---------|------------|---------|------|
| Function group 2 | H41     | [Auto tuning]             | 1       | 0 ~ 1      | 0       | -    |
|                  | H42     | [Stator resistance (Rs)]  | -       | 0 ~ 28     | -       | Ω    |
|                  | H44     | [Leakage inductance (Lσ)] | -       | 0 ~ 300.00 | -       | mH   |

- Automatic measuring of the motor parameters is provided.
- The measured motor parameters in H41 can be used in Auto Torque Boost and Sensorless Vector Control.

### Caution:

Auto tuning should be executed after stopping the motor. Motor shaft must not run by the load during H41 – [Auto tuning].

- ► H41: When H41 is set to 1 and press the Enter (●) key, Auto tuning is activated and "TUn" will appear on the LED keypad. When finished, "H41" will be displayed.
- ▶ H42, H44: The values of motor stator resistance and leakage inductance detected in H41 are displayed, respectively. When Auto tuning is skipped or H93 [Parameter initialize] is done, the default value corresponding to motor type (H30) will be displayed.
- ▶ Press the STOP/RST key on the keypad or turn on the EST terminal to stop the Auto Tuning.
- If Auto tuning of H42 and H44 is interrupted, the default value will be set. If H42 and H44 are finished and auto-tuning of leakage inductance is interrupted, the measured value of H42 and H44 are used and the default of leakage inductance is set.
- ▶ See page 10-12 for motor parameter default values.

#### **☞**Caution:

Do not enter any incorrect value as stator resistance and leakage inductance. Otherwise, the function of Sensorless vector control and Auto torque boost could be deteriorated.

#### 10.9 Sensorless Vector Control

| Group            | Display | Parameter Name                | Setting | Range     | Default | Unit |
|------------------|---------|-------------------------------|---------|-----------|---------|------|
| Function group 2 | H40     | [Control mode select]         | 3       | 0 ~ 3     | 0       | -    |
|                  | H30     | [Motor type select]           | -       | 0.2 ~ 7.5 | -       | kW   |
|                  | H32     | [Rated slip frequency]        | -       | 0 ~ 10    | -       | Hz   |
|                  | H33     | [Motor rated current]         | -       | 0.5 ~ 50  | -       | Α    |
|                  | H34     | [Motor No Load Current]       | -       | 0.1 ~ 20  | -       | Α    |
|                  | H42     | [Stator resistance (Rs)]      | -       | 0 ~ 14    | -       | Ω    |
|                  | H44     | [Leakage inductance (Lσ)]     | -       | 0~300.00  | -       | mH   |
| Function group 1 | F14     | [Time for energizing a motor] | -       | 0.0~60.0  | 0.1     | sec  |

If H40 – [Control mode select] is set to 3, Sensorless vector control will become active.

#### Caution:

Motor parameters should be measured for high performance. It is highly recommended H41 – [Auto tuning] be done prior to proceeding operation via Sensorless vector control.

- ▶ Ensure that the following parameters are entered correctly for high performance in Sensorless vector control.
- ▶ H30: Select motor type connected to inverter output.
- ▶ H32: Enter rated slip frequency based on motor nameplate RPM and rated frequency (See 10-6).
- ▶ H33: Enter motor nameplate rated current.
- ▶ H34: After removing the load, select H40 [Control mode select] to 0 {V/F control} and run the motor at 60Hz. Enter the current displayed in Cur-[Output current] as motor no load current. If it is difficult to remove the load from the motor shaft, enter the value either 40 to 50% of the H33 [Motor rated current] or the factory default.
- ▶ H42, H44: Enter the value of the parameter measured during H41 [Auto tuning] or the factory default.
- ▶ F14: This parameter accelerates the motor after pre-exciting the motor for the set time. The amount of the pre-exciting current is set in H34- [Motor no load current].
- Directly enter the motor nameplate value except motor rating when 0.2kW is used.

## Factory default by motor ratings

| Input<br>voltage | Motor rating [kW] | Current<br>rating<br>[A] | No-load<br>current<br>[A] | Rated slip<br>freq<br>[Hz] | Stator resistance $[\Omega]$ | Leakage<br>inductance<br>[mH] |
|------------------|-------------------|--------------------------|---------------------------|----------------------------|------------------------------|-------------------------------|
|                  | 0.2               | 1.1                      | 0.6                       | 2.33                       | 14.0                         | 122.00                        |
|                  | 0.4               | 1.8                      | 1.2                       | 3.00                       | 6.70                         | 61.00                         |
|                  | 0.75              | 3.5                      | 2.1                       | 2.33                       | 2.46                         | 28.14                         |
| 200              | 1.5               | 6.5                      | 3.5                       | 2.33                       | 1.13                         | 14.75                         |
| 200              | 2.2               | 8.8                      | 4.4                       | 2.00                       | 0.869                        | 11.31                         |
|                  | 3.7               | 12.9                     | 4.9                       | 2.33                       | 0.500                        | 5.41                          |
|                  | 5.5               | 19.7                     | 6.6                       | 2.33                       | 0.314                        | 3.60                          |
|                  | 7.5               | 26.3                     | 9.0                       | 2.33                       | 0.169                        | 2.89                          |
|                  | 0.2               | 0.7                      | 0.4                       | 2.33                       | 28.00                        | 300.00                        |
|                  | 0.4               | 1.1                      | 0.7                       | 3.0                        | 14.0                         | 177.86                        |
|                  | 0.75              | 2.0                      | 1.3                       | 2.33                       | 7.38                         | 88.44                         |
| 400              | 1.5               | 3.7                      | 2.1                       | 2.33                       | 3.39                         | 44.31                         |
| 400              | 2.2               | 5.1                      | 2.6                       | 2.00                       | 2.607                        | 34.21                         |
|                  | 3.7               | 6.5                      | 3.3                       | 2.33                       | 1.500                        | 16.23                         |
|                  | 5.5               | 9.9                      | 3.9                       | 2.33                       | 0.940                        | 10.74                         |
|                  | 7.5               | 15.2                     | 5.7                       | 2.33                       | 0.520                        | 8.80                          |

# 10.10 Energy-saving operation

| Group            | Display | Parameter Name            | Setting | Range  | Default | Unit |
|------------------|---------|---------------------------|---------|--------|---------|------|
| Function group 1 | F40     | [Energy-saving operation] | -       | 0 ~ 30 | 0       | %    |

- Set the amount of output voltage to be reduced in F40. Set as the percent of Max output voltage.
- For fan or pump applications, energy consumption can be dramatically reduced by decreasing the output voltage when light or no load is connected.

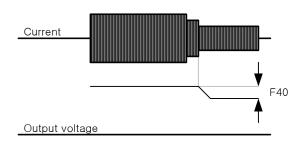

10.11 Speed search

| Group            | Display               | Parameter Name                          | Setting | Range    | Default | Unit |
|------------------|-----------------------|-----------------------------------------|---------|----------|---------|------|
| Function group 2 | H22                   | [Speed search select]                   | -       | 0 ~ 15   | 0       |      |
| group Z          | H23                   | [Current level]                         | -       | 80 ~ 200 | 100     | %    |
|                  | H24                   | [Speed search P gain]                   | -       | 0 ~ 9999 | 100     |      |
|                  | H25 [Speed search I g |                                         | -       | 0 ~ 9999 | 200     |      |
| I/O group        | 154                   | [Multi-function output terminal select] | 15      | 0 ~ 18   | 12      |      |
|                  | 155                   | [Multi-function relay select]           | 15      |          | 17      |      |

- This is used to prevent possible fault from occurring if the inverter outputs the voltage during operation after the load is removed.
- The inverter estimates the motor rpm based on output current. Therefore, detecting exact speed is difficult.

The following table shows 4 types of Speed search selection.

|     | ig tat | ne shows + types                                 | or opeca scaron a                                          | ocicotion.                                                    |                                  |
|-----|--------|--------------------------------------------------|------------------------------------------------------------|---------------------------------------------------------------|----------------------------------|
| H22 |        | Speed search<br>during H20 –<br>[Power ON start] | Speed search<br>during Instant<br>Power Failure<br>restart | Speed search<br>during H21-<br>[Restart after<br>fault reset] | Speed search during Acceleration |
|     |        | Bit 3                                            | Bit 2                                                      | Bit 1                                                         | Bit 0                            |
|     | 0      | -                                                | -                                                          | -                                                             | -                                |
|     | 1      | -                                                | -                                                          | -                                                             | ✓                                |
|     | 2      | -                                                | -                                                          | ✓                                                             | -                                |
|     | 3      | -                                                | -                                                          | ✓                                                             | ✓                                |
|     | 4      | -                                                | ✓                                                          | -                                                             | -                                |
|     | 5      | -                                                | ✓                                                          | -                                                             | ✓                                |
|     | 6      | -                                                | ✓                                                          | ✓                                                             | -                                |
|     | 7      | -                                                | ✓                                                          | ✓                                                             | ✓                                |
|     | 8      | ✓                                                | -                                                          | -                                                             | -                                |
|     | 9      | ✓                                                | -                                                          | -                                                             | ✓                                |
|     | 10     | ✓                                                | -                                                          | ✓                                                             | -                                |
|     | 11     | ✓                                                | -                                                          | ✓                                                             | ✓                                |
|     | 12     | <b>√</b>                                         | ✓                                                          | -                                                             | -                                |
|     | 13     | ✓                                                | ✓                                                          | -                                                             | ✓                                |
|     | 14     | ✓                                                | ✓                                                          | ✓                                                             | -                                |
|     | 15     | ✓                                                | ✓                                                          | ✓                                                             | ✓                                |

- ▶ H23: Limits current during Speed search. Set as the percent of H33.
- ▶ H24, H25: Speed search is activated via PI control. Adjust P gain and I gain corresponding to the load characteristics.
- ▶ I54, I55: Signal of active Speed search is given to external sequence via Multi-function output terminal (MO) and Multi-function relay output (3ABC).

#### EX) Speed search during Instant Power Failure restart

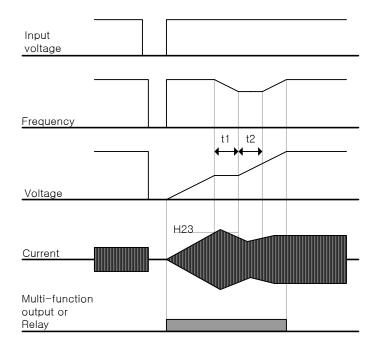

- When the input power is cut off due to instant power failure, the inverter outputs Low voltage trip (LV) to hold the output.
- When the power is restored, the inverter outputs the frequency before the low voltage trip and the voltage is increased due to PI control.
- t1: If current is increasing over the preset level in H23, the rise in voltage will stop and the frequency is decreased.
- t2: If the opposite of t1 occurs, the increase in voltage starts again and the decrease in frequency stops.
- When the frequency and voltage are restored back to the nominal level,
   acceleration will continue at the frequency before trip.
- ▶ Speed search operation is suitable for loads with high inertia. Stop the motor and restart when friction in load is high.
- ▶ SV-iG5A keeps normal operation when instant power failure occurs and power is restored in 15msec for the use of its inverter rating.
- Inverter DC link voltage can vary depending on output load quantity. Therefore, Low Voltage trip may occur when instant power failure is maintained over 15msec or output is higher than its rating.
- ▶ Instant power failure specification is applied when input voltage to Inverter is 200~230V AC for 200V class, or 380~480V AC for 400V class.

10.12 Auto restart try

| Group            | Display | Parameter Name               | Setting | Range  | Default | Unit |
|------------------|---------|------------------------------|---------|--------|---------|------|
| Function group 2 | H26     | [Number of Auto Restart try] | -       | 0 ~ 10 | 0       |      |
|                  | H27     | [Auto Restart time]          | -       | 0 ~ 60 | 1.0     | sec  |

- This parameter sets the number of times auto restart is activated in H26.
- It is used to prevent the system down caused by internal protection function activated by the causes such as noise.
- ▶ H26: Auto restart will become active after the H27. H26 [Number of Auto restart try] is reduced by 1 when it is active. If the trip outnumbers the preset restart try, auto restart function is deactivated. If the setting is reset via the control terminal or the STOP/RST key on the keypad, the number of auto restart try set by user is automatically entered.
- ▶ If there is no more trip occurring for 30 sec after Auto restart operation, the H26 is restored to the preset value.
- ▶ When operation is stopped due to Low voltage {Lvt} or Emergency stop {EST}, Inverter Overheat {Oht}, and Hardware Trip {HWt}, Auto restart will be deactivated.
- ▶ After the H27- [Auto Restart time], the motor starts acceleration automatically via speed search (H22-25).
- ▶ The following pattern is shown when the H26 [Number of auto restart try] is set to 2.

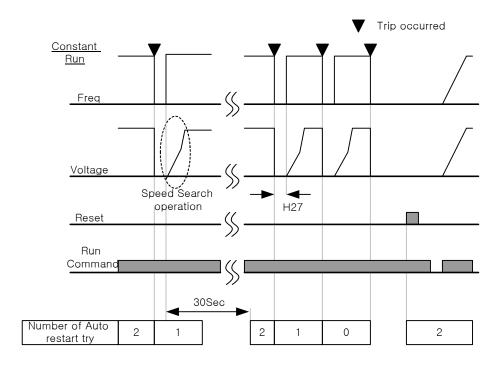

10.13 Operating sound select (Carrier frequency change)

| Group            | Display | Parameter Name      | Setting | Range  | Default | Unit |
|------------------|---------|---------------------|---------|--------|---------|------|
| Function group 2 | H39     | [Carrier frequency] | -       | 1 ~ 15 | 3       | kHz  |

This parameter affects the sound of the inverter during operation.

| H39 | When setting carrier frequency high, | Motor sound reduced          |  |
|-----|--------------------------------------|------------------------------|--|
|     |                                      | Inverter heat loss increased |  |
|     |                                      | Inverter noise increased     |  |
|     |                                      | Inverter leakage current     |  |
|     |                                      | increased                    |  |

10.14 2<sup>nd</sup> motor operation

| Group            | Display | Parameter Name                                                | Setting | Range    | Default | Unit |
|------------------|---------|---------------------------------------------------------------|---------|----------|---------|------|
| Function group 2 | H81     | [2nd motor accel time]                                        | -       | 0 ~ 6000 | 5.0     | sec  |
|                  | H82     | [2nd motor decel time]                                        | -       | 0 ~ 6000 | 10.0    | sec  |
|                  | H83     | [2nd motor base freq.]                                        | -       | 30 ~ 400 | 60.00   | Hz   |
|                  | H84     | [2nd motor V/F pattern]                                       | -       | 0 ~ 2    | 0       |      |
|                  | H85     | [2nd motor Positive torque boost]                             | -       | 0 ~ 15   | 5       | %    |
|                  | H86     | [2nd motor Negative torque boost]                             | -       | 0 ~ 15   | 5       | %    |
|                  | H87     | [2nd motor stall prevention level]                            | -       | 30 ~ 150 | 150     | %    |
|                  | H88     | [2nd motor electronic thermal level for 1 min]                | -       | 50 ~ 200 | 150     | %    |
|                  | H89     | [2nd motor electronic thermal level for continuous operation] | -       | 50 ~ 150 | 100     | %    |
|                  | H90     | [2nd motor rated current]                                     | -       | 1 ~ 50   | 26.3    | Α    |
| I/O<br>group     | I17     | [Multi-function Input terminal P1Function select]             | -       | 0 ~ 25   | 0       |      |
|                  | ~       | ~                                                             |         |          |         |      |
|                  | 124     | [Multi-function Input terminal P8Function select]             | 12      |          | 7       |      |

- <u>Set the terminal among Multi-function input P1 thru P5 for second motor operation.</u>
  To define the terminal P5 as second motor operation, set I24 to 12.

- ▶ Used when an inverter operates 2 motors connected to two different types of the loads.
- ▶ 2<sup>nd</sup> motor operation does not drive 2 motors at the same time.
- As the figure below, when using two motors with an inverter by exchanging them, select one motor from 2 motors connected. When 1<sup>st</sup> selected motor operation is stopped, select a terminal for 2<sup>nd</sup> motor and define H81-H90 parameters to drive the 2<sup>nd</sup> motor.
- Define the 2nd motor select when a motor is stopped.
- ▶ H81 ~ H90 parameters function the same as 1<sup>st</sup> motor.

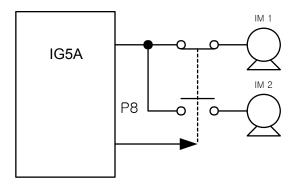

# **10.15 Self-Diagnostic function**

How to use Self-Diagnostic function

| Group            | Display | Parameter Name                             | Setting | Range  | Default | Unit |
|------------------|---------|--------------------------------------------|---------|--------|---------|------|
| Function group 2 | H60     | Self-Diagnostic Selection                  | -       | 0 ~ 3  | 0       | -    |
| I/O group        | I17     | Multi-function input terminal P1 selection | -       | 0 ~ 25 | 0       | -    |
|                  | ~       | ~                                          |         |        |         |      |
|                  | 124     | Multi-function input terminal P8 selection | 20      |        | 7       | -    |

- Select Self-Diagnostic function in H60, Function group 2.
- Define one terminal among P1~P8 terminals for this function.
- To define P8 for this function, set 124 to "20".

### ☞ CAUTION:

Take caution not to touch the inverter by hand or other objects while performing this function because current is flowing to the inverter output.

Perform Self-diagnostic function after input/output wiring of the inverter is finished. This function enables the user to safely check for the IGBT fault, output phase open and short, and Ground fault without disconnecting the inverter wiring.

There are 4 ways to select.

| H60 <sup>1)</sup> | Self-               | 0 | Self-Diagnostic disabled                                       |
|-------------------|---------------------|---|----------------------------------------------------------------|
|                   | Diagnostic function | 1 | IGBT fault and Ground fault 2)                                 |
|                   |                     | 2 | Output phase short & open circuit and Ground fault             |
|                   |                     | 3 | Ground fault (IGBT fault, Output phase short and open circuit) |

- 1) Selecting the higher number performs the lower number's function.
- 2) Ground fault of U phase in  $2.2 \text{KW} \sim 4.0 \text{KW}$  inverters and ground fault of V phase in other rating inverters may not be detected when selecting "1". Select 3 to make sure to detect all phase of U, V, W.

When setting H60 to a specific value from 1 to 3 and turn the terminal defined for this function among P1  $\sim$  P8 terminals ON, the corresponding function is conducted, displaying "dIAG" and the previous menu will be displayed when this function is completed.

To stop this function, press STOP/RESET key on the keypad, turn the defined terminal OFF or turn the EST terminal ON.

When error occurs during this function, "FLtL" will be displayed. While this message is displayed, press Enter key ( $\blacksquare$ ), the fault type is displayed and pressing the UP( $\blacktriangle$ ) or Down( $\blacktriangledown$ ) key shows When the fault occurs while this function is being performed,

press Stop/Reset key or turn the RESET-defined terminal ON to reset the fault. The following table shows the fault type while this function is active.

| No. | Display | Fault type                   | Diagnosis                           |
|-----|---------|------------------------------|-------------------------------------|
| 1   | UPHF    | Switch above IGBT's U phase  | Contact LSIS sales                  |
| -   |         | fault                        | representatives.                    |
| 2   | UPLF    | Switch below IGBT's U phase  |                                     |
| -   |         | fault                        |                                     |
| 3   | vPHF    | Switch above IGBT's V phase  |                                     |
|     |         | fault                        |                                     |
| 4   | vPLF    | Switch below IGBT's V phase  |                                     |
| -   |         | fault                        |                                     |
| 5   | WPHF    | Switch above IGBT's W phase  |                                     |
| -   |         | fault                        |                                     |
| 6   | WPLF    | Switch below IGBT's U phase  |                                     |
| -   |         | fault                        |                                     |
| 7   | UWSF    | Output short between U and W | Check for the short of inverter     |
| 8   | vUSF    | Output short between U and V | output terminal, motor connection   |
| 9   | WvSF    | Output short between V and W | terminal or the proper motor        |
|     |         |                              | connection.                         |
| 10  | UPGF    | Ground fault at U phase      | Check for the ground fault          |
| 11  | vPGF    | Ground fault at V phase      | occurred at inverter output cable   |
| 12  | WPGF    | Ground fault at W phase      | or motor or motor insulation        |
|     |         |                              | damage.                             |
| 13  | UPOF    | Output open at U phase       | Check for proper connection of      |
| 14  | vPOF    | Output open at V phase       | the motor to the inverter output or |
| 15  | WPOF    | Output open at W phase       | proper motor connection.            |

# 10.16 Option(RS485)-Inverter Exchange

How to perform Option-Inverter Exchange function

| Group        | Display | Parameter Name                          | Setting | Range  | Default | Unit |
|--------------|---------|-----------------------------------------|---------|--------|---------|------|
| Drive        | drv2    | Drive mode 2                            | -       | 0 ~ 2  | 1       | -    |
| group        | Frq2    | Frequency mode 2                        | -       | 0 ~ 6  | 0       | -    |
| I/O<br>group | 117     | Multi-function input terminal P1 select | -       | 0 ~ 24 | 0       | -    |
|              | ~       | ~                                       |         |        |         |      |
|              | 124     | Multi-function input terminal P8 select | 22      |        | 7       | -    |

- Select the one terminal among P1 ~ P8 to use this function.
- To use P8 terminal for this function, set I24 to "22".

### <Active condition>

Option-Inverter Exchange is activated and drv2 and Frq2 in Drive group is displayed when drv and Frq are set to "RS485" and one of the multi-function input terminals is set to "22".

When the defined terminal is turned ON, setting values in drv2 and Frq2 are applied without changing any parameters. However, change to the drive mode and frequency mode is not available while this terminal is ON.

The following shows the selection in drv2 and Frq2.

| drv2       | Drive mode 2                                     | ia Run/Stop key on the Keypad |               |                                                                       |
|------------|--------------------------------------------------|-------------------------------|---------------|-----------------------------------------------------------------------|
|            |                                                  | 1                             | Operation via | FX: Forward Run command RX: Reverse Run command                       |
| 2 Terminal | FX: Run/Stop command RX: Forward/Reverse command |                               |               |                                                                       |
| Frq2       | Frequency mode 2                                 | 0                             | Digital       | Keypad Digital frequency setting 1 Keypad Digital frequency setting 2 |
|            | _                                                | 2                             | Analog        | Terminal V1 setting1 : -10 ~ +10[V]                                   |
|            |                                                  | 3                             |               | Terminal V1setting 2 : 0 ~ +10[V]                                     |
|            |                                                  | 4                             |               | Terminal I: 0 ~ 20[mA]                                                |
|            |                                                  | 5                             |               | Terminal V1 setting 1 + Terminal I                                    |
|            |                                                  | 6                             |               | Terminal V1 setting 2 + Terminal I                                    |

# 10.17 Cooling fan control

| Group            | Display | Parameter Name        | Setting | Range | Default | Unit |
|------------------|---------|-----------------------|---------|-------|---------|------|
| Function group 2 | H77     | [Cooling fan control] | 1       | 0 ~ 1 | 0       |      |

- Control the On/ Off of the cooling fan to cool the Inverter heatsink.
- ▶ When it is set to 0:
- -. Cooling fan begins to operate when power ON.
- -. Cooling fan is stopped when inverter main circuit voltage becomes low voltage due to power off.
- ▶ When it is set to 1:
- -. Cooling fan begins to operate when power is turned ON with operating command ON.
- -. Cooling fan is stopped when operating command is turned Off with inverter output shut off.
- -. Cooling fan keeps operating when heat sink temperature exceeds a certain limit regardless of operating command.
- -. Used when frequent Run/Stop or quite stop is required. This may make the cooling fan life longer.

10.18 Operating mode select when cooling fan trip occurs

| Group            | Display | Parameter Name                                | Setting | Range  | Default | Unit |
|------------------|---------|-----------------------------------------------|---------|--------|---------|------|
| Function group 2 | H78     | [Operating mode when cooling fan trip occurs] | -       | 0 ~ 1  | 0       | -    |
| I/O group        | 154     | [Multi-function output terminal select]       | 18      | 0 ~ 18 | 12      | -    |
|                  | 155     | [Multi-function relay select]                 | 18      | 0 ~ 18 | 17      | -    |

- Select 0 or 1 in H78 code.
- If H78 code is set to 0 (continuous operation), alarm can be output in I54 or I55.
- 0: continuous operation when cooling fan trip occurs.
- -. Operation is not stopped regardless of cooling fan trip.
- -. When I54 or I55 is set to 18 (cooling fan fault alarm), fault alarm signal can be output using Multi-function output terminal or Multi-function relay.

### **☞**Caution:

- ▶ If operation is continued after cooling fan trip occurs, Overheat trip may happen and protective function be activated. It also reduces the life of main components due to rise in inverter inner temperature.
- ▶ 1: operation stopped at cooling fan fault
- -. When cooling fan fault occurs, message is displayed on the LED and operation is stopped.
- -. If I54 or I55 is set to 17(Fault output), fault message is displayed.

# 10.19 Parameter read/write

| Group            | Display | Parameter Name    | Setting | Range | Default | Unit |
|------------------|---------|-------------------|---------|-------|---------|------|
| Function group 2 | H91     | [Parameter read]  | 1       | 0 ~ 1 | 0       |      |
|                  | H92     | [Parameter write] | 1       | 0 ~ 1 | 0       |      |

Used to read/write Inverter Parameters using remote keypad.

## Caution :

Take caution when Parameter write (H92) is executed. By doing this, parameters in inverter are cleared and parameters in remote keypad are copied to inverter.

#### Parameter read

| Step | Note                                              | Keypad display |
|------|---------------------------------------------------|----------------|
| 1    | Move to H91 code.                                 | H91            |
| 2    | Press Enter (●) key once.                         | 0              |
| 3    | Press Up (▲) key once.                            | Rd             |
| 4    | Press Enter (●) key twice.                        | rd             |
| 5    | H91 is displayed when Parameter read is finished. | H91            |

## Parameter write

| Step | Note                                              | Keypad display |
|------|---------------------------------------------------|----------------|
| 1    | Move to H92 code.                                 | H92            |
| 2    | Press Enter (●) key once.                         | 0              |
| 3    | Press Up (▲) key once.                            | Wr             |
| 4    | Press Enter (●) key twice.                        | Wr             |
| 5    | H91 is displayed when Parameter read is finished. | H92            |

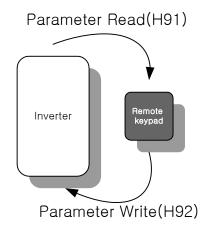

# 10.20 Parameter Initialize / Lock

Parameter initialize

| Group            | Display | Parameter Name         | Range |                        | Default |
|------------------|---------|------------------------|-------|------------------------|---------|
| Function group 2 | H93     | [Parameter initialize] | 0     | -                      | 0       |
| group z          |         |                        | 1     | 4 groups initialize    |         |
|                  |         |                        | 2     | Drive group initialize |         |
|                  |         |                        | 3     | F 1 group initialize   |         |
|                  |         |                        | 4     | F 2 group initialize   |         |
|                  |         |                        | 5     | I/O group initialize   |         |

- Select the group to be initialized and perform it in H93 code.
- ▶ Press Enter (●) key after setting in H93. H93 will be displayed again after initialization is complete.

### Password register

| Group    | Display | Parameter Name      | Setting | Range    | Default | Unit |
|----------|---------|---------------------|---------|----------|---------|------|
| Function | H94     | [Password register] | -       | 0 ~ FFFF | 0       |      |
| group 2  | H95     | [Parameter lock]    | -       | 0 ~ FFFF | 0       |      |

- Register password for Parameter lock (H95).
- Password should be Hex decimal. (0 ~ 9, A, B, C, D, E, F)

## **☞**Caution:

<u>Do not forget the registered password.</u> It is used when unlocking the parameters.

- Factory default password is 0. Enter the new password except 0.
- ▶ Follow the steps below when you register the password for the first time.

| Step | Note                                          | Keypad display |
|------|-----------------------------------------------|----------------|
| 1    | Move to H94 code.                             | H94            |
| 2    | Press Enter (●) key twice.                    | 0              |
| 3    | Register password. (Ex: 123)                  | 123            |
| 4    | 123 will blink when Enter (●) key is pressed. | 123            |
| 5    | Press Enter (●) key.                          | H94            |

▶ Follow the table below to change the password. (Current PW: 123 -> New PW: 456)

| Step | Note                                                                                                    | Keypad display |
|------|----------------------------------------------------------------------------------------------------|----------------|
| 1    | Move to H94 code.                                                                                                   | H94            |
| 2    | Press Enter (●) key.                                                                                                | 0              |
| 3    | Enter any number (e.g.: 122).                                                                                       | 122            |
| 4    | Press the Enter (●) key. 0 is displayed because wrong value was entered. Password cannot be changed in this status. | 0              |
| 5    | Enter the right password.                                                                                           | 123            |
| 6    | Press Enter (●) key.                                                                                                | 123            |
| 7    | Enter the new password.                                                                                             | 456            |
| 8    | Press the Enter (●) key. Then "456" will blink.                                                                     | 456            |
| 9    | Press Enter (●) key.                                                                                                | H94            |

## Parameter Lock

| Group            | Display | Parameter Name      | Setting | Range    | Default | Unit |
|------------------|---------|---------------------|---------|----------|---------|------|
| Function group 2 | H95     | [Parameter lock]    | -       | 0 ~ FFFF | 0       |      |
|                  | H94     | [Password register] | -       | 0 ~ FFFF | 0       |      |

- This parameter is used to lock the user-set parameters using the password.
- ▶ See the table below to lock the user-set parameter via the H94 [Password Register].

| Step | Note                                                  | Keypad display |
|------|-------------------------------------------------------|----------------|
| 1    | Move to H95 code.                                     | H95            |
| 2    | Press Enter (●) key.                                  | UL             |
| 3    | Parameter value can be changed in UL (Unlock) status. | UL             |
| 4    | Press Enter (●) key.                                  | 0              |
| 5    | Enter the password created in H94 (e.g.: 123).        | 123            |
| 6    | Press Enter (●) key.                                  | L              |
| 7    | Parameter value cannot be changed in L (Lock) status. | L              |
| 8    | Press Enter (●) key.                                  | H95            |

▶ See the table below to unlock the user-set parameter via password.

| Step | Note                                                                            | Keypad display |
|------|---------------------------------------------------------------------------------|----------------|
| 1    | Move to H95 code.                                                               | H95            |
| 2    | Press Enter (●) key.                                                            | L              |
| 3    | Parameter value cannot be changed in L(Lock) status.                            | L              |
| 4    | Press Enter (●) key.                                                            | 0              |
| 5    | Enter the password created in H94 (e.g.: 123).                                  | 123            |
| 6    | Press Enter (●) key.                                                            | UL             |
| 7    | Parameter value can be changed in UL (Unlock) status. While seeing this message | UL             |
| 8    | Press Enter (●) key.                                                            | H95            |

Notes:

# **CHAPTER 11 - MONITORING**

# 11.1 Operating status monitoring

### Output current

| Group       | Display | Parameter Name   | Setting | Range | Default | Unit |
|-------------|---------|------------------|---------|-------|---------|------|
| Drive group | CUr     | [Output current] | _       |       |         |      |

Inverter output current can be monitored in Cur.

### Motor RPM

| Group            | Display | Parameter Name               | Setting | Range    | Default | Unit |
|------------------|---------|------------------------------|---------|----------|---------|------|
| Drive group      | rPM     | [Motor RPM]                  | -       |          |         |      |
| Function group 2 | H31     | [Number of motor poles]      | -       | 2 ~ 12   | 4       |      |
|                  | H40     | [Control mode select]        | -       | 0~3      | 0       |      |
|                  | H74     | [Gain for Motor rpm display] | -       | 1 ~ 1000 | 100     | %    |

Motor rpm can be monitored in rPM.

▶ When H40 is set to 0 {V/F control} or 1 {PID control}, the Inverter output frequency (f) is displayed in RPM using the formula below. Motor slip is not considered.

$$RPM = \left(\frac{120 \times f}{H31}\right) \times \frac{H74}{100}$$

▶ H31: Enter the number of rated motor poles on the nameplate.

▶ H74: This parameter is used to change the motor speed display to rotating speed (r/min) or mechanical speed (m/min).

### Inverter DC Link Voltage

| Group       | Display | Parameter Name             | Setting | Range | Default | Unit |
|-------------|---------|----------------------------|---------|-------|---------|------|
| Drive group | dCL     | [Inverter DC Link Voltage] | _       |       |         |      |

Inverter DC link voltage can be monitored in dCL.

 $\blacktriangleright$   $\sqrt{2}$  times the value of input voltage is displayed while motor is at a stop.

## User display select

| Group            | Display | Parameter Name           | Setting | Range | Default | Unit |
|------------------|---------|--------------------------|---------|-------|---------|------|
| Drive group      | vOL     | [User display select]    | -       |       |         |      |
| Function group 2 | H73     | [Monitoring item select] | -       | 0 ~ 2 | 0       |      |

- The selected item in H73- [Monitoring item select] can be monitored in vOL- [User display select.
- If output power or torque is selected, Por or tOr will be displayed.
- ▶ H73: Select one of the desired item numbers.

| H73 | [Monitoring item select] | 0 | Output voltage [V] |  |
|-----|--------------------------|---|--------------------|--|
|     |                          | 1 | Output power [kW]  |  |
|     |                          | 2 | Torque [kgf · m]   |  |

▶ Enter motor efficiency indicated on motor nameplate to H36 to display correct torque.

## Power on display

| Group    | Code | Parameter          | Sett | ing range                        | Initial |
|----------|------|--------------------|------|----------------------------------|---------|
| Function | H72  | [Power on display] | 0    | Frequency command (0.00)         | 0       |
| group 2  |      |                    | 1    | Accel time (ACC)                 |         |
|          |      |                    | 2    | Decel time (DEC)                 |         |
|          |      |                    | 3    | Drive mode (drv)                 |         |
|          |      |                    | 4    | Frequency mode (Frq)             |         |
|          |      |                    | 5    | Multi-step frequency 1(St1)      |         |
|          |      |                    | 6    | Multi-step frequency 2(St2)      |         |
|          |      |                    | 7    | Multi-step frequency 3(St3)      |         |
|          |      |                    | 8    | Output current (CUr)             |         |
|          |      | `                  | 9    | Motor rpm (rPM)                  |         |
|          |      |                    | 10   | Inverter DC link voltage (dCL)   |         |
|          |      |                    | 11   | User display select (vOL)        |         |
|          |      |                    | 12   | Fault display 1(nOn)             |         |
|          |      |                    | 13   | Operating direction select (drC) |         |
|          |      |                    | 14   | Output current 2                 |         |
|          |      |                    | 15   | Motor rpm 2                      |         |
|          |      |                    | 16   | Inverter DC link voltage 2       |         |
|          |      |                    | 17   | User display select 2            |         |

- Select the parameter to be displayed on the keypad when Power ON.
- The output current, motor rpm, DC link voltage and User display select are displayed directly when 14~17 are set.

# 11.2 Monitoring the I/O terminal

Input terminal status monitoring

| Group     | Display | Parameter Name                   | Setting | Range | Default | Unit |
|-----------|---------|----------------------------------|---------|-------|---------|------|
| I/O group | 125     | [Input terminals status display] | -       |       |         |      |

- Current input terminal status (ON/Off) can be monitored in I25.
- ▶ The following is displayed when P1, P3, P4 are ON and P2, P5 are OFF.

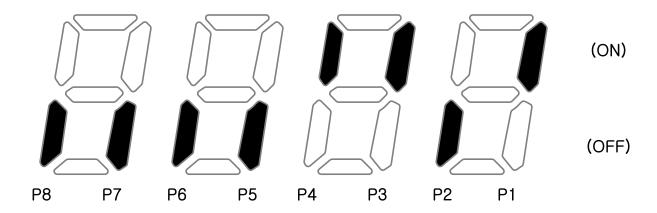

Output terminal status monitoring

| Group     | Display | Parameter Name                    | Setting | Range | Default | Unit |
|-----------|---------|-----------------------------------|---------|-------|---------|------|
| I/O group | 126     | [Output terminals status display] | -       |       |         |      |

- Current output terminals (MO, relays) status (ON/Off) can be monitored in I26.
- ▶ The followings are displayed when Multi-function output terminal (MO) is ON with Multi-function relay OFF.

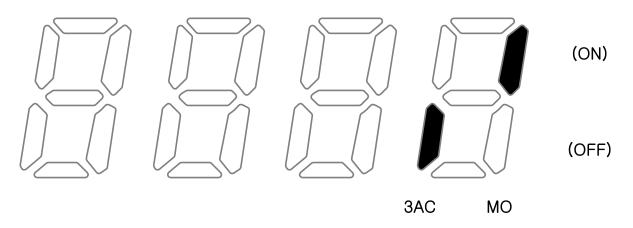

# 11.3 Monitoring fault condition

Monitoring current fault status

| Group       | Display | Parameter Name          | Setting | Range | Default | Unit |
|-------------|---------|-------------------------|---------|-------|---------|------|
| Drive group | nOn     | [Current Fault Display] | -       |       |         |      |

- Fault occurred during operation is displayed in nOn.
- Up to 3 kinds of faults can be monitored.
- ► This parameter gives information on fault types and the operating status at the time of the fault. Refer to Page 11-5 for keypad setting.

| <u> </u>       | 1 5                        |      |                           |
|----------------|----------------------------|------|---------------------------|
| Fault<br>types | Frequency                  | 3000 |                           |
|                | Current                    | 5.0  |                           |
|                | Accel/Decel<br>Information | N.C. | Fault during Accel        |
|                |                            | of E | Fault during Decel        |
|                |                            | 540  | Fault during constant run |

- ▶ Refer to Page 14-1 on fault types.
- Fault History Monitoring

| Group            | Display | Parameter Name        | Setting | Range | Default | Unit |
|------------------|---------|-----------------------|---------|-------|---------|------|
| Function group 2 | H 1     | [Fault history 1]     | -       |       |         |      |
| g100p 2          | ~       | ~                     |         |       |         |      |
|                  | H 5     | [Fault history 5]     |         |       |         |      |
|                  | H 6     | [Reset fault history] | -       | 0 ~ 1 | 0       |      |

- H 1 ~ H 5: Up to 5 faults information is stored.
- H 6: Previous fault information stored in the code H1 thru H5 is all cleared.
- When a fault occurs during operation, it can be monitored in the **nOn**.

- When the fault condition is reset via the STOP/RST key or multi-function terminal, information displayed in the **nOn** will be moved to H1. In addition, the previous fault info stored in H1 will be automatically moved to H2. Therefore, the updated fault info will be stored in the H1.
- ▶ When more than 1 fault occurred at the same time, up to 3 types of faults will be stored in one code.

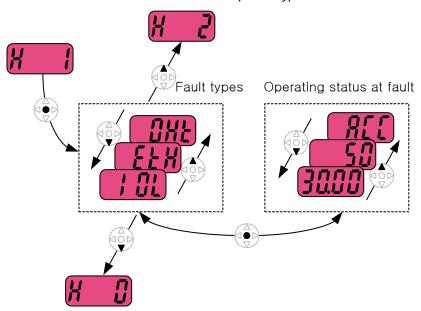

# 11.4 Analog Output

| Group     | Display | Parameter Name                   | Setting | Range    | Default | Unit |
|-----------|---------|----------------------------------|---------|----------|---------|------|
| I/O group | 150     | [Analog output item select]      | -       | 0 ~ 3    | 0       |      |
|           | 151     | [Analog output level adjustment] | -       | 10 ~ 200 | 100     | %    |

- Output item and the level from the AM terminal are selectable and adjustable.
- ▶ 150: The selected item will be output to Analog output terminal (AM).

| 150 | Analog output |   |                          | Item corresponding to 10V |                |  |
|-----|---------------|---|--------------------------|---------------------------|----------------|--|
|     | item select   |   |                          | 200V                      | 400V           |  |
|     |               | 0 | Output frequency.        | , , ,                     |                |  |
|     |               | 1 | 1 Output current         | 150% of Inve              | Inverter rated |  |
|     |               | 2 | Output voltage           | 282Vac                    | 564Vac         |  |
|     |               | 3 | Inverter DC link voltage | 400Vdc                    | 800Vdc         |  |

▶ I51: If you want to use Analog output value as a gauge input, the value can be adjustable according to various gauge specifications.

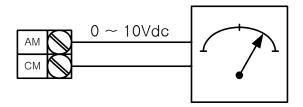

11.5 Multi-function output terminal (MO) and Relay (3AC)

| Group  | Code       | Parameter                       | Settin           | g range                                               |                                                  |                                  | Initial |  |
|--------|------------|---------------------------------|------------------|-------------------------------------------------------|--------------------------------------------------|----------------------------------|---------|--|
|        | 154        | [Multi-function output terminal | 0                | FDT-1                                                 |                                                  |                                  | 12      |  |
|        | 154        | select]                         | 1                | FDT-2                                                 |                                                  |                                  |         |  |
|        | 155        | [Multi-function                 | 2                | FDT-3                                                 |                                                  |                                  | 17      |  |
|        | 155        | relay select]                   | 3                | FDT-4                                                 |                                                  |                                  |         |  |
|        |            |                                 | 4                | FDT-5                                                 |                                                  |                                  |         |  |
|        |            |                                 | 5 Overload {OLt} |                                                       |                                                  |                                  |         |  |
|        |            |                                 | 6                | Inverter Ove                                          | erload {IOLt}                                    |                                  |         |  |
|        |            |                                 | 7                | Motor stall {                                         | STALL}                                           |                                  |         |  |
|        |            |                                 | 8                | Over voltag                                           |                                                  |                                  |         |  |
| I/O    |            |                                 | 9                | Low voltage                                           | trip (LV)                                        |                                  |         |  |
|        |            | 10                              | Inverter ove     | rheat {OH}                                            |                                                  |                                  |         |  |
|        |            | 11                              | Command I        | oss                                                   |                                                  |                                  |         |  |
|        |            | 12                              | During run       |                                                       |                                                  |                                  |         |  |
|        |            | 13                              | During stop      |                                                       |                                                  |                                  |         |  |
|        |            | 14                              | During cons      | stant run                                             |                                                  |                                  |         |  |
|        |            | 15                              | During spee      | ed searching                                          |                                                  |                                  |         |  |
| group  |            |                                 |                  | Wait time fo                                          |                                                  |                                  |         |  |
|        |            |                                 | 17               | Fault output                                          | _                                                |                                  |         |  |
|        |            |                                 | 18               | Cooling fan<br>When                                   | trip alarm<br>When the                           |                                  |         |  |
|        | <b>156</b> | [Fault relay output]            |                  | setting the H26– [Number of auto restart tries] Bit 2 | trip other<br>than low<br>voltage<br>trip occurs | When the low voltage trip occurs |         |  |
|        |            |                                 | 0                | - DIL 2                                               | DILI                                             | DIL 0                            | 2       |  |
|        |            |                                 | 1                | _                                                     | _                                                | -<br>✓                           |         |  |
|        |            |                                 | 2                | _                                                     | <u>-</u><br>✓                                    | _                                | -       |  |
|        |            |                                 | 3                | _                                                     | · ✓                                              | <b>-</b> ✓                       | -       |  |
|        |            |                                 | 4                | ✓                                                     | _                                                | -                                | +       |  |
|        |            |                                 | 5                | <b>√</b>                                              | _                                                | <b>√</b>                         | -       |  |
|        |            |                                 | 6                | <b>√</b>                                              | ✓                                                | _                                | 1       |  |
|        |            |                                 | 7                | <b>√</b>                                              | <b>✓</b>                                         | ✓                                | 1       |  |
| ■ Sele | the des    | ired item to be outpu           |                  |                                                       |                                                  |                                  |         |  |

11-7

▶ I56: When 17 {Fault display} is selected in I54 and I55, Multi-function output terminal and relay will be activated with the value in I56.

### 0: FDT-1

- ▶ Check whether the output frequency matches the user-setting frequency.
- ► Active condition: Absolute value (preset frequency output frequency) <= Frequency Detection Bandwidth/2

| Group     | Display    | Parameter Name                 | Setting | Range   | Default | Unit |
|-----------|------------|--------------------------------|---------|---------|---------|------|
| I/O group | <b>I53</b> | [Detected Frequency Bandwidth] | -       | 0 ~ 400 | 10.00   | Hz   |

- Cannot be set above Max frequency (F21).
  - When setting I53 to 10.0

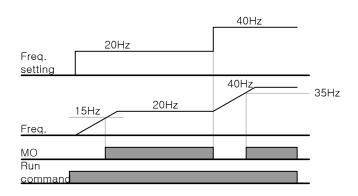

### • 1: FDT-2

- ▶ Activated when the preset frequency matches frequency detection level (I52) and FDT-1 condition is met.
- Active condition: (Preset frequency = FDT level) & FDT-1

| Group     | Display | Parameter Name                 | Setting | Range   | Default | Unit |
|-----------|---------|--------------------------------|---------|---------|---------|------|
| I/O group | I52     | [Detected Frequency level]     | -       | 0 ~ 400 | 30.00   | Hz   |
|           | 153     | [Detected Frequency Bandwidth] | -       | 0 400   | 10.00   |      |

- Cannot be set above Max frequency (F21).
  - ▶ When setting I52 and I53 to 30.0 Hz and 10.0 Hz, respectively

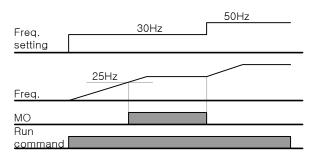

## • 2: FDT-3

- ▶ Activated when run frequency meets the following condition.
- ▶ Active condition: Absolute value (FDT level run frequency) <= FDT Bandwidth/2

| Group     | Display | Parameter Name             | Setting | Range   | Default | Unit |
|-----------|---------|----------------------------|---------|---------|---------|------|
| I/O group | 152     | [Detected Frequency        | _       |         | 30.00   | Hz   |
| " o group |         | level] [Detected Frequency |         | 0 ~ 400 | 30.00   |      |
|           | 153     | Bandwidth]                 | -       |         | 10.00   |      |

- Cannot be set above Max frequency (F21).
- ▶ When setting I52 and I53 to 30.0Hz and 10.0 Hz, respectively

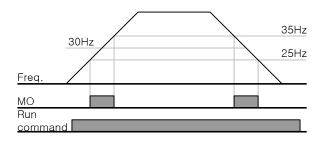

### • 3: FDT-4

Activated when run frequency meets the following condition.

Active condition:

Accel time: Run Frequency >= FDT Level

Decel time: Run Frequency > (FDT Level – FDT Bandwidth/2)

| Group     | Display | Parameter Name                 | Setting | Range   | Default | Unit |
|-----------|---------|--------------------------------|---------|---------|---------|------|
| I/O group | I52     | [Detected Frequency level]     |         | 0 400   | 30.00   | Hz   |
|           | I53     | [Detected Frequency Bandwidth] | -       | 0 ~ 400 | 10.00   |      |

- Cannot be set above Max frequency (F21).
  - ▶ When setting I52 and I53 to 30.0Hz and 10.0 Hz, respectively

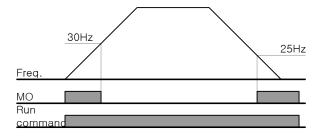

#### • 4: FDT-5

Activated as B contact contrast to FDT-4.

Active condition:

Accel time: Run Frequency >= FDT Level

Decel time: Run Frequency > (FDT Level – FDT Bandwidth/2)

| Group     | Display    | Parameter Name                 | Setting | Range   | Default | Unit |
|-----------|------------|--------------------------------|---------|---------|---------|------|
| I/O group | <b>I52</b> | [Detected Frequency level]     | -       | 0 ~ 400 | 30.00   | Hz   |
|           | <b>I53</b> | [Detected Frequency Bandwidth] | -       | 0 ~ 400 | 10.00   |      |

- Cannot be set above Max frequency (F21).
  - ▶ When setting I52 and I53 to 30.0Hz and 10.0 Hz, respectively

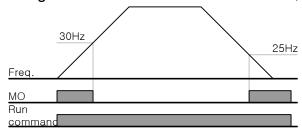

- 5: Overload (OLt)
  - ▶ Refer to page 12-2.
- 6: Inverter Overload (IOLt)
  - ▶ Refer to page 12-6.
- 7: Motor stall (STALL)
  - ▶ Refer to page 12-3.
- 8: Over voltage trip (Ovt)
  - Activated when over voltage trip occurs due to DC link voltage exceeded 400Vdc for 200V class and 820Vdc for 400V class.
- 9: Low voltage trip (Lvt)
  - Activated when low voltage trip occurs due to DC link voltage under 180Vdc for 200V class and 360Vdc for 400V class.
- 10: Inverter heatsink overheat (OHt)
  - Activated when the heatsink is overheated.
- 11: Command loss
  - Activated when Analog (V1,I) and RS485 communication commands are lost.

## • 12: During operation

▶ Activated when run command is input and inverter outputs its voltage.

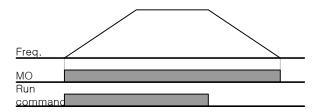

## 13: During stop

Activated during stop without active command.

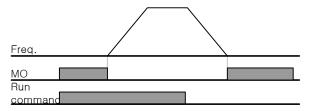

# 14: during constant run

Activated during constant speed operation.

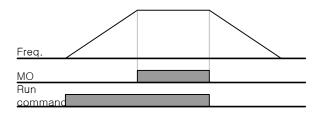

## 15: During speed searching

▶ Refer to page 10-13.

### 16: Wait time for run signal input

▶ This function becomes active during normal operation and that the inverter waits for active run command from external sequence.

### 17: Fault output

- ▶ The parameter set in I56 is activated.
- ▶ For example, if setting I55, I56 to 17 and 2, respectively, Multi-function output relay will become active when trip other than "Low voltage trip" occurred.

## 18: Cooling fan trip alarm

▶ Used to output alarm signal when H78 is set to 0(constant operation at cooling fan trip). Refer to page 10-21 .

11.6 Output terminal select at keypad-inverter communication error

| Group     | Display | Parameter Name                                                | Setting | Range | Default | Unit |
|-----------|---------|---------------------------------------------------------------|---------|-------|---------|------|
| I/O group | 157     | [Output terminal select when communication error with keypad] | -       | 0 ~ 3 | 0       |      |

- Select relay output or open collector output when keypad-inverter communication fails.
  - Keypad and inverter CPU communication is made by serial communication, delivering information. When communication error occurs for a certain time, will be displayed and error signal can be output to MO or relays.

|   | MFI output relay | MFI output terminal |
|---|------------------|---------------------|
|   | Bit 1            | Bit 0               |
| 0 | -                | -                   |
| 1 | -                | ✓                   |
| 2 | ✓                | -                   |
| 3 | ✓                | ✓                   |

- ▶ 0: Not used
- ▶ 1: Signal output to MO
- ▶ 2: Signal output to 3A, 3B contacts
- ▶ 3: Signal output to MO, 3A, 3B

# CHAPTER 12 - PROTECTIVE FUNCTIONS

## 12.1 Electronic Thermal

| Group            | Code                                      | Parameter                                 | Set | Range    | Initial | Unit |
|------------------|-------------------------------------------|-------------------------------------------|-----|----------|---------|------|
| Function group 1 | F50                                       | [ETH (Electronic thermal) select]         | 1   | 0 ~ 1    | 0       |      |
|                  | F51 [Electronic thermal level for minute] |                                           | -   | 50 ~ 200 | 150     | %    |
|                  | F52                                       | [Electronic thermal level for continuous] | -   | 50 ~ 150 | 100     | %    |
| F53 [Motor type] |                                           | [Motor type]                              | -   | 0 ~ 1    | 0       |      |

- Select F50 [Electronic thermal select] to 1.
- It activates when the motor is overheated (time-inverse). If current greater than set in F51 flows, inverter output is turned off for the preset time in F51- [Electronic thermal level for 1 minute].
- ▶ F51: Enter the value of max current that is capable of flowing to the motor continuously for one minute. It is set in percent of motor rated current. The value cannot be set lower than F52.
- ▶ F52: Enter the amount of current for continuous operation. Normally motor rated current is used. It cannot be set greater than F51.
- ▶ F53: For an inductance motor, cooling effects decrease when a motor is running at low speed. A special motor is a motor that uses a separately powered cooling fan maximize cooling effect even in low speed.

| F53 | [Motor type] | 0 | Standard motors having a cooling fan directly connected to the shaft |
|-----|--------------|---|----------------------------------------------------------------------|
|     |              | 1 | Special motor that uses a separately powered cooling fan.            |

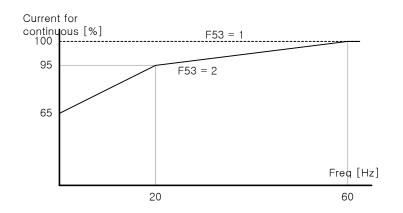

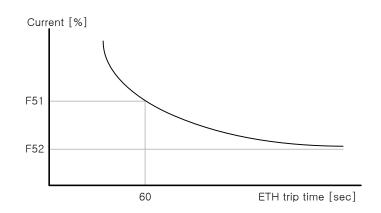

# 12.2 Overload Warning and trip

Overload warning

| Group            | Code | Parameter                               | Set | Range    | Initial | Unit |
|------------------|------|-----------------------------------------|-----|----------|---------|------|
| Function group 1 | F54  | [Overload warning level]                | -   | 30 ~ 150 | 150     | %    |
|                  | F55  | [Overload warning time]                 | -   | 0 ~ 30   | 10      | Sec  |
| I/O<br>group     | 154  | [Multi-function output terminal select] | 5   | 0 ~ 18   | 12      |      |
|                  | 155  | [Multi-function relay select]           | 5   |          | 17      |      |

- Select one output terminal for this function between MO and 3ABC.
- If selecting MO as output terminal, set I54 to 5 (Overload: OL).
- ▶ F54: Set the value as a percent of motor rated current.

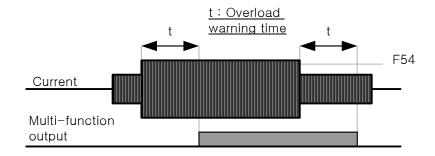

## Overload trip

| Group            | Code                     | Parameter              | Set | Range    | Initial | Unit |
|------------------|--------------------------|------------------------|-----|----------|---------|------|
| Function group 1 | F56                      | [Overload trip select] | 1   | 0 ~ 1    | 1       |      |
|                  | F57                      | [Overload trip level]  | -   | 30 ~ 200 | 180     | %    |
|                  | F58 [Overload trip time] |                        | -   | 0 ~ 60   | 60      | sec  |

- Set F56 to 1.
- Inverter output is turned off when motor is overloaded.
- Inverter output is turned off when excessive current flows to the motor for F58 [Overload trip time].

# 12.3 Stall prevention

| Group            | Code | Parameter                               | Set      | Range    | Initial | Unit |
|------------------|------|-----------------------------------------|----------|----------|---------|------|
| Function group 1 | F59  | [Stall prevention select]               | -        | 0 ~ 7    | 0       |      |
|                  | F60  | [Stall prevention level]                | <u> </u> | 30 ~ 200 | 150     | %    |
| I/O              | 154  | [Multi-function output terminal select] | 7        | 0 ~18    | 12      |      |
| group            | 155  | [Multi-function relay select]           | 7        |          | 17      |      |

- During acceleration: Motor starts deceleration when current exceeding the value set in F60 flows.
- During constant run: Motor decelerates when current exceeding the value set in F60 flows.
- During deceleration: Motor deceleration is stopped when inverter DC link voltage rises above a certain voltage level.
- F60: The value is set as the percent of motor rated current (H33).
- I54, I55: Inverter outputs signals through multi-function output terminal (MO) or relay output (3ABC) or external sequence when stall prevention function is activated. Motor stall status still can be monitored in these codes though F59 is not selected (000).

### F59: Stall prevention can be set as the table below.

| F59 | Stall prevention | Setting | During<br>Deceleration | During<br>constant<br>speed | During<br>Acceleration |
|-----|------------------|---------|------------------------|-----------------------------|------------------------|
|     |                  |         | Bit 2                  | Bit 1                       | Bit 0                  |
|     |                  | 0       | -                      | -                           | -                      |
|     |                  | 1       | -                      | -                           | ✓                      |
|     |                  | 2       | -                      | ✓                           | -                      |
|     |                  | 3       | -                      | ✓                           | ✓                      |
|     |                  | 4       | ✓                      | 1                           | -                      |
|     |                  | 5       | ✓                      | -                           | ✓                      |
|     |                  | 6       | ✓                      | ✓                           | -                      |
|     |                  | 7       | ✓                      | ✓                           | <b>✓</b>               |

- For example, set F59 to 3 to make stall prevention active during Acceleration and constant run.
- ▶ When stall prevention is executed during acceleration or deceleration, Accel/Decel time may take longer than the user-setting time.
- ▶ When stall prevention is activated during constant run, t1, t2 executed in accordance with the value set in ACC [Accel time] and dEC [Decel time].

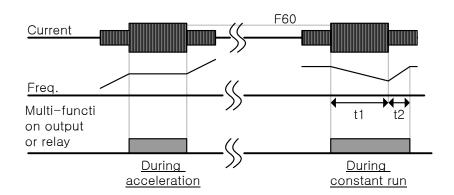

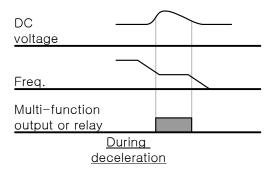

12.4 Output phase loss protection

| Group            | Code | Parameter                                   | Set | Range | Initial | Unit |
|------------------|------|---------------------------------------------|-----|-------|---------|------|
| Function group 2 | H19  | [Input/Output phase loss protection select] | 1   | 0 ~ 3 | 0       |      |

- Set H19 value to 1.
- Output phase loss: Inverter output is shut off at the event of more than one phase loss among U, V and W.
- Input phase loss: Inverter output is blocked at the event of more than one phase loss among R, S and T. If there is no input phase loss, output is shut off when it is time to replace DC link capacitor.

#### Caution:

Set H33- [Motor rated current] correctly. If the actual motor rated current and the value of H33 are different, output phase loss protection function could not be activated.

| H19 | [Input/Output                 | 0 | Not used                           |
|-----|-------------------------------|---|------------------------------------|
|     | phase loss protection select] | 1 | Output phase loss protection       |
|     | -                             | 2 | Input phase loss protection        |
|     |                               | 3 | Input/output phase loss protection |

12.5 External trip signal

| Group        | Code | Parameter                                 | Set | Range  | Initial | Unit |  |
|--------------|------|-------------------------------------------|-----|--------|---------|------|--|
| I/O<br>group | I17  | [Multi-function input terminal P1 define] |     | 0 ~ 25 | 0       |      |  |
|              | ~    | ~                                         |     |        |         |      |  |
|              | I23  | [Multi-function input terminal P7 define] |     |        | 6       |      |  |
|              | 124  | [Multi-function input terminal P8 define] | 19  |        | 7       |      |  |

- Select a terminal among P1 thru P8 to output external trip signal.
- Set I23 and I24 to 18 and 19 to define P7 and P8 as External A contact and B contact.
- ▶ External trip signal input A contact (N.O.): Normal open contact input. When a P7 terminal set to "Ext trip-A" is ON (Closed), inverter displays the fault and turns off its output.
- ▶ External trip signal input B contact (N.C.): Normal close contact input. When a P8 terminal set to "Ext trip-B" is OFF (Open), inverter displays the fault and turns off its output.

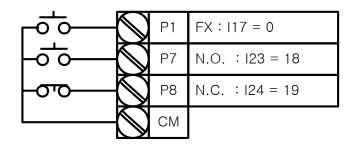

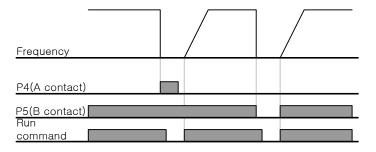

# 12.6 Inverter Overload

| Group | Code | Parameter                               | Set | Range  | Initial | Unit |
|-------|------|-----------------------------------------|-----|--------|---------|------|
| I/O   | 154  | [Multi-function output terminal select] |     | 0 ~ 18 | 12      |      |
| group | 155  | [Multi-function relay select]           | 6   |        | 17      |      |

- Inverter overload prevention function is activated when the current above inverter rated current flows.
- Multi-function output terminal (MO) or Multi-function relay (3ABC) is used as the alarm signal output during inverter overload trip.

12.7 Frequency command loss

| Group        | Code       | Parameter                                           | Set | Range     | Initial | Unit |
|--------------|------------|-----------------------------------------------------|-----|-----------|---------|------|
| I/O<br>group | <b>I16</b> | [Criteria for analog input signal loss]             | 0   | 0 ~ 2     | 0       |      |
|              | <b>I62</b> | [Drive mode select after loss of frequency command] |     | 0 ~ 2     | 0       |      |
|              | 163        | [Wait time after loss of frequency command]         | -   | 0.1 ~ 120 | 1.0     | sec  |
|              | 154        | [Multi-function output terminal select]             | 11  | 0 ~ 18    | 12      |      |
|              | 155        | [Multi-function relay select]                       | 11  |           | 17      |      |

- Select the Drive mode when frequency reference set via Analog (V1, I) input terminal or communication option is lost.
- ▶ I16: This is to set the criteria for analog input signal loss.

| l16 | [Criteria for analog input signal loss] | 0 | Disabled (Does not check the analog input signal loss)    |
|-----|-----------------------------------------|---|-----------------------------------------------------------|
|     |                                         | 1 | When half the value set in I2, I7, I12 is entered         |
|     |                                         | 2 | When less than the value set in I 2, I 7, I 12 is entered |

Ex 1) The inverter determines the freq reference is lost when DRV- Frq is set to 3 (Analog V1 input), I 16 to 1 and analog input signal is less than half the value set in I 7.

Ex 2) The inverter determines the freq reference is lost when DRV- Frq is set to 6 (V1+I), I 16 to 2 and V1 input signal is either below the value set in I 7 or I input value is less than the I 12 value.

▶ 162: When no frequency command is given for the time set in 163, set the drive mode as the table below.

| 162 | [Drive mode select<br>after loss of<br>frequency command] | 0 | Continuous operation with the frequency before command loss occurs |
|-----|-----------------------------------------------------------|---|--------------------------------------------------------------------|
|     |                                                           | 1 | Free run stop (output cut off)                                     |
|     |                                                           | 2 | Decel to stop                                                      |

▶ 154, 155: Multi-function output terminal (MO) or Multi-function relay output (3ABC) is used to output information on loss of frequency command to external sequence.

Ex) when I16 is set to 2, I62 to 2, I63 to 5.0 sec and I54 to 11, respectively,

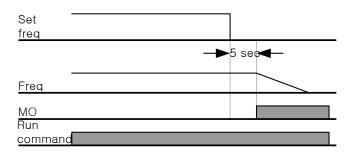

# 12.8 DB Resistor Enable Duty setting

| Group    | Code | Parameter           | Set | Range  | Initial | Unit |
|----------|------|---------------------|-----|--------|---------|------|
| Function | H75  | [Enable duty limit] | 1   | 0 ~ 1  | 1       |      |
| group 2  | H76  | [Enable duty]       | -   | 0 ~ 30 | 10      | %    |

- Set H75 to 1.
- Set %ED (Enable Duty) in H76.
- ▶ H75: DB resistor ED limit setting

| 0 | No limit                                                                                                    |
|---|----------------------------------------------------------------------------------------------------|
|   | Caution:                                                                                                    |
|   | Take caution when DB resistor is used over its Watt rating. Fire may result from resistor overheat. When resistor having heat detection sensor is used, sensor output can be used as external trip signal in multifunction input. |
| 1 | ED is limited as the setting in H 76.                                                                                                    |

▶ H76: set the resistor operating rate(%ED) in one sequence of operation. Continuous usage reate is Max 15 sec and usage signal is not issued over 15 sec.

$$H76 = \frac{T\_dec}{T\_acc + T\_steady + T\_dec + T\_stop} \times 100[\%]$$

Where,

T\_acc: Acceleration time to reach a setting freq.

T\_steady: Time for constant speed operation at setting freq.

T\_dec: Time to decelerate to lower freq. than that in constant speed or time to stop from freq. in constant speed.

T\_stop: waiting time at a stop before operation is resumed.

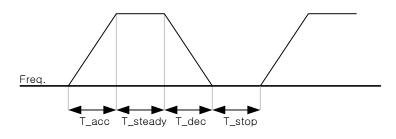

$$H76 = \frac{T\_dec}{T\_dec + T\_steady1 + T\_acc + T\_steady2} \times 100[\%]$$

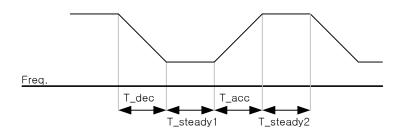

# CHAPTER 13 - RS485 COMMUNICATION

### 13.1 Introduction

Inverter can be controlled and monitored by the sequence program of the PLC or other master module.

Drives or other slave devices may be connected in a multi-drop fashion on the RS-485 network and may be monitored or controlled by a single PLC or PC. Parameter setting and change are available through PC.

#### 13.1.1 Features

Inverter can be easily applied for factory automation because operation and monitoring is available by User-program.

- \* Parameter change and monitoring is available via computer.
  - (Ex: Accel/Decel time, Freq. Command etc.)
- \* Interface type of RS485 reference:
- 1) Allows the drive to communicate with any other computers.
- 2) Allows connection of up to 31 drives with multi-drop link system.
- 3) Noise-resistant interface.

Users can use any kind of RS232-485 converters. The specifications of converters depend on the manufacturers. Refer to the converter manual for detailed specifications.

#### 13.1.2 Before installation

Before installation and operation, this should be read thoroughly. If not, it can cause personal injury or damage to other equipment.

# 13.2 Specification

## 13.2.1 Performance specification

| Item                  | Specification                       |
|-----------------------|-------------------------------------|
| Communication method  | RS485                               |
| Transmission form     | Bus method, Multi drop Link System  |
| Applicable inverter   | SV-iG5A series                      |
| Converter             | RS232 converter                     |
| Connectable drives    | Max 31                              |
| Transmission distance | Max. 1,200m (Within 700m Recommend) |

## 13.2.2 Hardware specification

| Item         | Specification                                      |  |  |  |
|--------------|----------------------------------------------------|--|--|--|
| Installation | Use S+, S- terminals on control terminal block     |  |  |  |
| Power supply | Use Insulated power from the inverter power supply |  |  |  |

# 13.2.3 Communication specification

| Item                 | Specification                                 |
|----------------------|-----------------------------------------------|
| Communication speed  | 19,200/9,600/4,800/2,400/1,200 bps selectable |
| Control procedure    | Asynchronous communication system             |
| Communication system | Half duplex system                            |
| Character system     | ASCII (8 bit)                                 |
| Stop bit length      | Modbus-RTU: 2 bit LS Bus: 1 bit               |
| Sum check            | 2 byte                                        |
| Parity check         | None                                          |

## 13.3 Installation

## 13.3.1 Connecting the communication line

Connect the RS485 communication line to the inverter's (S+), (S-) terminals of the control terminals. Check the connection and turn ON the inverter.

If the communication line is connected correctly set the communication-related parameters as the following:

- ▶ DRV-03 [Drive mode]: 3(RS485)
- ▶ DRV-04 [Freq. mode]: 7(RS485)
- ▶ I/O-60 [Inv. Number]: 1~250 (If more than 1 inverters are connected, be sure to use different numbers for each inverter)
- ▶ I/O-61 [Baud-rate]: 3 (9,600 bps as Factory default)
- ▶ I/O-62 [Lost Mode]: 0 No action (Factory default)
- ▶ I/O-63 [Time-Out]: 1.0 sec (Factory default)
- ▶ I/O-59 [Comm. Prot]: 0 Modbus-RTU, 1 LS BUS

## 13.3.2 Computer and inverter connection

## System configuration

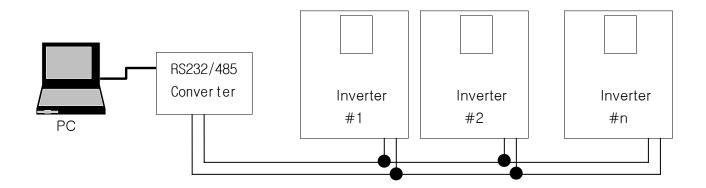

- The number of drives to be connected is up to 31 drives.
- The specification of length of communication line is max. 1200m. To ensure stable communication, limit the length below 700m.

# 13.4 Operation

# 13.4.1 Operating steps

- Check whether the computer and the inverter are connected correctly.
- Turn ON the inverter. But do not connect the load until stable communication between the computer and the inverter is verified.
- Start the operating program for the inverter from the computer.
- Operate the inverter using the operating program for the inverter.
- Refer to "13.8 Troubleshooting" if the communication is not operating normally.

<sup>\*</sup>User program or the "DriveView" program supplied from LS Industrial Systems can be used as the operating program for the inverter.

# 13.5 Communication protocol (MODBUS-RTU)

Use Modbus-RTU protocol (Open protocol).

Computer or other hosts can be Master and inverters Slave. Inverter responds to Read/Write command from Master.

### Supported function code

| Function code | Description              |
|---------------|--------------------------|
| 0x03          | Read Hold Register       |
| 0x04          | Read Input Register      |
| 0x06          | Preset Single Register   |
| 0x10          | Preset Multiple Register |

### Exception code

| Function code    |    | Description                                                                                 |  |
|------------------|----|---------------------------------------------------------------------------------------------|--|
| 0x01             |    | ILLEGAL FUNCTION                                                                            |  |
| 0x02             |    | ILLEGAL DATA ADDRESS                                                                        |  |
| 0x               | 03 | ILLEGAL DATA VALUE                                                                          |  |
| 0x               | 06 | SLAVE DEVICE BUSY                                                                           |  |
| User define 0x14 |    | 1.Write Disable (Address 0x0004 value is 0).     2.Read Only or Not Program during Running. |  |

# 13.6 Communication protocol (LS BUS)

## 13.6.1 Basic format

Command message (Request):

| ENQ    | Drive No. | CMD    | Data    | SUM     | EOT    |
|--------|-----------|--------|---------|---------|--------|
| 1 byte | 2 bytes   | 1 byte | n bytes | 2 bytes | 1 byte |

## Normal response (Acknowledge Response):

| ACK    | Drive No. | CMD    | Data        | SUM     | EOT    |
|--------|-----------|--------|-------------|---------|--------|
| 1 byte | 2 bytes   | 1 byte | n * 4 bytes | 2 bytes | 1 byte |

### Negative response (Negative Acknowledge Response):

| NAK    | Drive No. | CMD    | Error code | SUM     | EOT    |
|--------|-----------|--------|------------|---------|--------|
| 1 byte | 2 bytes   | 1 byte | 2 bytes    | 2 bytes | 1 byte |

### Description:

Request starts with "ENQ" and ends with "EOT".

Acknowledge Response starts with "ACK" and ends with "EOT".

Negative Acknowledge Response starts with "NAK" and ends with "EOT".

"Drive Number" is the number of drives and indicated in 2 bite ASCII-HEX.

(ASCII-HEX: Hexadecimal consists of '0' ~ '9', 'A' ~ 'F)

### CMD: Capital letter

| Character | ASCII-HEX | Command                |  |  |
|-----------|-----------|------------------------|--|--|
| 'R'       | 52h       | Read                   |  |  |
| 'W' 57h   |           | Write                  |  |  |
| 'Χ'       | 58h       | Request for monitoring |  |  |
| 'Y'       | 59h       | Action for monitoring  |  |  |

Data: ASCII-HEX

Ex) when data value is 3000: 3000 (dec)  $\rightarrow$  '0' 'B' 'B' '8'h  $\rightarrow$  30h 42h 42h 38h

Error code: ASCII (20h ~ 7Fh)

Receive/Send buffer size: Receive= 39 bite, Send=44 bite

Monitor register buffer: 8 Word

SUM: to check the communication error

SUM= ASCII-HEX format of lower 8 bit of (Drive No. + CMD + DATA)

Ex) Command Message (Request) for reading one address from address "3000"

| ENQ    | Drive No | CMD    | Address | Number of address to read | SUM     | EOT    |
|--------|----------|--------|---------|---------------------------|---------|--------|
| 05h    | "01"     | "R"    | "3000"  | "1"                       | "A7"    | 04h    |
| 1 byte | 2 bytes  | 1 byte | 4 bytes | 1 byte                    | 2 bytes | 1 byte |

SUM = '0' + '1' + 'R' + '3' + '0' + '0' + '0' + '1'

= 30h + 31h + 52h + 33h + 30h + 30h + 30h + 31h

= 1A7h (Control values such as ENQ/ACK/NAK are excluded.)

## 13.6.2 Detail communication protocol

1) Request for Read: Request for read successive 'N' numbers of WORD from address "XXXX"

| ENQ    | Drive<br>No    | CMD    | Address | Number of address to read | SUM     | EOT    |
|--------|----------------|--------|---------|---------------------------|---------|--------|
| 05h    | "01" ~<br>"1F" | "R"    | "XXXX"  | "1" ~ "8" = n             | "XX"    | 04h    |
| 1 byte | 2 bytes        | 1 byte | 4 bytes | 1 byte                    | 2 bytes | 1 byte |

Total bite = 12

The quotation marks (" ") means character.

### 1.1) Acknowledge Response:

| ACK    | Drive No    | CMD    | Data        | SUM    | EOT    |
|--------|-------------|--------|-------------|--------|--------|
| 06h    | "01" ~ "1F" | "R"    | "XXXX"      | "XX"   | 04h    |
| 1 byte | 2 bytes     | 1 byte | N * 4 bytes | 2 byte | 1 byte |

Total bite = 7 + n \* 4 = Max 39

## 1.2) Negative Acknowledge Response:

| NAK    | Drive No    | CMD    | Error code | SUM     | EOT    |
|--------|-------------|--------|------------|---------|--------|
| 15h    | "01" ~ "1F" | "R"    | "**"       | "XX"    | 04h    |
| 1 byte | 2 bytes     | 1 byte | 2 bytes    | 2 bytes | 1 byte |

Total bite = 9

#### 2) Request for Write:

| ENQ    | Drive No      | CMD    | Address | Number of<br>address to<br>read | Data        | SUM    | EOT    |
|--------|---------------|--------|---------|---------------------------------|-------------|--------|--------|
| 05h    | "01"~<br>"1F" | "W"    | "XXXX"  | "1" ~ "8" = n                   | "XXXX"      | "XX"   | 04h    |
| 1 byte | 2 bytes       | 1 byte | 4 bytes | 1 byte                          | n * 4 bytes | 2 byte | 1 byte |

Total bite = 12 + n \* 4 = Max 44

### 2.1) Acknowledge response:

| ACK    | Drive No    | CMD    | Data        | SUM     | EOT    |
|--------|-------------|--------|-------------|---------|--------|
| 06h    | "01" ~ "1F" | "W"    | "XXXX"      | "XX"    | 04h    |
| 1:byte | 2:bytes     | 1:byte | n * 4 bytes | 2 bytes | 1 byte |

Total bite = 7 + n \* 4 = Max 39

Note) When Request for Write and Acknowledge Response is exchanged between PC and Inverter for the first time, previous data is returned. From the second time of transmission, the current data will be returned.

#### 2.2) Negative response:

| NAK    | Drive No    | CMD    | Error code | SUM     | EOT    |
|--------|-------------|--------|------------|---------|--------|
| 15h    | "01" ~ "1F" | "W"    | "**"       | "XX"    | 04h    |
| 1 byte | 2 bytes     | 1 byte | 2 bytes    | 2 bytes | 1 byte |

Total bite = 9

#### 3) Request for Monitor Register

This is useful when constant parameter monitoring and data updates are required.

#### Request for Register of 'n' numbers of Address (not consecutive)

| ENQ    | Drive No    | CMD    | Number of address to read | Address    | SUM    | EOT    |
|--------|-------------|--------|---------------------------|------------|--------|--------|
| 05h    | "01" ~ "1F" | "X"    | "1" ~ "8"=n               | "XXXX"     | "XX"   | 04h    |
| 1 byte | 2 bytes     | 1 byte | 1 byte                    | n * 4 byte | 2 byte | 1 byte |

Total bite = 8 + n \* 4 = Max 40

#### 3.1) Acknowledge Response:

| ACK    | Drive No    | CMD    | SUM     | EOT    |
|--------|-------------|--------|---------|--------|
| 06h    | "01" ~ "1F" | "X"    | "XX"    | 04h    |
| 1 byte | 2 bytes     | 1 byte | 2 bytes | 1 byte |

Total bite = 7

### 3.2) Negative Acknowledge Response:

| NAK    | Drive No    | CMD    | Error code | SUM     | EOT    |
|--------|-------------|--------|------------|---------|--------|
| 15h    | "01" ~ "1F" | "X"    | "**"       | "XX"    | 04h    |
| 1 byte | 2 bytes     | 1 byte | 2 bytes    | 2 bytes | 1 byte |

Total bite = 9

### 4) Action Request for monitor register: Request for read of address registered by monitor register.

| ENQ    | Drive No    | CMD    | SUM     | EOT    |
|--------|-------------|--------|---------|--------|
| 05h    | "01" ~ "1F" | "Y"    | "XX"    | 04h    |
| 1 byte | 2 bytes     | 1 byte | 2 bytes | 1 byte |

Total bite = 7

### 4.1) Acknowledge response:

| ACK    | Drive No    | CMD    | Data        | SUM     | EOT    |
|--------|-------------|--------|-------------|---------|--------|
| 06h    | "01" ~ "1F" | "Y"    | "XXXX"      | "XX"    | 04h    |
| 1 byte | 2 bytes     | 1 byte | n * 4 bytes | 2 bytes | 1 byte |

Total bite= 7 + n \* 4 = Max 39

### 4.2) Negative response:

| NAK    | Drive No    | CMD    | Error code | SUM     | EOT    |
|--------|-------------|--------|------------|---------|--------|
| 15h    | "01" ~ "1F" | "Y"    | "**"       | "XX"    | 04h    |
| 1 byte | 2 bytes     | 1 byte | 2 bytes    | 2 bytes | 1 byte |

Total bite = 9

# 5) Error code

| Error code | Description                                                               |
|------------|---------------------------------------------------------------------------|
| "IF"       | When master is sending codes other than Function code (R, W, X, Y).       |
| "IA"       | When parameter address does not exist                                     |
| "ID"       | When Data value exceeds its permissible range during 'W' (Write).         |
| "WM"       | When the specific parameters cannot be written during 'W' (Write).        |
| VVIVI      | (For example, in the case of Read Only, Write disabled during Run)        |
| "FE"       | When frame size of specific function is not correct and Checksum field is |
|            | wrong.                                                                    |

# 13.7 Parameter code list <Common area>

<Common area>: Area accessible regardless of inverter models (Note 3)

| Address | Parameter              | Scale | Unit | R/W | Data value                                     |                         |
|---------|------------------------|-------|------|-----|------------------------------------------------|-------------------------|
|         |                        |       |      |     | 0: SV-iS3                                      | 5:SV-iV5                |
|         | Inverter model         |       |      |     | 1: SV-iG                                       | 7: SV-iG5               |
| 0x0000  |                        |       |      | R   | 2: SV-iV                                       | 8: SV-iC5               |
|         |                        |       |      |     | 3: SV-iH                                       | 9: SV-iP5               |
|         |                        |       |      |     | 4: SV-iS5                                      | A: SV-iG5A              |
|         |                        |       |      |     | FFFF: 0.4kW 0000: 0                            | .75kW 0002: 1.5kW       |
| 0x0001  | Inverter capacity      |       |      | R   | 0003: 2.2kW 0004: 3.<br>0006: 5.5kW 0007: 7.   |                         |
| 0x0002  | Inverter Input Voltage |       |      | R   | 0: 220V class<br>1: 440V class                 |                         |
| 0.0000  | 0.000.00               |       |      | _   | (Ex) 0x0100: Version                           | 1.0                     |
| 0x0003  | S/W Version            |       |      | R   | 0x0011: Version 1                              | .1                      |
| 0x0004  | Parameter Lock         |       |      | R/W | 0: Lock (default)<br>1: Unlock                 |                         |
| 0x0005  | Frequency Reference    | 0.01  | Hz   | R/W | Starting freq. ~ Max. fr                       | eq.                     |
|         |                        |       |      |     | BIT 0: Stop (0->1)                             |                         |
|         |                        |       |      | R/W | BIT 1: Forward run (0->1)                      |                         |
|         |                        |       |      |     | BIT 2: Reverse run (0->1)                      |                         |
|         |                        |       |      | W   | BIT 3: Fault reset (0->1)                      |                         |
|         |                        |       |      |     | BIT 4: Emergency stop (0->1)                   |                         |
|         |                        |       |      | -   | BIT 5, BIT 15: Not use                         |                         |
| 0.000   |                        |       |      |     | BIT 6~7: Output freq.                          | arrival                 |
| 0x0006  | Run Command            |       |      |     | 0(Terminal), 1 (keypac<br>2(Reserved), 3 (comm |                         |
|         |                        |       |      |     | BIT 8~12: Freq. comm                           | nand                    |
|         |                        |       |      | R   | 0 : DRV–00, 1: Not us                          | ed,                     |
|         |                        |       |      |     | 2~8: Multi-Step freque                         | ncy 1~7                 |
|         |                        |       |      |     | 9: Up, 10: Down, 11: l                         | JDZero, 12: V0, 13: V1, |
|         |                        |       |      |     | 14: I, 15: V0+I, 16: V1                        | +I, 17: Jog, 18: PID,   |
|         |                        |       |      |     | 19: Communication, 2                           | 0 ~ 31: Reserved        |
| 0x0007  | Acceleration Time      | 0.1   | sec  | R/W |                                                |                         |
| 0x0008  | Deceleration Time      | 0.1   | sec  | R/W |                                                |                         |
| 0x0009  | Output Current         | 0.1   | Α    | R   | See Function List.                             |                         |
| 0x000A  | Output Frequency       | 0.01  | Hz   | R   |                                                |                         |
| 0x000B  | Output Voltage         | 0.1   | V    | R   |                                                |                         |

| Address | Parameter             | Scale | Unit     | R/W | Data value                                                                                                    |
|---------|-----------------------|-------|----------|-----|----------------------------------------------------------------------------------------------------|
| 0x000C  | DC Link voltage       | 0.1   | <b>V</b> | R   | See Function List.                                                                                                    |
| 0x000D  | Output power          | 0.1   | kW       | R   | See Function List.                                                                                                    |
| 0x000E  | Inverter status       |       |          | R   | BIT 0: Stop BIT 1: Forward running BIT 2: Reverse running BIT 3: Fault (Trip) BIT 4: Accelerating BIT 5: Decelerating BIT 6: speed arrival BIT 7: DC Braking BIT 8: Stopping Bit 9: not Used BIT10: Brake Open BIT11: Forward run command BIT12: Reverse run command BIT13: REM. R/S                           |
| 0x000F  | Trip information      |       |          | R   | BIT 1: OVT BIT 2: EXT-A BIT 3: EST (BX) BIT 4: COL BIT 5: GFT (Ground Fault) BIT 6: OHT (Inverter overheat) BIT 7: ETH (Motor overheat) BIT 8: OLT (Overload trip) BIT 9: HW-Diag BIT10: EXT-B BIT11: EEP (Parameter Write Error) BIT12: FAN (Lock & Open Error) BIT13: PO (Phase Open) BIT14: IOLT BIT15: LVT |
| 0x0010  | Input terminal status |       |          | R   | BIT 0: P1<br>BIT 1: P2<br>BIT 2: P3<br>BIT 3: P4                                                                                                    |

| Address | Parameter                                                               | Scale | Unit                                                              | R/W | Data value                       |
|---------|-------------------------------------------------------------------------|-------|-------------------------------------------------------------------|-----|----------------------------------|
|         |                                                                         |       |                                                                   |     | BIT 4: P5                        |
| 0x0010  | Input terminal status                                                   |       |                                                                   |     | BIT 5: P6                        |
| 0.00010 | input terriinai status                                                  |       |                                                                   |     | BIT 6: P7                        |
|         |                                                                         |       |                                                                   |     | BIT 7: P8                        |
|         |                                                                         |       |                                                                   |     | BIT 0~3: Not Used                |
| 0x0011  | Output terminal status                                                  |       |                                                                   | R   | BIT 4: MO (Multi-Output with OC) |
| 0,0011  | Output terriiriai status                                                |       |                                                                   | `   | BIT 5~6: Not Used                |
|         |                                                                         |       |                                                                   |     | BIT 7: 3ABC                      |
| 0x0012  | V1                                                                      | 0~3FF |                                                                   | R   | Value corresponding to 0V ~ +10V |
| 0x0013  | V2 0~3FF R Value corresponding to 0V ~ -10V input Setting FregMode to 2 |       | Value corresponding to 0V ~ -10V input when Setting FreqMode to 2 |     |                                  |
| 0x0014  | I 0~3FF R Value corresponding to 0 ~ 20mA input                         |       | Value corresponding to 0 ~ 20mA input                             |     |                                  |
| 0x0015  | RPM R See Function List.                                                |       | See Function List.                                                |     |                                  |
| 0x001A  | Unit display                                                            |       |                                                                   | R   | Not Used                         |
| 0x001B  | Pole number                                                             |       |                                                                   | R   | Not Used                         |
| 0x001C  | Custom Version                                                          |       |                                                                   | R   | Not Used                         |
|         |                                                                         |       |                                                                   |     | BIT 0: COM (I/O Board Reset)     |
|         |                                                                         |       |                                                                   |     | BIT 1: FLTL                      |
| 0x001D  | Trip information-B                                                      |       |                                                                   | R   | BIT 2: NTC                       |
|         |                                                                         |       |                                                                   |     | BIT 3: REEP                      |
|         |                                                                         |       |                                                                   |     | BIT 4~15: Not Used               |
| 0x0100  |                                                                         |       |                                                                   |     | 0x0100: 166                      |
| ~       | Read address register                                                   |       |                                                                   | R   | 0x0102: 168                      |
| 0x0107  | 0x0107                                                                  |       |                                                                   |     | 0x0104: 170                      |
|         |                                                                         |       |                                                                   |     | 0x0106: 172                      |
| 0x0108  |                                                                         |       |                                                                   |     | 0x0108: 174                      |
| ~       | Write address register                                                  |       |                                                                   | W   | 0x010A: 176 0x010B: 177          |
| 0x010F  |                                                                         |       |                                                                   |     | 0x010C: 178                      |
|         |                                                                         |       |                                                                   |     | 0x010E: 180                      |

Note 1) The changed value in Common area affects the current setting but returns to the previous setting when power is cycled or Inverter is reset. However, changing value is immediately reflected in other parameter groups even in the case of Reset or Power On/Off.

Note 2) S/W version of Common area is displayed in 16 bit, while that of parameter area is displayed in 10 bit.

# ◆ DRV group

| Addı   | ress   | Code Parameter |            | Initial value | Max.    | Min.     |
|--------|--------|----------------|------------|---------------|---------|----------|
| 16 bit | 10 bit | Code           | i alametei | ilitiai value | IVIAX.  | IVIII I. |
| A100   | 41216  | D00            | Cmd. freq  | 0             | maxFreq | 0        |
| A101   | 41217  | D01            | ACC        | 50            | 60000   | 0        |
| A102   | 41218  | D02            | DEC        | 100           | 60000   | 0        |
| A103   | 41219  | D03            | DRV        | 1             | 3       | 0        |
| A104   | 41220  | D04            | FRQ        | 0             | 7       | 0        |
| A105   | 41221  | D05            | ST 1       | 1000          | maxFreq | 0        |
| A106   | 41222  | D06            | ST 2       | 2000          | maxFreq | 0        |
| A107   | 41223  | D07            | ST 3       | 3000          | maxFreq | 0        |
| A108   | 41224  | D08            | CUR        | 0             | 1       | 0        |
| A109   | 41225  | D09            | RPM        | 0             | 1800    | 0        |
| A10A   | 41226  | D10            | DCL        | 0             | 65535   | 0        |
| A10B   | 41227  | D11            | USR        | 0             | 1       | 0        |
| A10C   | 41228  | D12            | FLT        | 0             | 1       | 0        |
| A10D   | 41229  | D13            | DRC        | 0             | 1       | 0        |
| A10E   | 41230  | D14            | DRV2       | 1             | 2       | 0        |
| A10F   | 41231  | D15            | FRQ2       | 0             | 6       | 0        |

# ♦ F group

| Addı   | ress   | Code | Parameter Initial value |              | Code Parameter Initial value May |           | Max. | Min. |
|--------|--------|------|-------------------------|--------------|----------------------------------|-----------|------|------|
| 16 bit | 10 bit | Odd  | 1 didifictor            | miliai vaide | WIGA.                            | IVIII I.  |      |      |
| A201   | 41473  | F1   | Run Prohibit            | 0            | 2                                | 0         |      |      |
| A202   | 41474  | F2   | ACC Pattern             | 0            | 1                                | 0         |      |      |
| A203   | 41475  | F3   | DEC Pattern             | 0            | 1                                | 0         |      |      |
| A204   | 41476  | F4   | Stop Method             | 0            | 2                                | 0         |      |      |
| A208   | 41480  | F8   | DcBr freq               | 500          | 6000                             | startFreq |      |      |
| A209   | 41481  | F9   | DcBlk time              | 10           | 6000                             | 0         |      |      |
| A20A   | 41482  | F10  | DcBr value              | 50           | 200                              | 0         |      |      |
| A20B   | 41483  | F11  | DcBr time               | 10           | 600                              | 0         |      |      |

| Addı   | ress   |      |                       |               |                     |           |  |
|--------|--------|------|-----------------------|---------------|---------------------|-----------|--|
| 16 bit | 10 bit | Code | Parameter             | Initial value | Max.                | Min.      |  |
| A20C   | 41484  | F12  | DcSt value            | 50            | 200                 | 0         |  |
| A20D   | 41485  | F13  | DcSt time             | 0             | 600                 | 0         |  |
| A20E   | 41486  | F14  | PreExTime             | 10            | 600                 | 0         |  |
| A214   | 41492  | F20  | Jog Freq              | 1000          | maxFreq             | 0         |  |
| A215   | 41493  | F21  | Max Freq              | 6000          | Freq. High<br>Limit | 4000      |  |
| A216   | 41494  | F22  | Base Freq             | 6000          | Freq. High<br>Limit | 3000      |  |
| A217   | 41495  | F23  | Start Freq            | 50            | 1000                | 0         |  |
| A218   | 41496  | F24  | Freq Limit            | 0             | 1                   | 0         |  |
| A219   | 41497  | F25  | High Freq             | 6000          | maxFreq             | 0         |  |
| A21A   | 41498  | F26  | Low Freq              | 50            | highFreq            | startFreq |  |
| A21B   | 41499  | F27  | Trq Boost             | 0             | 1                   | 0         |  |
| A21C   | 41500  | F28  | Fwd Boost             | 20            | 150                 | 0         |  |
| A21D   | 41501  | F29  | Rev Boost             | 20            | 150                 | 0         |  |
| A21E   | 41502  | F30  | VF Pattern            | 0             | 2                   | 0         |  |
| A21F   | 41503  | F31  | User Freq1            | 1500          | maxFreq             | 0         |  |
| A220   | 41504  | F32  | User Volt 1           | 25            | 100                 | 0         |  |
| A221   | 41505  | F33  | User Freq 2           | 3000          | maxFreq             | 0         |  |
| A222   | 41506  | F34  | User Volt 2           | 50            | 100                 | 0         |  |
| A223   | 41507  | F35  | User Freq 3           | 4500          | maxFreq             | 0         |  |
| A224   | 41508  | F36  | User Volt 3           | 75            | 100                 | 0         |  |
| A225   | 41509  | F37  | User Freq 4           | 6000          | maxFreq             | 0         |  |
| A226   | 41510  | F38  | User Volt 4           | 100           | 100                 | 0         |  |
| A227   | 41511  | F39  | Volt Perc             | 1000          | 1100                | 400       |  |
| A228   | 41512  | F40  | Energy save           | 0             | 30                  | 0         |  |
| A232   | 41522  | F50  | ETH select            | 0             | 1                   | 0         |  |
| A233   | 41523  | F51  | ETH 1min              | 150           | 200                 | F52       |  |
| A234   | 41524  | F52  | ETH cont              | 100           | F51                 | 50        |  |
| A235   | 41525  | F53  | Motor type            | 0             | 1                   | 0         |  |
| A236   | 41526  | F54  | OL level              | 150           | 150                 | 30        |  |
| A237   | 41527  | F55  | OL time               | 100           | 300                 | 0         |  |
| A238   | 41528  | F56  | OLT select            | 1             | 1                   | 0         |  |
| A239   | 41529  | F57  | OLT level             | 180           | 200                 | 30        |  |
| A23A   | 41530  | F58  | OLT time              | 600           | 600                 | 0         |  |
| A23B   | 41531  | F59  | Stall prev.           | 0             | 7                   | 0         |  |
| A23C   | 41532  | F60  | Stall level           | 150           | 150                 | 30        |  |
| A23F   | 41535  | F63  | Up/Down Save select   | 0             | 1                   | 0         |  |
| A240   | 51536  | F64  | Up/Down Save<br>Freq. | 0             | maxFreq             | 0         |  |

# ♦ H group

| Address |        |      |              |               |               |               |
|---------|--------|------|--------------|---------------|---------------|---------------|
|         |        | Code | Parameter    | Initial value | Max.          | Min.          |
| 16 bit  | 10 bit |      |              |               |               |               |
| A300    | 41728  | H0   | JUMP CODE    | 1             | 100           | 0             |
| A301    | 41729  | H1   | Last Fault1  | 0             | 1             | 0             |
| A302    | 41730  | H2   | Last Fault2  | 0             | 1             | 0             |
| A303    | 41731  | H3   | Last Fault3  | 0             | 1             | 0             |
| A304    | 41732  | H4   | Last Fault4  | 0             | 1             | 0             |
| A305    | 41733  | H5   | Last Fault5  | 0             | 1             | 0             |
| A306    | 41734  | H6   | Fault Clear  | 0             | 1             | 0             |
| A307    | 41735  | H7   | Dwell freq   | 500           | maxFreq       | startFreq     |
| A308    | 41736  | H8   | Dwell time   | 0             | 100           | 0             |
| A30A    | 41738  | H10  | Jump freq    | 0             | 1             | 0             |
| A30B    | 41739  | H11  | jump lo 1    | 1000          | JumpHiFreq[0] | startFreq     |
| A30C    | 41740  | H12  | jump Hi 1    | 1500          | MaxFreq       | JumpLoFreq[0] |
| A30D    | 41741  | H13  | jump lo 2    | 2000          | JumpHiFreq[1] | StartFreq     |
| A30E    | 41742  | H14  | jump Hi 2    | 2500          | MaxFreq       | JumpLoFreq[1] |
| A30F    | 41743  | H15  | jump lo 3    | 3000          | JumpHiFreq[2] | StartFreq     |
| A310    | 41744  | H16  | jump Hi 3    | 3500          | MaxFreq       | JumpLoFreq[2] |
| A311    | 41745  | H17  | Curve Time   | 40            | 100           | 1             |
| A312    | 41746  | H18  | Curve Time1  | 40            | 100           | 1             |
| A313    | 41747  | H19  | Trip select  | 0             | 3             | 0             |
| A314    | 41748  | H20  | Power-on run | 0             | 1             | 0             |
| A315    | 41749  | H21  | RST restart  | 0             | 1             | 0             |
| A316    | 41750  | H22  | Speed Search | 0             | 15            | 0             |
| A317    | 41751  | H23  | SS Sup-Curr  | 100           | 200           | 80            |
| A318    | 41752  | H24  | SS P-gain    | 100           | 9999          | 0             |
| A319    | 41753  | H25  | SS I-gain    | 1000          | 9999          | 0             |
| A31A    | 41754  | H26  | Retry number | 0             | 10            | 0             |
| A31B    | 41755  | H27  | Retry delay  | 10            | 600           | 0             |
| A31E    | 41758  | H30  | Motor select | 7             | 7             | 0             |
| A31F    | 41759  | H31  | Pole number  | 4             | 12            | 2             |
| A320    | 41760  | H32  | Rated-Slip   | 233           | 1000          | 0             |
| A321    | 41761  | H33  | Rated-Curr   | 263           | 500           | 10            |
| A322    | 41762  | H34  | Noload-Curr  | 110           | 200           | 1             |
| A324    | 41764  | H36  | Efficiency   | 87            | 100           | 50            |
| A325    | 41765  | H37  | Inertia rate | 0             | 2             | 0             |
| A327    | 41767  | H39  | Carrier freq | 30            | 150           | 10            |
|         | •      |      |              |               | •             |               |

| Addr   | ess    | Codo | Daramatar    | laitial value      | Mov     | Ndie      |
|--------|--------|------|--------------|--------------------|---------|-----------|
| 16 bit | 10 bit | Code | Parameter    | Initial value      | Max.    | Min.      |
| A328   | 41768  | H40  | Control Mode | 0                  | 3       | 0         |
| A329   | 41769  | H41  | Auto Tune    | 0                  | 1       | 0         |
| A32A   | 41770  | H42  | Rs           | 2500               | 14000   | 0         |
| A32C   | 41772  | H44  | Lsigma       | 2600               | 30000   | 0         |
| A32D   | 41773  | H45  | SL P-Gain    | 1000               | 32767   | 0         |
| A32E   | 41774  | H46  | SL I-Gain    | 100                | 32767   | 0         |
| A332   | 41778  | H50  | PID F/B      | 0                  | 1       | 0         |
| A333   | 41779  | H51  | PID P-gain   | 3000               | 9999    | 0         |
| A334   | 41780  | H52  | PID I-time   | 100                | 3200    | 10        |
| A335   | 41781  | H53  | PID D-time   | 0                  | 3000    | 0         |
| A336   | 41782  | H54  | PID F-gain   | 0                  | 9999    | 0         |
| A337   | 41783  | H55  | PID limit    | 6000               | maxFreq | startFreq |
| A346   | 41798  | H70  | Acc/Dec freq | 0                  | 1       | 0         |
| A347   | 41799  | H71  | Xcel T Mode  | 1                  | 2       | 0         |
| A348   | 41800  | H72  | PowerOn disp | 0                  | 13      | 0         |
| A349   | 41801  | H73  | User disp    | 0                  | 2       | 0         |
| A34A   | 41802  | H74  | RPM factor   | 100                | 1000    | 1         |
| A34B   | 41803  | H75  | DB mode      | 1                  | 1       | 0         |
| A34C   | 41804  | H76  | DB %ED       | 10                 | 30      | 0         |
| A34D   | 41805  | H77  | FAN Control  | 0                  | 1       | 0         |
| A34E   | 41806  | H78  | FAN Trip     | 0                  | 1       | 0         |
| A34F   | 41807  | H79  | S/W Version  | See product manual | 100     | 0         |
| A351   | 41809  | H81  | 2nd Acc time | 50                 | 60000   | 0         |
| A352   | 41810  | H82  | 2nd Dec time | 100                | 60000   | 0         |
| A353   | 41811  | H83  | 2nd BaseFreq | 6000               | maxFreq | 3000      |
| A354   | 41812  | H84  | 2nd V/F      | 0                  | 2       | 0         |
| A355   | 41813  | H85  | 2nd F-boost  | 50                 | 150     | 0         |
| A356   | 41814  | H86  | 2nd R-boost  | 50                 | 150     | 0         |
| A357   | 41815  | H87  | 2nd Stall    | 150                | 150     | 30        |
| A358   | 41816  | H88  | 2nd ETH 1min | 150                | 200     | H89       |
| A359   | 41817  | H89  | 2nd ETH cont | 100                | H88     | 50        |
| A35A   | 41818  | H90  | 2nd R-Curr   | 263                | 500     | 10        |
| A35B   | 41819  | H91  | Para Read    | 0                  | 1       | 0         |
| A35C   | 41820  | H92  | Para Write   | 0                  | 1       | 0         |
| A35D   | 41821  | H93  | Para Init    | 0                  | 5       | 0         |
| A35E   | 41822  | H94  | Password set | 0                  | 65535   | 0         |
| A35F   | 41823  | H95  | Para. Lock   | 0                  | 65535   | 0         |

# ♦ I group

| Address   16 bit   10 bit   10 bit   | ¥ 1 g. σαβ |         |      |                       |                |           |           |
|----------------------------------------------------------------------------------------------------|------------|---------|------|-----------------------|----------------|-----------|-----------|
| 16 bit   10 bit   A402   41986   12   VR volt x1   0   ViXmax[0]   0   0   A403   41987   13   VR freq y1   0   0   MaxFreq   0   A404   41988   14   VR volt x2   1000   1000   ViXmin[0]   A405   41989   15   VR freq y2   6000   MaxFreq   0   A406   41990   16   V1 filter   10   9999   0   0   A407   41991   17   V1 volt x1   0   ViXmax[1]   0   A408   41992   18   V1 freq y1   0   MaxFreq   0   A408   41992   18   V1 freq y1   0   MaxFreq   0   A408   41993   19   V1 volt x2   1000   1000   ViXmin[1]   A40A   41994   110   V1 freq y2   6000   MaxFreq   0   A40B   41995   111   I filter   10   9999   0   0   A40C   41996   112   I curr x1   400   ViXmax[2]   0   A40C   41996   112   I curr x1   400   ViXmax[2]   0   A40E   41998   114   I curr x2   2000   2000   ViXmin[2]   A40F   41998   114   I curr x2   2000   2000   ViXmin[2]   A40F   41999   115   I freq y2   6000   MaxFreq   0   A411   42001   116   Wire broken   0   2   0   0   0   A411   42001   117   P1 define   0   25   0   0   0   A411   42001   117   P1 define   0   25   0   0   0   A414   42002   118   P2 define   1   25   0   0   0   A415   42005   121   P3 define   2   25   0   0   0   A416   42006   122   P6 define   3   25   0   0   A416   42006   122   P6 define   5   25   0   0   A418   42006   122   P6 define   5   25   0   0   A418   42006   122   P6 define   5   25   0   0   0   A418   42006   124   P8 define   7   25   0   0   A418   42006   125   In status   0   255   0   0   A418   42011   127   Ti Filt Num   15   50   2   0   A418   42011   127   Ti Filt Num   15   50   2   0   A418   42011   127   Ti Filt Num   15   50   2   0   A418   42014   130   ST 4   3000   MaxFreq   0   A422   42018   134   Acc Time-1   30   60000   0   0   A423   42019   135   Dec Time-1   30   60000   0   0   A423   42019   135   Dec Time-1   30   60000   0   0   A423   42019   135   Dec Time-1   30   60000   0   0   A423   42019   135   Dec Time-1   30   60000   0   0   A423   42019   135   Dec Time-1   30   60000   0   0   A423   42019   135   Dec Time-1 | Addı       | Address |      | Parameter             | Initial value  | May       | Min       |
| A403         41987         I3         VR freq y1         0         MaxFreq         0           A404         41988         I4         VR volt x2         1000         1000         ViXmin[0]           A405         41989         I5         VR freq y2         6000         MaxFreq         0           A406         41990         I6         V1 filter         10         9999         0           A407         41991         I7         V1 volt x1         0         ViXmax[1]         0           A408         41992         I8         V1 freq y1         0         MaxFreq         0           A409         41993         I9         V1 volt x2         1000         1000         ViXmin[1]           A40A         41994         I10         V1 freq y2         6000         MaxFreq         0           A40B         41995         I11         I filter         10         9999         0           A40C         41996         I12         I curr x1         400         ViXmax[2]         0           A40D         41997         I13         I freq y1         0         MaxFreq         0           A40E         41998         I14         I curr x2                                                                                                    | 16 bit     | 10 bit  | Code | i arameter            | Illitial value | IVIAX.    | IVIIII.   |
| A404         41988         I4         VR voit x2         1000         1000         ViXmin[0]           A405         41989         I5         VR freq y2         6000         MaxFreq         0           A406         41990         I6         V1 filter         10         9999         0           A407         41991         I7         V1 volt x1         0         VIXmax[1]         0           A408         41992         I8         V1 freq y1         0         MaxFreq         0           A409         41993         I9         V1 volt x2         1000         1000         ViXmin[1]           A40A         41994         I10         V1 freq y2         6000         MaxFreq         0           A40B         41995         I11         I filter         10         9999         0           A40D         41996         I12         I curr x1         400         ViXmax[2]         0           A40D         41997         I13         I freq y1         0         MaxFreq         0           A40E         41998         I14         I curr x2         2000         2000         ViXmin[2]           A40E         41999         I15         I                                                                                                    | A402       | 41986   | 12   | 2 VR volt x1 0 ViXmax |                | ViXmax[0] | 0         |
| A405         41989         I5         VR freq y2         6000         MaxFreq         0           A406         41990         I6         V1 filter         10         9999         0           A407         41991         I7         V1 volt x1         0         ViXmax[1]         0           A408         41991         I8         V1 freq y1         0         MaxFreq         0           A409         41993         I9         V1 volt x2         1000         1000         ViXmin[1]           A40A         41994         I10         V1 freq y2         6000         MaxFreq         0           A40B         41995         I11         I filter         10         9999         0           A40C         41996         I12         I curr x1         400         ViXmax[2]         0           A40D         41997         I13         I freq y1         0         MaxFreq         0           A40E         41998         I14         I curr x2         2000         2000         VIXmin[2]           A410         42000         I16         Wire broken         0         2         0           A411         42001         I17         P1 define <td>A403</td> <td>41987</td> <td>13</td> <td>VR freq y1</td> <td>0</td> <td>MaxFreq</td> <td>0</td>                                                                                                    | A403       | 41987   | 13   | VR freq y1            | 0              | MaxFreq   | 0         |
| A406         41990         I6         V1 filter         10         9999         0           A407         41991         I7         V1 volt x1         0         ViXmax[1]         0           A408         41992         I8         V1 freq y1         0         MaxFreq         0           A409         41993         I9         V1 volt x2         1000         1000         ViXmin[1]           A40A         41994         I10         V1 freq y2         6000         MaxFreq         0           A40B         41995         I11         I filter         10         9999         0           A40C         41996         I12         I curr x1         400         ViXmax[2]         0           A40D         41997         I13         I freq y1         0         MaxFreq         0           A40B         41997         I13         I freq y1         0         MaxFreq         0           A40D         41998         I14         I curr x2         2000         2000         ViXmin[2]           A40E         41999         I15         I freq y2         6000         MaxFreq         0           A410         42000         I16         Wire brok                                                                                                    | A404       | 41988   | 14   | VR volt x2            | 1000           | 1000      | ViXmin[0] |
| A407         41991         I7         V1 volt x1         0         ViXmax[1]         0           A408         41992         I8         V1 freq y1         0         MaxFreq         0           A409         41993         I9         V1 volt x2         1000         1000         ViXmin[1]           A40A         41994         I10         V1 freq y2         6000         MaxFreq         0           A40B         41995         I11         I filter         10         9999         0           A40C         41996         I12         I curr x1         400         ViXmax[2]         0           A40D         41997         I13         I freq y1         0         MaxFreq         0           A40E         41998         I14         I curr x2         2000         2000         ViXmin[2]           A40F         41999         I15         I freq y2         6000         MaxFreq         0           A410         42000         I16         Wire broken         0         2         0           A411         42001         I17         P1 define         0         25         0           A411         42002         I18         P2 define                                                                                                    | A405       | 41989   | 15   | VR freq y2            | 6000           | MaxFreq   | 0         |
| A408         41992         I8         V1 freq y1         0         MaxFreq         0           A409         41993         I9         V1 volt x2         1000         1000         ViXmin[1]           A40A         41994         I10         V1 freq y2         6000         MaxFreq         0           A40B         41995         I11         I filter         10         9999         0           A40C         41996         I12         I curr x1         400         ViXmax[2]         0           A40D         41997         I13         I freq y1         0         MaxFreq         0           A40E         41998         I14         I curr x2         2000         2000         ViXmin[2]           A40F         41999         I15         I freq y2         6000         MaxFreq         0           A410         42000         I16         Wire broken         0         2         0           A411         42001         I17         P1 define         0         25         0           A411         42001         I17         P1 define         1         25         0           A412         42002         I18         P2 define                                                                                                    | A406       | 41990   | 16   | V1 filter             | 10             | 9999      | 0         |
| A409         41993         19         V1 volt x2         1000         1000         ViXmin[1]           A40A         41994         I10         V1 freq y2         6000         MaxFreq         0           A40B         41995         I11         I filter         10         9999         0           A40C         41996         I12         I curr x1         400         ViXmax[2]         0           A40D         41997         I13         I freq y1         0         MaxFreq         0           A40E         41998         I14         I curr x2         2000         2000         ViXmin[2]           A40F         41999         I15         I freq y2         6000         MaxFreq         0           A410         42000         I16         Wire broken         0         2         0           A411         42001         I17         P1 define         0         25         0           A411         42001         I17         P1 define         1         25         0           A412         42002         I18         P2 define         1         25         0           A413         42003         I19         P3 define                                                                                                    | A407       | 41991   | 17   | V1 volt x1            | 0              | ViXmax[1] | 0         |
| A40A         41994         I10         V1 freq y2         6000         MaxFreq         0           A40B         41995         I11         I filter         10         9999         0           A40C         41996         I12         I curr x1         400         ViXmax[2]         0           A40D         41997         I13         I freq y1         0         MaxFreq         0           A40E         41998         I14         I curr x2         2000         2000         ViXmin[2]           A40F         41999         I15         I freq y2         6000         MaxFreq         0           A410         42000         I16         Wire broken         0         2         0           A411         42001         I17         P1 define         0         25         0           A411         42001         I17         P1 define         1         25         0           A412         42002         I18         P2 define         1         25         0           A413         42003         I19         P3 define         2         25         0           A414         42004         I20         P4 define         3                                                                                                    | A408       | 41992   | 18   | V1 freq y1            | 0              | MaxFreq   | 0         |
| A40B         41995         I11         I filter         10         9999         0           A40C         41996         I12         I curr x1         400         ViXmax[2]         0           A40D         41997         I13         I freq y1         0         MaxFreq         0           A40E         41998         I14         I curr x2         2000         2000         ViXmin[2]           A40F         41999         I15         I freq y2         6000         MaxFreq         0           A410         42000         I16         Wire broken         0         2         0           A411         42001         I17         P1 define         0         25         0           A411         42001         I17         P1 define         1         25         0           A412         42002         I18         P2 define         1         25         0           A413         42003         I19         P3 define         2         25         0           A414         42004         I20         P4 define         3         25         0           A415         42005         I21         P5 define         5         25<                                                                                                    | A409       | 41993   | 19   | V1 volt x2            | 1000           | 1000      | ViXmin[1] |
| A40C         41996         I12         I curr x1         400         ViXmax[2]         0           A40D         41997         I13         I freq y1         0         MaxFreq         0           A40E         41998         I14         I curr x2         2000         2000         ViXmin[2]           A40F         41999         I15         I freq y2         6000         MaxFreq         0           A410         42000         I16         Wire broken         0         2         0           A411         42001         I17         P1 define         0         25         0           A412         42002         I18         P2 define         1         25         0           A412         42002         I18         P2 define         1         25         0           A413         42002         I18         P2 define         2         25         0           A414         42004         I20         P4 define         3         25         0           A415         42005         I21         P5 define         4         25         0           A416         42006         I22         P6 define         5         25 <td>A40A</td> <td>41994</td> <td>I10</td> <td>V1 freq y2</td> <td>6000</td> <td>MaxFreq</td> <td>0</td>                                                                                                    | A40A       | 41994   | I10  | V1 freq y2            | 6000           | MaxFreq   | 0         |
| A40D         41997         I13         I freq y1         0         MaxFreq         0           A40E         41998         I14         I curr x2         2000         2000         ViXmin[2]           A40F         41999         I15         I freq y2         6000         MaxFreq         0           A410         42000         I16         Wire broken         0         2         0           A411         42001         I17         P1 define         0         25         0           A412         42002         I18         P2 define         1         25         0           A413         42002         I18         P2 define         2         25         0           A413         42002         I18         P2 define         2         25         0           A414         42004         I20         P4 define         3         25         0           A415         42005         I21         P5 define         4         25         0           A416         42006         I22         P6 define         5         25         0           A417         42007         I23         P7 define         6         25                                                                                                    | A40B       | 41995   | I11  | l filter              | 10             | 9999      | 0         |
| A40E         41998         I14         I curr x2         2000         2000         ViXmin[2]           A40F         41999         I15         I freq y2         6000         MaxFreq         0           A410         42000         I16         Wire broken         0         2         0           A411         42001         I17         P1 define         0         25         0           A412         42002         I18         P2 define         1         25         0           A413         42003         I19         P3 define         2         25         0           A414         42004         I20         P4 define         3         25         0           A415         42005         I21         P5 define         4         25         0           A416         42006         I22         P6 define         5         25         0           A417         42007         I23         P7 define         6         25         0           A418         42008         I24         P8 define         7         25         0           A419         42009         I25         In status         0         3                                                                                                    | A40C       | 41996   | l12  | I curr x1             | 400            | ViXmax[2] | 0         |
| A40F         41999         I15         I freq y2         6000         MaxFreq         0           A410         42000         I16         Wire broken         0         2         0           A411         42001         I17         P1 define         0         25         0           A412         42002         I18         P2 define         1         25         0           A413         42003         I19         P3 define         2         25         0           A413         42003         I19         P3 define         2         25         0           A414         42004         I20         P4 define         3         25         0           A415         42005         I21         P5 define         4         25         0           A416         42006         I22         P6 define         5         25         0           A417         42007         I23         P7 define         6         25         0           A418         42008         I24         P8 define         7         25         0           A419         42009         I25         In status         0         3         0 </td <td>A40D</td> <td>41997</td> <td>I13</td> <td>I freq y1</td> <td>0</td> <td>MaxFreq</td> <td>0</td>                                                                                                    | A40D       | 41997   | I13  | I freq y1             | 0              | MaxFreq   | 0         |
| A410         42000         I16         Wire broken         0         2         0           A411         42001         I17         P1 define         0         25         0           A412         42002         I18         P2 define         1         25         0           A413         42003         I19         P3 define         2         25         0           A414         42004         I20         P4 define         3         25         0           A415         42005         I21         P5 define         4         25         0           A416         42006         I22         P6 define         5         25         0           A417         42007         I23         P7 define         6         25         0           A418         42008         I24         P8 define         7         25         0           A419         42009         I25         In status         0         255         0           A41A         42010         I26         Out status         0         3         0           A41B         42011         I27         Ti Filt Num         15         50         2                                                                                                    | A40E       | 41998   | l14  | I curr x2             | 2000           | 2000      | ViXmin[2] |
| A411         42001         I17         P1 define         0         25         0           A412         42002         I18         P2 define         1         25         0           A413         42003         I19         P3 define         2         25         0           A414         42004         I20         P4 define         3         25         0           A415         42005         I21         P5 define         4         25         0           A416         42006         I22         P6 define         5         25         0           A417         42007         I23         P7 define         6         25         0           A418         42008         I24         P8 define         7         25         0           A419         42009         I25         In status         0         255         0           A41A         42010         I26         Out status         0         3         0           A41B         42011         I27         Ti Filt Num         15         50         2           A41E         42014         I30         ST 4         3000         MaxFreq         0 <td>A40F</td> <td>41999</td> <td>I15</td> <td>I freq y2</td> <td>6000</td> <td>MaxFreq</td> <td>0</td>                                                                                                    | A40F       | 41999   | I15  | I freq y2             | 6000           | MaxFreq   | 0         |
| A412         42002         I18         P2 define         1         25         0           A413         42003         I19         P3 define         2         25         0           A414         42004         I20         P4 define         3         25         0           A415         42005         I21         P5 define         4         25         0           A416         42006         I22         P6 define         5         25         0           A417         42007         I23         P7 define         6         25         0           A418         42008         I24         P8 define         7         25         0           A419         42009         I25         In status         0         255         0           A41A         42010         I26         Out status         0         3         0           A41B         42011         I27         Ti Filt Num         15         50         2           A41E         42014         I30         ST 4         3000         MaxFreq         0           A420         42016         I32         ST 6         2000         MaxFreq         0                                                                                                    | A410       | 42000   | I16  | Wire broken           | 0              | 2         | 0         |
| A413         42003         I19         P3 define         2         25         0           A414         42004         I20         P4 define         3         25         0           A415         42005         I21         P5 define         4         25         0           A416         42006         I22         P6 define         5         25         0           A417         42007         I23         P7 define         6         25         0           A418         42008         I24         P8 define         7         25         0           A419         42009         I25         In status         0         255         0           A41A         42010         I26         Out status         0         3         0           A41B         42011         I27         Ti Filt Num         15         50         2           A41E         42014         I30         ST 4         3000         MaxFreq         0           A420         42016         I32         ST 6         2000         MaxFreq         0           A421         42017         I33         ST 7         1500         MaxFreq         0                                                                                                    | A411       | 42001   | l17  | P1 define             | 0              | 25        | 0         |
| A414         42004         I20         P4 define         3         25         0           A415         42005         I21         P5 define         4         25         0           A416         42006         I22         P6 define         5         25         0           A417         42007         I23         P7 define         6         25         0           A418         42008         I24         P8 define         7         25         0           A419         42009         I25         In status         0         255         0           A419         42010         I26         Out status         0         3         0           A41A         42010         I26         Out status         0         3         0           A41B         42011         I27         Ti Filt Num         15         50         2           A41E         42014         I30         ST 4         3000         MaxFreq         0           A420         42015         I31         ST 5         2500         MaxFreq         0           A421         42017         I33         ST 7         1500         MaxFreq         0                                                                                                    | A412       | 42002   | I18  | P2 define             | 1              | 25        | 0         |
| A415         42005         I21         P5 define         4         25         0           A416         42006         I22         P6 define         5         25         0           A417         42007         I23         P7 define         6         25         0           A418         42008         I24         P8 define         7         25         0           A419         42009         I25         In status         0         255         0           A41A         42010         I26         Out status         0         3         0           A41B         42011         I27         Ti Filt Num         15         50         2           A41E         42014         I30         ST 4         3000         MaxFreq         0           A41F         42015         I31         ST 5         2500         MaxFreq         0           A420         42016         I32         ST 6         2000         MaxFreq         0           A421         42017         I33         ST 7         1500         MaxFreq         0           A422         42018         I34         Acc Time-1         30         60000                                                                                                    | A413       | 42003   | l19  | P3 define             | 2              | 25        | 0         |
| A416       42006       I22       P6 define       5       25       0         A417       42007       I23       P7 define       6       25       0         A418       42008       I24       P8 define       7       25       0         A419       42009       I25       In status       0       255       0         A41A       42010       I26       Out status       0       3       0         A41B       42011       I27       Ti Filt Num       15       50       2         A41E       42014       I30       ST 4       3000       MaxFreq       0         A41F       42015       I31       ST 5       2500       MaxFreq       0         A420       42016       I32       ST 6       2000       MaxFreq       0         A421       42017       I33       ST 7       1500       MaxFreq       0         A422       42018       I34       Acc Time-1       30       60000       0         A423       42019       I35       Dec Time-1       30       60000       0                                                                                                    | A414       | 42004   | 120  | P4 define             | 3              | 25        | 0         |
| A417       42007       I23       P7 define       6       25       0         A418       42008       I24       P8 define       7       25       0         A419       42009       I25       In status       0       255       0         A41A       42010       I26       Out status       0       3       0         A41B       42011       I27       Ti Filt Num       15       50       2         A41E       42014       I30       ST 4       3000       MaxFreq       0         A41F       42015       I31       ST 5       2500       MaxFreq       0         A420       42016       I32       ST 6       2000       MaxFreq       0         A421       42017       I33       ST 7       1500       MaxFreq       0         A422       42018       I34       Acc Time-1       30       60000       0         A423       42019       I35       Dec Time-1       30       60000       0                                                                                                    | A415       | 42005   | I21  | P5 define             | 4              | 25        | 0         |
| A418       42008       I24       P8 define       7       25       0         A419       42009       I25       In status       0       255       0         A41A       42010       I26       Out status       0       3       0         A41B       42011       I27       Ti Filt Num       15       50       2         A41E       42014       I30       ST 4       3000       MaxFreq       0         A41F       42015       I31       ST 5       2500       MaxFreq       0         A420       42016       I32       ST 6       2000       MaxFreq       0         A421       42017       I33       ST 7       1500       MaxFreq       0         A422       42018       I34       Acc Time-1       30       60000       0         A423       42019       I35       Dec Time-1       30       60000       0                                                                                                    | A416       | 42006   | 122  | P6 define             | 5              | 25        | 0         |
| A419       42009       I25       In status       0       255       0         A41A       42010       I26       Out status       0       3       0         A41B       42011       I27       Ti Filt Num       15       50       2         A41E       42014       I30       ST 4       3000       MaxFreq       0         A41F       42015       I31       ST 5       2500       MaxFreq       0         A420       42016       I32       ST 6       2000       MaxFreq       0         A421       42017       I33       ST 7       1500       MaxFreq       0         A422       42018       I34       Acc Time-1       30       60000       0         A423       42019       I35       Dec Time-1       30       60000       0                                                                                                    | A417       | 42007   | 123  | P7 define             | 6              | 25        | 0         |
| A41A       42010       I26       Out status       0       3       0         A41B       42011       I27       Ti Filt Num       15       50       2         A41E       42014       I30       ST 4       3000       MaxFreq       0         A41F       42015       I31       ST 5       2500       MaxFreq       0         A420       42016       I32       ST 6       2000       MaxFreq       0         A421       42017       I33       ST 7       1500       MaxFreq       0         A422       42018       I34       Acc Time-1       30       60000       0         A423       42019       I35       Dec Time-1       30       60000       0                                                                                                    | A418       | 42008   | 124  | P8 define             | 7              | 25        | 0         |
| A41B       42011       I27       Ti Filt Num       15       50       2         A41E       42014       I30       ST 4       3000       MaxFreq       0         A41F       42015       I31       ST 5       2500       MaxFreq       0         A420       42016       I32       ST 6       2000       MaxFreq       0         A421       42017       I33       ST 7       1500       MaxFreq       0         A422       42018       I34       Acc Time-1       30       60000       0         A423       42019       I35       Dec Time-1       30       60000       0                                                                                                    | A419       | 42009   | 125  | In status             | 0              | 255       | 0         |
| A41E       42014       I30       ST 4       3000       MaxFreq       0         A41F       42015       I31       ST 5       2500       MaxFreq       0         A420       42016       I32       ST 6       2000       MaxFreq       0         A421       42017       I33       ST 7       1500       MaxFreq       0         A422       42018       I34       Acc Time-1       30       60000       0         A423       42019       I35       Dec Time-1       30       60000       0                                                                                                    | A41A       | 42010   | 126  | Out status            | 0              | 3         | 0         |
| A41F       42015       I31       ST 5       2500       MaxFreq       0         A420       42016       I32       ST 6       2000       MaxFreq       0         A421       42017       I33       ST 7       1500       MaxFreq       0         A422       42018       I34       Acc Time-1       30       60000       0         A423       42019       I35       Dec Time-1       30       60000       0                                                                                                    | A41B       | 42011   | 127  | Ti Filt Num           | 15             | 50        | 2         |
| A420       42016       I32       ST 6       2000       MaxFreq       0         A421       42017       I33       ST 7       1500       MaxFreq       0         A422       42018       I34       Acc Time-1       30       60000       0         A423       42019       I35       Dec Time-1       30       60000       0                                                                                                    | A41E       | 42014   | 130  | ST 4                  | 3000           | MaxFreq   | 0         |
| A421       42017       I33       ST 7       1500       MaxFreq       0         A422       42018       I34       Acc Time-1       30       60000       0         A423       42019       I35       Dec Time-1       30       60000       0                                                                                                    | A41F       | 42015   | I31  | ST 5                  | 2500           | MaxFreq   | 0         |
| A421       42017       I33       ST 7       1500       MaxFreq       0         A422       42018       I34       Acc Time-1       30       60000       0         A423       42019       I35       Dec Time-1       30       60000       0                                                                                                    | A420       | 42016   | 132  | ST 6                  | 2000           | MaxFreq   | 0         |
| A422     42018     I34     Acc Time-1     30     60000     0       A423     42019     I35     Dec Time-1     30     60000     0                                                                                                    |            |         | 133  | ST 7                  | 1500           | ·         | 0         |
| A423 42019 I35 Dec Time-1 30 60000 0                                                                                                    |            |         | 134  | Acc Time-1            | 30             | •         | 0         |
|                                                                                                    |            |         |      |                       |                |           |           |
| ,                                                                                                    | A424       | 42020   | 136  | Acc Time-2            | 40             | 60000     | 0         |
| A425 42021 I37 Dec Time-2 40 60000 0                                                                                                    |            |         |      |                       |                |           |           |

| Addı      | ess        | Codo     | Daramatar       | Initial                          | volue          | Max     | Min  |
|-----------|------------|----------|-----------------|----------------------------------|----------------|---------|------|
| 16 bit    | 10 bit     | Code     | Parameter       | Initial                          | value          | Max.    | Min. |
| A426      | 42022      | 138      | Acc Time-3      | 5                                | 0              | 60000   | 0    |
| A427      | 42023      | 139      | Dec Time-3      | 50                               |                | 60000   | 0    |
| A428      | 42024      | 140      | Acc Time-4      | 6                                | 0              | 60000   | 0    |
| A429      | 42025      | I41      | Dec Time-4      | 6                                | 0              | 60000   | 0    |
| A42A      | 42026      | 142      | Acc Time-5      | 7                                | 0              | 60000   | 0    |
| A42B      | 42027      | I43      | Dec Time-5      | 7                                | 0              | 60000   | 0    |
| A42C      | 42028      | 144      | Acc Time-6      | 8                                | 0              | 60000   | 0    |
| A42D      | 42029      | I45      | Dec Time-6      | 8                                | 0              | 60000   | 0    |
| A42E      | 42030      | I46      | Acc Time-7      | 9                                | 0              | 60000   | 0    |
| A42F      | 42031      | 147      | Dec Time-7      | 9                                | 0              | 60000   | 0    |
| A432      | 42034      | 150      | FM mode         | C                                | )              | 3       | 0    |
| A433      | 42035      | I51      | FM adjust       | 10                               | 00             | 200     | 10   |
| A434      | 42036      | 152      | FDT freq        | 30                               | 00             | MaxFreq | 0    |
| A435      | 42037      | 153      | FDT band        | 10                               | 00             | MaxFreq | 0    |
| A436      | 42038      | 154      | Aux mode 1      | 1                                | 2              | 18      | 0    |
| A437      | 42039      | 155      | Aux mode 2      | 1                                | 7              | 18      | 0    |
| A438      | 42040      | 156      | Relay mode      | 2                                | 2              | 7       | 0    |
| A439      | 42041      | 157      | CommErrMode     | (                                | )              | 3       | 0    |
| A43B      | 42043      | 159      | Protocol        | (                                | )              | 1       | 0    |
| A43C      | 42044      | 160      | Inv No.         | 1                                |                | 250     | 1    |
| A43D      | 42045      | I61      | Baud rate       | 3                                | 3              | 4       | 0    |
| A43E      | 42046      | 162      | Lost command    | (                                | )              | 2       | 0    |
| A43F      | 42047      | 163      | Time out        | 1                                | 0              | 1200    | 1    |
| A440      | 42048      | 164      | Com Delay       | 5                                | 5              | 100     | 2    |
| A441      | 42049      | 165      | Parity & Stop   | C                                | )              | 3       | 0    |
| A442      | 42050      | 166      | Read Address 1  | 166:5<br>168:7                   | 167:6<br>169:8 | 42220   | 0    |
| A449      | 42057      | 173      | Read Address 8  | 170:9   171:10   172:11   173:12 |                | 42239   | 0    |
| A44A<br>~ | 42058<br>~ | 174<br>~ | Write Address 1 | 174:5<br>176:7                   | 175:6<br>177:8 | 42239   | 0    |
| A451      | 42065      | I81      | Write Address 8 | 178:5<br>180:7                   | 179:6<br>181:8 |         | _    |

# 13.8 Troubleshooting

Refer to Troubleshooting when RS 485 communication error occurs.

| Check points                                                      | Corrective measures                                                     |
|-------------------------------------------------------------------|-------------------------------------------------------------------------|
| Is the power provided to the converter?                           | Provide electric power to the converter.                                |
| Are the connections between converter and computer correct?       | Refer to converter manual.                                              |
| Is Master not polling?                                            | Verify the master is polling the inverter.                              |
| Is baud rate of computer and inverter correctly set?              | Set the correct value in accordance with "13.3 Installation".           |
| Is the data format of user program* right?                        | Revise User Program (Note1).                                            |
| Is the connection between converter and communication card right? | Check for GF the correct wiring in accordance with "13.3 Installation". |

(Note 1) User program is User-made S/W for PC.

# 13.9 Miscellaneous

**ASCII Code List** 

| Character | Hex | Character | Hex | Character | Hex | Character | Hex | Character | Hex |
|-----------|-----|-----------|-----|-----------|-----|-----------|-----|-----------|-----|
| Α         | 41  | а         | 61  | 0         | 30  | :         | ЗА  | DLE       | 10  |
| В         | 42  | b         | 62  | 1         | 31  | ,         | 3B  | EM        | 19  |
| С         | 43  | С         | 63  | 2         | 32  | <         | 3C  | ACK       | 06  |
| D         | 44  | d         | 64  | 3         | 33  | =         | 3D  | ENQ       | 05  |
| E<br>F    | 45  | е         | 65  | 4         | 34  | >         | 3E  | EOT       | 04  |
|           | 46  | f         | 66  | 5         | 35  | ?         | 3F  | ESC       | 1B  |
| G         | 47  | g         | 67  | 6         | 36  | @         | 40  | ETB       | 17  |
| Н         | 48  | h         | 68  | 7         | 37  | [         | 5B  | ETX       | 03  |
| I         | 49  | i         | 69  | 8         | 38  | ١         | 5C  | FF        | 0C  |
| J         | 4A  | J         | 6A  | 9         | 39  | ]]        | 5D  | FS        | 1C  |
| K         | 4B  | k         | 6B  | space     | 20  |           | 5E  | GS        | 1D  |
| L         | 4C  | I         | 6C  | !         | 21  |           | 5F  | HT        | 09  |
| M         | 4D  | m         | 6D  | "         | 22  |           | 60  | LF        | 0A  |
| N         | 4E  | n         | 6E  | #         | 23  | {         | 7B  | NAK       | 15  |
| 0         | 4F  | 0         | 6F  | \$        | 24  |           | 7C  | NUL       | 00  |
| Р         | 50  | р         | 70  | %         | 25  | }         | 7D  | RS        | 1E  |
| Q         | 51  | q         | 71  | &         | 26  | ~         | 7E  | S1        | 0F  |
| R         | 52  | r         | 72  | '         | 27  | BEL       | 07  | SO        | 0E  |
| S         | 53  | S         | 73  | (         | 28  | BS        | 80  | SOH       | 01  |
| Т         | 54  | t         | 74  | )         | 29  | CAN       | 18  | STX       | 02  |
| U         | 55  | u         | 75  | *         | 2A  | CR        | 0D  | SUB       | 1A  |
| V         | 56  | V         | 76  | +         | 2B  | DC1       | 11  | SYN       | 16  |
| W         | 57  | W         | 77  | ,         | 2C  | DC2       | 12  | US        | 1F  |
| X         | 58  | Х         | 78  | -         | 2D  | DC3       | 13  | VT        | 0B  |
| Υ         | 59  | У         | 79  |           | 2E  | DC4       | 14  |           |     |
| Z         | 5A  | Z         | 7A  | /         | 2F  | DEL       | 7F  |           |     |

Notes:

# CHAPTER 14 - TROUBLESHOOTING & MAINTENANCE

### 14.1 Protective functions.

# **WARNING**

When a fault occurs, the cause must be corrected before the fault can be cleared. If protective function keeps active, it could lead to reduction in product life and damage to the equipment.

### Fault Display and information

| Keypad<br>display | Protective functions  | Descriptions                                                                                                    |
|-------------------|-----------------------|----------------------------------------------------------------------------------------------------|
|                   | Overcurrent           | The inverter turns off its output when the output current of the inverter flows more than the inverter rated current.                                                                                                    |
|                   | Ground fault current  | The inverter turns off its output when a ground fault occurs and the ground fault current is more than the internal setting value of the inverter.                                                                                                    |
| 1 111             | Inverter<br>Overload  | The inverter turns off its output when the output current of the inverter flows more than the rated level (150% for 1 minute).                                                                                                    |
|                   | Overload<br>trip      | The inverter turns off its output if the output current of the inverter flows at 150% of the inverter rated current for more than the current limit time (1 min).                                                                                           |
|                   | Inverter overheat     | The inverter turns off its output if the heat sink overheats due to a damaged cooling fan or an alien substance in the cooling fan by detecting the temperature of the heat sink.                                                                           |
| bür               | Output<br>Phase loss  | The inverter turns off its output when the one or more of the output (U, V, W) phase is open. The inverter detects the output current to check the phase loss of the output.                                                                                |
|                   | Over<br>voltage       | The inverter turns off its output if the DC voltage of the main circuit increases higher than 400 V when the motor decelerates. This fault can also occur due to a surge voltage generated at the power supply system.                                      |
| , nr              | Low voltage           | The inverter turns off its output if the DC voltage is below 180V because insufficient torque or overheating of the motor can occur when the input voltage of the inverter drops.                                                                           |
| EFH               | Electronic<br>Thermal | The internal electronic thermal of the inverter determines the overheating of the motor. If the motor is overloaded the inverter turns off the output. The inverter cannot protect the motor when driving a motor having more than 4 poles or multi motors. |
|                   | Input phase loss      | Inverter output is blocked when one of R, S, T is open or the electrolytic capacitor needs to be replaced.                                                                                                    |

# • Fault Display and Information

| Keypad<br>display | Protective functions                                | Descriptions                                                                                                    |
|-------------------|-----------------------------------------------------|----------------------------------------------------------------------------------------------------|
| FLL               | Self-diagnostic malfunction                         | Displayed when IGBT damage, output phase short, output phase ground fault or output phase open occurs.                                                                                                    |
| (EEP)             | Parameter save error                                | Displayed when user-setting parameters fails to be entered into memory.                                                                                                    |
|                   | Inverter hardware fault                             | Displayed when an error occurs in the control circuitry of the inverter.                                                                                                    |
|                   | Communication<br>Error                              | Displayed when the inverter cannot communicate with the keypad.                                                                                                    |
| (r£rr)            | Remote keypad communication error                   | Displayed when inverter and remote keypad does not communicate each other. It does not stop Inverter operation.                                                                                                    |
|                   | Keypad error                                        | Displayed after Inverter resets keypad when keypad error occurs and this status is maintained for a certain time.                                                                                                    |
| FAn               | Cooling fan fault                                   | Displayed when a fault condition occurs in the inverter cooling fan.                                                                                                    |
|                   |                                                     | Used for the emergency stop of the inverter. The inverter instantly turns off the output when the EST terminal is turned on.                                                                                                    |
| ( <b>£5</b> Ł)    | Instant cut off                                     | Caution: The inverter starts to regular operation when turning off the EST terminal while FX or RX terminal is ON.                                                                                                    |
|                   | External fault A contact input                      | When multi-function input terminal (I17-I24) is set to 18 {External fault signal input: A (Normal Open Contact)}, the inverter turns off the output.                                                                              |
| (Etb)             | External fault B contact input                      | When multi-function input terminal (I17-I24) is set to 19 {External fault signal input: B (Normal Close Contact)}, the inverter turns off the output.                                                                             |
|                   | Operating method when the frequency command is lost | When inverter operation is set via Analog input (0-10V or 0-20mA input) or option (RS485) and no signal is applied, operation is done according to the method set in I62 (Operating method when the frequency reference is lost). |
|                   | NTC open                                            | When NTC is not connected, outputs are cut off.                                                                                                    |

# 14.2 Fault remedy

| Keypad<br>display                | Cause                                                                                                    | Remedy                                                                                                    |
|----------------------------------|----------------------------------------------------------------------------------------------------|----------------------------------------------------------------------------------------------------|
| Overcurrent                      | Caution: When an overcurrent fault occurs, operati removed to avoid damage to IGBT inside                                                                                                    |                                                                                                    |
|                                  | Accel/Decel time is too short compared to the GD <sup>2</sup> of the load. Load is greater than the inverter rating. Inverter output is issued when the motor is free running. Output short circuit or ground fault has occurred. Mechanical brake of the motor is operating too fast. | <ul> <li>Increase the Accel/Decel time.</li> <li>Replace the inverter with appropriate capacity.</li> <li>Resume operation after stopping the motor or use H22 (Speed search).</li> <li>Check output wiring.</li> <li>Check the mechanical brake.</li> </ul> |
| Ground fault current             | Ground fault has occurred at the output wiring of the inverter The insulation of the motor is damaged due to heat.                                                                                                    | <ul><li>Check the wiring of the output terminal.</li><li>Replace the motor.</li></ul>                                                                                                    |
| Inverter overload  Overload trip | Load is greater than the inverter rating.  Torque boost scale is set too large.                                                                                                    | <ul> <li>Upgrade the capacity of motor and inverter or reduce the load weight.</li> <li>Reduce torque boost scale.</li> </ul>                                                                                                    |
| Inverter overheat                | Cooling system has faults.  An old cooling fan is not replaced with a new one.  Ambient temperature is too high.                                                                                                    | <ul> <li>Check for alien substances clogged in the heat sink.</li> <li>Replace the old cooling fan with a new one.</li> <li>Keep ambient temperature under 50°C.</li> </ul>                                                                                  |
| Output<br>Phase loss             | Faulty contact of magnetic switch at output Faulty output wiring                                                                                                    | <ul> <li>Make connection of magnetic switch at output of the inverter securely.</li> <li>Check output wiring.</li> </ul>                                                                                                    |
| Cooling fan fault                | An alien substance is clogged in a ventilating slot. Inverter has been in use without changing a cooling fan.                                                                                                    | <ul><li>Check the ventilating slot and remove the clogged substances.</li><li>Replace the cooling fan.</li></ul>                                                                                                    |

# Fault remedy

| Keypad<br>display                                                               | Cause                                                                                                    | Remedy                                                                                                    |
|---------------------------------------------------------------------------------|----------------------------------------------------------------------------------------------------|----------------------------------------------------------------------------------------------------|
| Over voltage                                                                    | Decel time is too short compared to the ${\sf GD}^2$ of the load. Regenerative load is at the inverter output. Line voltage is too high.                                                                                     | <ul> <li>Increase the Decel time.</li> <li>Use Dynamic Brake Unit.</li> <li>Check whether line voltage exceeds its rating.</li> </ul>                                                                                                    |
| Low voltage                                                                     | Line voltage is low. Load larger than line capacity is connected to line (ex: welding machine, motor with high starting current connected to the commercial line). Faulty magnetic switch at the input side of the inverter. | <ul> <li>Check whether line voltage is below its rating.</li> <li>Check the incoming AC line. Adjust the line capacity corresponding to the load.</li> <li>Change a magnetic switch.</li> </ul>                                                                      |
| Electronic thermal                                                              | Motor has overheated.  Load is greater than inverter rating. ETH level is set too low.  Inverter capacity is incorrectly selected. Inverter has been operated at low speed for too long.                                     | <ul> <li>Reduce load weight and operating duty.</li> <li>Change inverter with higher capacity.</li> <li>Adjust ETH level to an appropriate level.</li> <li>Select correct inverter capacity.</li> <li>Install a cooling fan with a separate power supply.</li> </ul> |
| External fault A contact input  External fault  External fault  B contact input | The terminal set to "18 (External fault-A)" or "19 (External fault-B)" in I20-I24 in I/O group is ON.                                                                                                    | Fliminate the cause of fault at circuit connected to external fault terminal or cause of external fault input.                                                                                                    |
| Operating method when the frequency command is lost                             | No frequency command is applied to V1 and I.                                                                                                    | Check the wiring of V1 and I and frequency reference level.                                                                                                    |
| Remote keypad communication error                                               | Communication error between inverter keypad and remote keypad                                                                                                    | © Check for connection of communication line and connector.                                                                                                    |

### Fault remedy

| F   | Protective functions & cause | Descriptions                                  |  |
|-----|------------------------------|-----------------------------------------------|--|
|     |                              | Contact your local LSIS sales representative. |  |
| EEP | : Parameter save error       |                                               |  |
| HWT | : Hardware fault             |                                               |  |
| Err | : Communication error        |                                               |  |
| COM | : Keypad error               |                                               |  |
| NTC | : NTC error                  |                                               |  |

#### Overload Protection

IOLT: IOLT(inverter Overload Trip) protection is activated at 150% of the inverter rated current for 1 minute and greater.

OLT: OLT is selected when F56 is set to 1 and activated at 200% of F57[Motor rated current] for 60 sec in F58. This can be programmable.

iG5A is not provided with "Overspeed Protection."

### 14.3 Precautions for maintenance and inspection

# **⚠ WARNING**

Make sure to remove the input power while performing maintenance.

Make sure to perform maintenance after checking the DC link capacitor has discharged. The bus capacitors in the inverter main circuit can still be charged even after the power is turned off. Check the voltage between terminal P or P1 and N using a tester before proceeding.

SV-iG5A series inverter has ESD (Electrostatic Discharge) sensitive components. Take protective measures against ESD before touching them for inspection or installation.

Do not change any inner parts and connectors. Never modify the inverter.

### 14.4 Check points

#### Daily inspections

Proper installation environment
Cooling system fault
Unusual vibration and noise
Unusual overheating and discoloration

#### ■ Periodic inspection

Screws and bolts may become loose due to vibration, temperature changes, etc.

Check that they are tightened securely and retighten as necessary.

Alien substances are clogged in the cooling system.

Clean it using the air.

Check the rotating condition of the cooling fan, the condition of capacitors and the connections with the magnetic contactor.

Replace them if there are any abnormalities.

### 14.5 Part replacements

The inverter consists of many electronic parts such as semiconductor devices. The following parts may deteriorate with age because of their structures or physical characteristics, leading to reduced performance or failure of the inverter. For preventive maintenance, the parts must be changed periodically. The parts replacement guidelines are indicated in the following table. Lamps and other short-life parts must also be changed during periodic inspection.

| Part name                               | Change period (unit: Year) | Description            |
|-----------------------------------------|----------------------------|------------------------|
| Cooling fan                             | 3                          | Exchange (as required) |
| DC link capacitor in main circuit       | 4                          | Exchange (as required) |
| Electrolytic capacitor on control board | 4                          | Exchange (as required) |
| Relays                                  | -                          | Exchange (as required) |

### **CHAPTER 15 - SPECIFICATIONS**

### 15.1 Technical data

Input & output ratings: 200V

| SV ■I          | <b>■</b> iG5A         | -2 ■■                | 004                           | 800             | 015  | 022     | 037  | 040  | 055  | 075  |
|----------------|-----------------------|----------------------|-------------------------------|-----------------|------|---------|------|------|------|------|
| Max            |                       | [HP]                 | 0.5                           | 1               | 2    | 3       | 5    | 5.4  | 7.5  | 10   |
| capacity       | ,1                    | [kW]                 | 0.4                           | 0.75            | 1.5  | 2.2     | 3.7  | 4.0  | 5.5  | 7.5  |
|                | Capacit               | y [kVA] <sup>2</sup> | 0.95                          | 1.9             | 3.0  | 4.5     | 6.1  | 6.5  | 9.1  | 12.2 |
| Output         | FLA [A] <sup>3</sup>  |                      | 2.5                           | 5               | 8    | 12      | 16   | 17   | 24   | 32   |
| ratings        | ratings Max Frequency |                      | 400 [Hz] <sup>4</sup>         |                 |      |         |      |      |      |      |
|                | Max Voltage           |                      | 3Ф 200 ~ 230V <sup>5</sup>    |                 |      |         |      |      |      |      |
| Input          | Input Rated Voltage   |                      | 3Ф 200 ~ 230 VAC (+10%, -15%) |                 |      |         |      |      |      |      |
| ratings        | Rated Frequency       |                      | 50 ~ 60 [Hz]                  | ~ 60 [Hz] (±5%) |      |         |      |      |      |      |
| Cooling method |                       | Natural convection   |                               |                 | Foi  | ced coo | ling |      |      |      |
| Weight [       | [kg]                  |                      | 0.76                          | 0.77            | 1.12 | 1.84    | 1.89 | 1.89 | 3.66 | 3.66 |

Input & output ratings: 400V

| SV             | I <b>■</b> iG5A      | <b>-4</b> ■■           | 004                           | 800                | 015  | 022  | 037  | 040  | 055  | 075  |
|----------------|----------------------|------------------------|-------------------------------|--------------------|------|------|------|------|------|------|
| Max capacity   |                      | [HP]                   | 0.5                           | 1                  | 2    | 3    | 5    | 5.4  | 7.5  | 10   |
| IVIAX          | араспу               | [kW]                   | 0.4                           | 0.75               | 1.5  | 2.2  | 3.7  | 4.0  | 5.5  | 7.5  |
|                | Capacit              | y [kVA] <sup>2</sup>   | 0.95                          | 1.9                | 3.0  | 4.5  | 6.1  | 6.9  | 9.1  | 12.2 |
| Output         | FLA [A] <sup>3</sup> |                        | 1.25                          | 2.5                | 4    | 6    | 8    | 9    | 12   | 16   |
| ratings        |                      |                        | 400 [Hz] <sup>4</sup>         |                    |      |      |      |      |      |      |
|                | Max Voltage          |                        | 3Ф 380 ~ 480V <sup>5</sup>    |                    |      |      |      |      |      |      |
| Input          | Input Rated Voltage  |                        | 3Ф 380 ~ 480 VAC (+10%, -15%) |                    |      |      |      |      |      |      |
| ratings        | •                    |                        | 50 ~ 60 [Hz                   | 50 ~ 60 [Hz] (±5%) |      |      |      |      |      |      |
| Cooling method |                      | Natural Forced cooling |                               |                    |      |      |      |      |      |      |
| Weight         | [kg]                 |                        | 0.76                          | 0.77               | 1.12 | 1.84 | 1.89 | 1.89 | 3.66 | 3.66 |

- 1) Indicates the maximum applicable motor capacity when using a 4-pole standard motor.
- 2) Rated capacity is based on 220V for 200V class and 440V for 400V class.
- 3) Refer to 15-3 when Carrier frequency setting (H39) is above 3kHz.
- 4) Max frequency setting range is extended to 300Hz when H40 (Control mode select) is set to 3 (Sensorless vector control).
- 5) Maximum output voltage cannot be higher than the input voltage. It can be programmable below input voltage.

### Control

| Control method               |                    | V/F, Sensorless vector control                                                              |  |  |
|------------------------------|--------------------|---------------------------------------------------------------------------------------------|--|--|
| Frequency setting resolution |                    | Digital command: 0.01Hz<br>Analog command: 0.06Hz (Max freq.: 60Hz)                         |  |  |
| Frequency accuracy           |                    | Digital command: 0.01% of Max output frequency Analog command: 0.1% of Max output frequency |  |  |
| V/F pattern                  |                    | Linear, Squared, User V/F                                                                   |  |  |
| Overload c                   | apacity            | 150% per 1 min.                                                                             |  |  |
| Torque boo                   | ost                | Manual/Auto torque boost                                                                    |  |  |
| Dynamic                      | Max braking torque | 20% 1)                                                                                      |  |  |
| Braking                      | Time/%ED           | 150% <sup>2)</sup> when using optional DB resistor                                          |  |  |

- 1) Means average braking torque during Decel to stop of a motor.
- 2) Refer to Chapter 16 for DB resistor specification.

# Operation

| Operation mode    |                                    | Keypad/ Terminal/ Communication option/ Remote keypad selectable                                                                                                    |                                                          |  |  |
|-------------------|------------------------------------|----------------------------------------------------------------------------------------------------|----------------------------------------------------------|--|--|
| Frequency setting |                                    | Analog: 0 ~ 10[V], -10 ~ 10[V], 0 ~ 20[mA]<br>Digital: Keypad                                                                                                    |                                                          |  |  |
| Operation         | on features                        | PID, Up-down, 3-wire                                                                                                    |                                                          |  |  |
|                   |                                    | NPN / PNP selectable                                                                                                    | (See page 3-6)                                           |  |  |
| Input             | Multi-function terminal<br>P1 ~ P8 | FWD/REV RUN, Emergency stop, Fault reset, Jog operation, Multi-step Frequency-High, Mid, Low, Multi-step Accel/Decel-High, Mid, Low, DC braking at stop, 2 <sup>nd</sup> motor select, Frequency UP/Down, 3-wire operation, External trip A, B, PID-Inverter (v/f) operation bypass, Option-inverter (v/f) operation bypass, Analog Hold, Accel/Decel stop, Up/Down Save Freq. |                                                          |  |  |
|                   | Open collector terminal            | Fault output and                                                                                                    | Less than DC 24V 50mA                                    |  |  |
| Output            | Multi-function relay               | inverter status output                                                                                                    | (N.O., N.C.) Less than AC250V 1A,<br>Less than DC 30V 1A |  |  |
|                   | Analog output                      | 0 ~ 10 Vdc (less than10mA): Output Freq, Output Current, Output Voltage, DC link selectable                                                                                                    |                                                          |  |  |

#### Protective function

| Trip      | Over Voltage, Under Voltage, Over Current, Ground Fault current detection, Inverter Overheat, Motor Overheat, Output Phase Open, Overload Protection, Communication Error, Loss of Speed Command, Hardware Fault, Fan trip |
|-----------|----------------------------------------------------------------------------------------------------|
| Alarm     | Stall prevention, overload                                                                                                    |
| Momentary | Below 15 msec: Continuous operation (should be within rated input voltage, rated                                                                                                    |
| Power     | output power.)                                                                                                    |
| Loss      | Above 15 msec: Auto restart enable                                                                                                    |

#### Environment

| Protection degree    | IP 20                                                           |
|----------------------|-----------------------------------------------------------------|
| Ambient temp         | -10°C ~ 50°C                                                    |
| Storage temp         | -20°C ~ 65°C                                                    |
| Humidity             | Below 90% RH (no condensation)                                  |
| Altitude/Vibration   | Below 1,000m, 5.9m/sec <sup>2</sup> (0.6G)                      |
| Atmospheric pressure | 70~106 kPa                                                      |
| Location             | Protected from corrosive gas, combustible gas, oil mist or dust |

# **15.2 Temperature Derating Information**

Load and ambient temperature classified by the Carrier Frequency

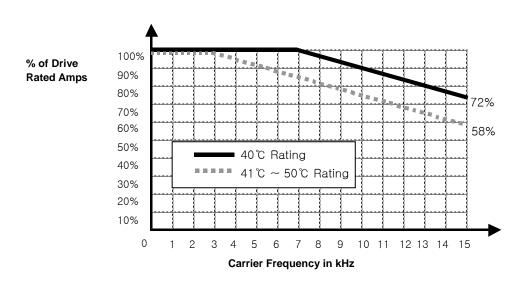

#### \* Note)

- 1) The above graph is only applied when the inverter is operated in the allowable temperature. Pay attention to the air cooling when the inverter is installed in a panel box, and the inside temperature should be within an allowable temperature range.
- 2) This derating curve is based on inverter current rating when rated motor is connected.

Notes:

# **CHAPTER 16 - OPTION**

# 16.1 Remote option

# 1) Remote Keypad

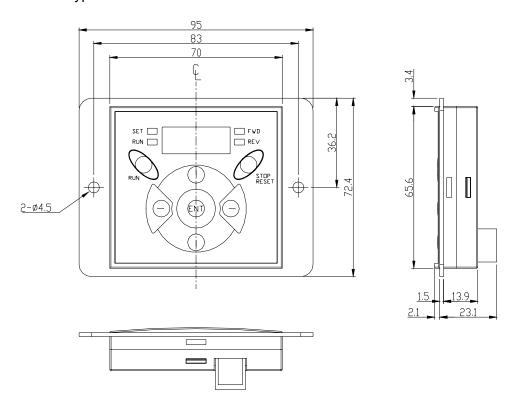

# 2) Remote Cable (2M,3M,5M)

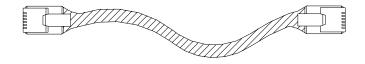

### Remote Cable Model Number

| Model number | Specification            |
|--------------|--------------------------|
| 64100001     | INV, REMOTE 2M (SV-iG5A) |
| 64100002     | INV, REMOTE 3M (SV-iG5A) |
| 64100003     | INV, REMOTE 5M (SV-iG5A) |

#### Installation

1) Take off the top cover of the I/O board kit and remove the hole cover to connect remote cable on the side.

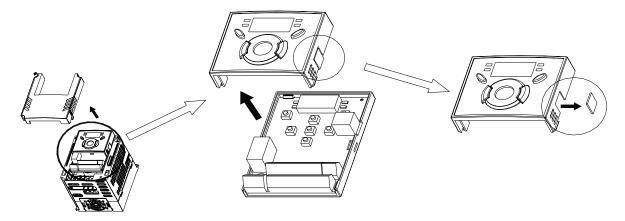

2) Attach the top cover of the I/O board kit and connect the remote cable as shown below.

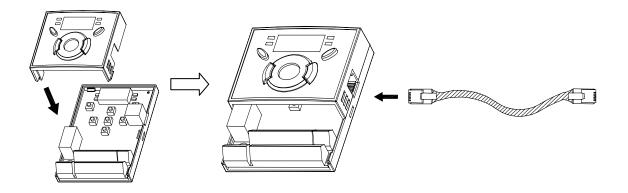

3) Connect the other side of the remote cable to the remote keypad as shown below.

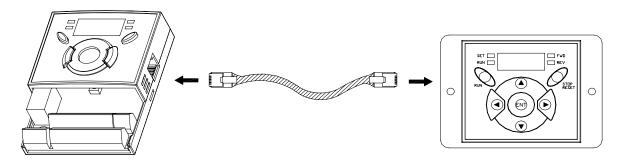

# **A** CAUTION

- Without Parameter Read(H91), Parameter Write(H92) is not available since the Remote memory is empty when the Remote keypad is first used.
- Do not use the remote cable other than standard LS'. Otherwise, malfunction may occur due to noise input or voltage drop in the keypad.
- Check for disconnection of the communication cable and/or poor cable connection if "----" is displayed on the 7-segment display of the Remote keypad.
- When Parameter Read(H91) is executed, "rd"(Read) and "wr"(Verifiy) is displayed successively on the 7-segment display of the Remote keypad. On the other hand, when Parameter Write(H92) is executed, "wr"(Write) is displayed only.

# 16.2 Conduit Kit

- Installation
- 1) SV004IG5A-2, SV008IG5A-2, SV015IG5A-2, SV022IG5A-2, SV037IG5A-2, SV040IG5A-2 SV004IG5A-4, SV008IG5A-4, SV015IG5A-4, SV022IG5A-4, SV037IG5A-4, SV040IG5A-4

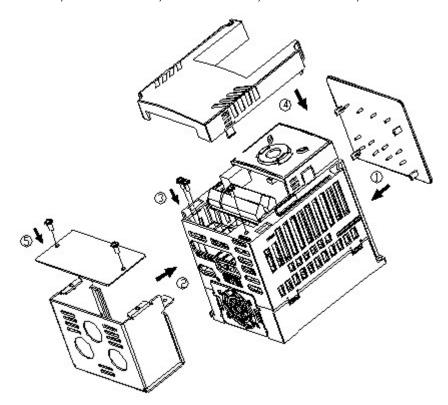

2) SV055IG5A-2, SV055IG5A-4, SV075IG5A-2, SV075IG5A-4

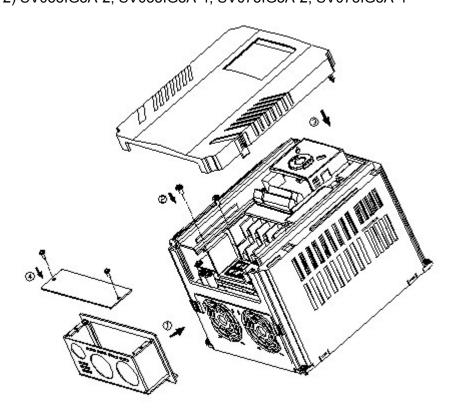

### Conduit Kit

| Conduit Kit            | Model                                       |
|------------------------|---------------------------------------------|
| Inverter Conduit Kit 1 | SV004IG5A-2/4, SV008IG5A-2/4                |
| Inverter Conduit Kit 2 | SV015IG5A-2/4                               |
| Inverter Conduit Kit 3 | SV022IG5A-2/4, SV037IG5A-2/4, SV040IG5A-2/4 |
| Inverter Conduit Kit 4 | SV055IG5A-2/4, SV075IG5A-2/4                |

# 16.3 EMC filter

(Reserved)

# 16.4 Braking resistor

| Input   | Inverter capacity | 100 % braking |      | 150% braking |      |  |
|---------|-------------------|---------------|------|--------------|------|--|
| Voltage | [kW]              | [Ω]           | [W]* | [Ω]          | [W]* |  |
| 200     | 0.4               | 400           | 50   | 300          | 100  |  |
|         | 0.75              | 200           | 100  | 150          | 150  |  |
|         | 1.5               | 100           | 200  | 60           | 300  |  |
|         | 2.2               | 60            | 300  | 50           | 400  |  |
|         | 3.7               | 40            | 500  | 33           | 600  |  |
|         | 5.5               | 30            | 700  | 20           | 800  |  |
|         | 7.5               | 20            | 1000 | 15           | 1200 |  |
| 400     | 0.4               | 1800          | 50   | 1200         | 100  |  |
|         | 0.75              | 900           | 100  | 600          | 150  |  |
|         | 1.5               | 450           | 200  | 300          | 300  |  |
|         | 2.2               | 300           | 300  | 200          | 400  |  |
|         | 3.7               | 200           | 500  | 130          | 600  |  |
|         | 5.5               | 120           | 700  | 85           | 1000 |  |
|         | 7.5               | 90            | 1000 | 60           | 1200 |  |

<sup>\*</sup> The wattage is based on Enable duty (%ED) 5% with continuous braking time 15 sec.

### **DECLARATION OF CONFORMITY**

Council Directive(s) to which conformity is declared:

CD 73/23/EEC and CD 89/336/EEC

Units are certified for compliance with:

EN 61800-3/A11 (2000) EN 61000-4-2/A2 (2001) EN 61000-4-3/A2 (2001) EN 61000-4-4/A2 (2001) EN 61000-4-5/A1 (2001) EN 61000-4-6/A1 (2001) EN 55011/A2 (2002) EN 50178 (1997)

IEC/TR 61000-2-1 (1990) EN 61000-2-2 (2002)

Type of Equipment: Inverter (Power Conversion Equipment)

Model Name: SV - iG5A Series

Trade Mark: LS Industrial Systems Co., Ltd.

Representative: LG International (Deutschland) GmbH

Address: Lyoner Strasse 15,

Frankfurt am Main, 60528,

Germany

Manufacturer: LS Industrial Systems Co., Ltd.

Address: 181, Samsung-ri, Mokchon-Eup,

Chonan, Chungnam, 330-845,

Korea

We, the undersigned, hereby declare that equipment specified above conforms to the Directives and Standards mentioned.

Place: Frankfurt am Main Chonan, Chungnam,

<u>Germany</u> <u>Korea</u>

Mr. Ik-Seong Yang / Dept. Manager

(Full name / Position)

Mr. Jin Goo Song / General Manager

(Full name / Position)

### **TECHNICAL STANDARDS APPLIED**

The standards applied in order to comply with the essential requirements of the Directives 73/23/CEE "Electrical material intended to be used with certain limits of voltage" and 89/336/CEE "Electromagnetic Compatibility" are the following ones:

| • EN 50178 (1997)            | "Electronic equipment for use in power installations".                                                                                                    |
|------------------------------|----------------------------------------------------------------------------------------------------|
| • EN 61800-3/A11 (2000)      | "Adjustable speed electrical power drive systems. Part 3: EMC product standard including specific methods"                                                                       |
| • EN 55011/A2 (2002)         | "Industrial, scientific and medical (ISM) radio-frequency equipment. Radio disturbances characteristics. Limits and methods of measurement"                                      |
| • EN 61000-4-2/A2 (2001)     | "Electromagnetic compatibility (EMC). Part 4: Testing and measurement techniques. Section 2: Electrostatic discharge immunity test.                                              |
| • EN 61000-4-3/A2 (2001)     | "Electromagnetic compatibility (EMC). Part 4: Testing and measurement techniques. Section 3: Radiated, radiofrequency, electromagnetic field immunity test.                      |
| • EN 61000-4-4/A2 (2001)     | "Electromagnetic compatibility (EMC). Part 4: Testing and measurement techniques. Section 4: Electrical fast transients / burst immunity test.                                   |
| • EN 61000-4-5/A1 (2000)     | "Electromagnetic compatibility (EMC). Part 4: Testing and measurement techniques. Section 5: Surge immunity test.                                                                |
| • EN 61000-4-6/A1 (2001)     | "Electromagnetic compatibility (EMC). Part 4: Testing and measurement techniques. Section 6: Immunity to conducted disturbances, induced by radio-frequency fields.              |
| • CEI/TR 61000-2-1<br>(1990) | "Electromagnetic compatibility (EMC). Part 2: Environment. Environment description for low-frequency conducted disturbances and signaling in public low voltages supply systems" |
| • EN 61000-2-2 (2002)        | "Electromagnetic compatibility (EMC). Part 2: Environment. Compatibility level for low-frequency conducted disturbances and signaling in public low voltages supply systems"     |

# EMI / RFI POWER LINE FILTERS LS inverters, iG5A series

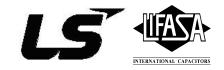

#### **RFI FILTERS**

THE L.G. RANGE OF POWER LINE FILTERS **FF (Footprint) - FE (Standard) SERIES**, HAVE BEEN SPECIFICALLY DESIGNED WITH HIGH FREQUENCY **LS INVERTERS**. THE USE OF L.G. FILTERS, WITH THE INSTALLATION ADVICE OVERLEAF HELP TO ENSURE TROUBLE FREE USE ALONG SIDE SENSITIVE DEVICES AND COMPLIANCE TO CONDUCTED EMISSION AND IMMUNITY STANDARS **TO EN 50081 -> EN61000-6-3:02 and EN61000-6-1:02** 

#### **CAUTION**

IN CASE OF A LEAKAGE CURRENT PROTECTIVE DEVICES IS USED ON POWER SUPPLY, IT MAY BE FAULT AT POWER-ON OR OFF. IN AVOID THIS CASE, THE SENSE CURRENT OF PROTECTIVE DEVICE SHOULD BE LARGER THAN VALUE OF LEAKAGE CURRENT AT WORST CASE IN THE BELOW TABLE.

#### RECOMMENDED INSTALLATION INSTRUCTIONS

To conform to the EMC directive, it is necessary that these instructions be followed as closely as possible. Follow the usual safety procedures when working with electrical equipment. All electrical connections to the filter, inverter and motor must be made by a qualified electrical technician.

- 1-) Check the filter rating label to ensure that the current, voltage rating and part number are correct.
- 2-) For best results the filter should be fitted as closely as possible to the incoming mains supply of the wiring enclousure, usually directly after the enclousures circuit breaker or supply switch.
- 3-) The back panel of the wiring cabinet of board should be prepared for the mounting dimensions of the filter. Care should be taken to remove any paint etc... from the mounting holes and face area of the panel to ensure the best possible earthing of the filter.
- 4-) Mount the filter securely.
- 5-) Connect the mains supply to the filter terminals marked LINE, connect any earth cables to the earth stud provided. Connect the filter terminals marked LOAD to the mains input of the inverter using short lengths of appropriate gauge cable.
- 6-) Connect the motor and fit the <u>ferrite core</u> ( output chokes ) as close to the inverter as possible. Armoured or screened cable should be used with the 3 phase conductors only threaded twice through the center of the ferrite core. The earth conductor should be securely earthed at both inverter and motor ends. The screen should be connected to the enclousure body via and earthed cable gland.
- 7-) Connect any control cables as instructed in the inverter instructions manual.

# IT IS IMPORTANT THAT ALL LEAD LENGHTS ARE KEPT AS SHORT AS POSSIBLE AND THAT INCOMING MAINS AND OUTGOING MOTOR CABLES ARE KEPT WELL SEPARATED.

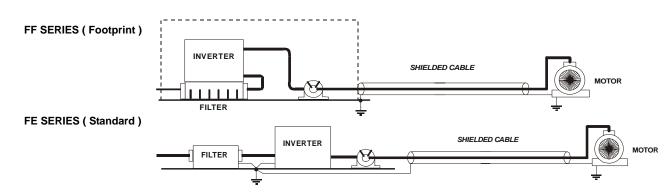

## **EMI/RFI POWER LINE FILTERS**

### LS inverters, iG5A series

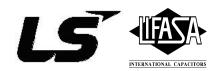

| iG5A series / Footprint Filters                                                                                                    |                                                                                                    |                                                                 |                                |                                                          |                                                                                                |                                                                                  |                                                             |                                                |         |                                                  |
|----------------------------------------------------------------------------------------------------|----------------------------------------------------------------------------------------------------|-----------------------------------------------------------------|--------------------------------|----------------------------------------------------------|------------------------------------------------------------------------------------------------|----------------------------------------------------------------------------------|-------------------------------------------------------------|------------------------------------------------|---------|--------------------------------------------------|
| INVERTER                                                                                                    | POWER                                                                                                    | CODE                                                            | CURRENT                        | VOLTAGE                                                  | LEAKAGE<br>CURRENT                                                                             | DIMENSIONS<br>L W H                                                              | MOUNTING<br>Y X                                             | WEIGHT                                         | MOUNT   | OUTPUT<br>CHOKES                                 |
| THREE PHASE                                                                                                    |                                                                                                    |                                                                 |                                |                                                          | NOM. MAX.                                                                                      |                                                                                  |                                                             |                                                |         |                                                  |
| SV004iG5A-2                                                                                                    | 0.4kW                                                                                                    | FFG5A-T005-(x)                                                  | 5A                             | 250VAC                                                   | 0.5mA 27mA                                                                                     | 175x76.5x40                                                                      | 161x53                                                      | 1.2Kg.                                         | M4      | FS - 1                                           |
| SV008iG5A-2                                                                                                    | 0.75kW                                                                                                    |                                                                 |                                |                                                          |                                                                                                |                                                                                  |                                                             | · ·                                            |         |                                                  |
| SV015iG5A-2                                                                                                    | 1.5kW                                                                                                    | FFG5A-T012-(x)                                                  | 12A                            | 250VAC                                                   | 0.5mA 27mA                                                                                     | 176.5x107.5x40                                                                   | 162.5x84                                                    | 1.3Kg.                                         | M4      | FS – 2                                           |
| SV022iG5A-2                                                                                                    | 2.2kW                                                                                                    |                                                                 |                                | 0501110                                                  |                                                                                                |                                                                                  | 1/05 101                                                    | 4 014                                          |         |                                                  |
| SV037iG5A-2                                                                                                    | 3.7kW                                                                                                    | FFG5A-T020-(x)                                                  | 20A                            | 250VAC                                                   | 0.5mA 27mA                                                                                     | 176.5x147.5x45                                                                   | 162.5x124                                                   | 1.8Kg.                                         | M4      | FS – 2                                           |
| SV040iG5A-2                                                                                                    | 4.0kW                                                                                                    | FF0F4 T000 ( )                                                  | 004                            | 050140                                                   | 0.5. 4.07. 4                                                                                   | 0// 105 5 /0                                                                     | 050 4/0                                                     | 01/                                            | 1.14    | F0 0                                             |
| SV055iG5A-2                                                                                                    | 5.5kW                                                                                                    | FFG5A-T030-(x)                                                  | 30A                            | 250VAC                                                   | 0.5mA 27mA                                                                                     | 266x185.5x60                                                                     | 252x162                                                     | 2Kg.                                           | M4      | FS - 2                                           |
| SV075iG5A-2<br>SV004iG5A-4                                                                                                    | 7.5kW<br>0.4kW                                                                                                    | FFG5A-T050-(x)                                                  | 50A                            | 250VAC                                                   | 0.5mA 27mA                                                                                     | 270x189.5x60                                                                     | 252x162                                                     | 2.5Kg.                                         | M4      | FS – 2                                           |
| SV004IG5A-4<br>SV008iG5A-4                                                                                                    | 0.4KW                                                                                                    | FFG5A-T005-(x)                                                  | 5A                             | 380VAC                                                   | 0.5mA 27mA                                                                                     | 175x76.5x40                                                                      | 161x53                                                      | 1.2Kg.                                         | M4      | FS – 1                                           |
| SV005iG5A-4                                                                                                    | 1.5kW                                                                                                    | FFG5A-T006-(x)                                                  | 6A                             | 380VAC                                                   | 0.5mA 27mA                                                                                     | 176.5x107.5x40                                                                   | 162.5x84                                                    | 1.2Kg.                                         | M4      | FS - 1                                           |
| SV015IG5A-4<br>SV022iG5A-4                                                                                                    | 2.2kW                                                                                                    | FFG3A-1000-(x)                                                  | OA                             | SOUVAC                                                   | U.SIIIA Z/IIIA                                                                                 | 170.3X107.3X40                                                                   | 102.3x04                                                    | 1.ZNy.                                         | IVI4    | 12-1                                             |
| SV022IG5A-4<br>SV037iG5A-4                                                                                                    | 3.7kW                                                                                                    | FFG5A-T011-(x)                                                  | 11A                            | 380VAC                                                   | 0.5mA 27mA                                                                                     | 176.5x147.5x45                                                                   | 162.5x124                                                   | 1.5Kg.                                         | M4      | FS – 2                                           |
| SV037IG5A-4<br>SV040iG5A-4                                                                                                    | 4.0kW                                                                                                    | 11 G3A-1011-(x)                                                 | IIA                            | 380VAC                                                   |                                                                                                |                                                                                  |                                                             |                                                |         |                                                  |
| SV055iG5A-4                                                                                                    | 5.5kW                                                                                                    |                                                                 |                                |                                                          |                                                                                                |                                                                                  |                                                             |                                                |         |                                                  |
| SV035IG5A-4                                                                                                    | 7.5kW                                                                                                    | FFG5A-T030-(x)                                                  | 30A                            | 380VAC                                                   | 0.5mA 27mA                                                                                     | 266x185.5x60                                                                     | 252x162                                                     | 2Kg.                                           | M4      | FS – 2                                           |
| iG5A series                                                                                                    |                                                                                                    | andard Filters                                                  |                                |                                                          | 1                                                                                              |                                                                                  |                                                             |                                                |         |                                                  |
|                                                                                                    |                                                                                                    |                                                                 |                                |                                                          |                                                                                                |                                                                                  |                                                             |                                                |         |                                                  |
| INIVEDTED                                                                                                    | DOWED                                                                                                    |                                                                 | CHDDENT                        | VOLTACE                                                  | LEAKAGE                                                                                        | DIMENSIONS                                                                       | MOUNTING                                                    | WEIGHT                                         | MOLINIT | OUTPUT                                           |
| INVERTER                                                                                                    | POWER                                                                                                    | CODE                                                            | CURRENT                        | VOLTAGE                                                  | LEAKAGE<br>CURRENT                                                                             | DIMENSIONS<br>L W H                                                              | MOUNTING<br>Y X                                             | WEIGHT                                         | MOUNT   | OUTPUT<br>CHOKES                                 |
| THREE PHASE                                                                                                    | '                                                                                                    |                                                                 | CURRENT                        | VOLTAGE                                                  |                                                                                                |                                                                                  |                                                             | WEIGHT                                         | MOUNT   |                                                  |
|                                                                                                    | POWER  0.4kW                                                                                                    | CODE                                                            |                                |                                                          | CURRENT<br>NOM. MAX.                                                                           | L W H                                                                            | Y X                                                         |                                                |         | CHOKES                                           |
| THREE PHASE                                                                                                    | '                                                                                                    |                                                                 | CURRENT 6A                     | 250VAC                                                   | NOM. MAX.  0.5mA 27mA                                                                          |                                                                                  |                                                             | WEIGHT 1.6Kg.                                  | MOUNT   |                                                  |
| THREE PHASE<br>SV004iG5A-2                                                                                                    | 0.4kW                                                                                                    | CODE                                                            |                                |                                                          | CURRENT<br>NOM. MAX.                                                                           | L W H                                                                            | Y X                                                         |                                                |         | CHOKES                                           |
| THREE PHASE<br>SV004iG5A-2<br>SV008iG5A-2<br>SV015iG5A-2<br>SV022iG5A-2                                                                                                    | 0.4kW<br>0.75kW<br>1.5kW<br>2.2kW                                                                                   | FE-T012-(x)                                                     | 6A<br>12A                      | 250VAC 250VAC                                            | NOM. MAX.  0.5mA 27mA  0.5mA 27mA                                                              | 250x110x60<br>250x110x60                                                         | 238x76 238x76                                               | 1.6Kg.                                         |         | FS-2<br>FS-2                                     |
| THREE PHASE<br>SV004iG5A-2<br>SV008iG5A-2<br>SV015iG5A-2<br>SV022iG5A-2<br>SV037iG5A-2                                                                                                    | 0.4kW<br>0.75kW<br>1.5kW<br>2.2kW<br>3.7kW                                                                          | FE-T006-(x)                                                     | 6A                             | 250VAC                                                   | NOM. MAX.  0.5mA 27mA                                                                          | 250x110x60                                                                       | 238x76                                                      | 1.6Kg.                                         |         | CHOKES<br>FS - 2                                 |
| THREE PHASE<br>SV004iG5A-2<br>SV008iG5A-2<br>SV015iG5A-2<br>SV022iG5A-2<br>SV037iG5A-2<br>SV040iG5A-2                                                                                                    | 0.4kW<br>0.75kW<br>1.5kW<br>2.2kW<br>3.7kW<br>4.0kW                                                                 | FE-T006-(x) FE-T012-(x) FE-T020-(x)                             | 6A<br>12A<br>20A               | 250VAC<br>250VAC<br>250VAC                               | O.5mA 27mA  O.5mA 27mA  O.5mA 27mA                                                             | 250x110x60<br>250x110x60<br>270x140x60                                           | 238x76<br>238x76<br>258x106                                 | 1.6Kg.<br>1.6Kg.<br>2.2Kg.                     |         | FS-2<br>FS-2<br>FS-2                             |
| THREE PHASE<br>SV004iG5A-2<br>SV008iG5A-2<br>SV015iG5A-2<br>SV022iG5A-2<br>SV037iG5A-2<br>SV040iG5A-2<br>SV055iG5A-2                                                                                           | 0.4kW<br>0.75kW<br>1.5kW<br>2.2kW<br>3.7kW<br>4.0kW<br>5.5kW                                                        | FE-T006-(x) FE-T012-(x) FE-T020-(x) FE-T030-(x)                 | 6A<br>12A<br>20A<br>30A        | 250VAC<br>250VAC<br>250VAC<br>250VAC                     | O.5mA 27mA  0.5mA 27mA  0.5mA 27mA  0.5mA 27mA  0.5mA 27mA                                     | 250x110x60<br>250x110x60<br>270x140x60<br>270x140x60                             | 238x76<br>238x76<br>258x106<br>258x106                      | 1.6Kg.<br>1.6Kg.<br>2.2Kg.                     |         | FS - 2 FS - 2 FS - 2 FS - 2                      |
| THREE PHASE<br>SV004iG5A-2<br>SV008iG5A-2<br>SV015iG5A-2<br>SV022iG5A-2<br>SV037iG5A-2<br>SV040iG5A-2<br>SV055iG5A-2<br>SV075iG5A-2                                                                            | 0.4kW<br>0.75kW<br>1.5kW<br>2.2kW<br>3.7kW<br>4.0kW<br>5.5kW<br>7.5kW                                               | FE-T006-(x) FE-T012-(x) FE-T020-(x)                             | 6A<br>12A<br>20A               | 250VAC<br>250VAC<br>250VAC                               | O.5mA 27mA  O.5mA 27mA  O.5mA 27mA                                                             | 250x110x60<br>250x110x60<br>270x140x60                                           | 238x76<br>238x76<br>258x106                                 | 1.6Kg.<br>1.6Kg.<br>2.2Kg.                     |         | FS-2<br>FS-2<br>FS-2                             |
| THREE PHASE<br>SV004iG5A-2<br>SV008iG5A-2<br>SV015iG5A-2<br>SV022iG5A-2<br>SV037iG5A-2<br>SV040iG5A-2<br>SV055iG5A-2                                                                                           | 0.4kW<br>0.75kW<br>1.5kW<br>2.2kW<br>3.7kW<br>4.0kW<br>5.5kW                                                        | FE-T006-(x) FE-T012-(x) FE-T020-(x) FE-T030-(x)                 | 6A<br>12A<br>20A<br>30A        | 250VAC<br>250VAC<br>250VAC<br>250VAC                     | O.5mA 27mA  0.5mA 27mA  0.5mA 27mA  0.5mA 27mA  0.5mA 27mA                                     | 250x110x60<br>250x110x60<br>270x140x60<br>270x140x60                             | 238x76<br>238x76<br>258x106<br>258x106                      | 1.6Kg.<br>1.6Kg.<br>2.2Kg.                     |         | FS - 2 FS - 2 FS - 2 FS - 2                      |
| THREE PHASE<br>SV004iG5A-2<br>SV008iG5A-2<br>SV015iG5A-2<br>SV022iG5A-2<br>SV037iG5A-2<br>SV040iG5A-2<br>SV055iG5A-2<br>SV075iG5A-2<br>SV004iG5A-4<br>SV008iG5A-4                                              | 0.4kW<br>0.75kW<br>1.5kW<br>2.2kW<br>3.7kW<br>4.0kW<br>5.5kW<br>7.5kW<br>0.4kW                                      | FE-T006-(x) FE-T012-(x) FE-T020-(x) FE-T030-(x)                 | 6A<br>12A<br>20A<br>30A        | 250VAC<br>250VAC<br>250VAC<br>250VAC                     | O.5mA 27mA  0.5mA 27mA  0.5mA 27mA  0.5mA 27mA  0.5mA 27mA                                     | 250x110x60<br>250x110x60<br>270x140x60<br>270x140x60                             | 238x76<br>238x76<br>258x106<br>258x106                      | 1.6Kg.<br>1.6Kg.<br>2.2Kg.                     |         | FS - 2 FS - 2 FS - 2 FS - 2                      |
| THREE PHASE<br>SV004iG5A-2<br>SV008iG5A-2<br>SV015iG5A-2<br>SV022iG5A-2<br>SV037iG5A-2<br>SV040iG5A-2<br>SV075iG5A-2<br>SV075iG5A-2<br>SV004iG5A-4<br>SV008iG5A-4<br>SV015iG5A-4                               | 0.4kW<br>0.75kW<br>1.5kW<br>2.2kW<br>3.7kW<br>4.0kW<br>5.5kW<br>7.5kW<br>0.4kW                                      | FE-T006-(x) FE-T012-(x) FE-T020-(x) FE-T030-(x) FE-T050-(x)     | 6A<br>12A<br>20A<br>30A<br>50A | 250VAC<br>250VAC<br>250VAC<br>250VAC<br>250VAC           | O.5mA 27mA  O.5mA 27mA  O.5mA 27mA  O.5mA 27mA  O.5mA 27mA  O.5mA 27mA                         | 250x110x60<br>250x110x60<br>270x140x60<br>270x140x60<br>270x140x90               | 238x76<br>238x76<br>258x106<br>258x106<br>258x106           | 1.6Kg.<br>1.6Kg.<br>2.2Kg.<br>2.4Kg.<br>3.2Kg. |         | FS - 2 FS - 2 FS - 2 FS - 2 FS - 2               |
| THREE PHASE<br>SV004iG5A-2<br>SV008iG5A-2<br>SV015iG5A-2<br>SV022iG5A-2<br>SV037iG5A-2<br>SV040iG5A-2<br>SV075iG5A-2<br>SV075iG5A-4<br>SV008iG5A-4<br>SV015iG5A-4<br>SV015iG5A-4<br>SV015iG5A-4                | 0.4kW<br>0.75kW<br>1.5kW<br>2.2kW<br>3.7kW<br>4.0kW<br>5.5kW<br>7.5kW<br>0.4kW<br>0.75kW                            | FE-T006-(x)  FE-T012-(x)  FE-T020-(x)  FE-T030-(x)  FE-T050-(x) | 6A<br>12A<br>20A<br>30A<br>50A | 250VAC<br>250VAC<br>250VAC<br>250VAC<br>250VAC           | O.5mA 27mA  O.5mA 27mA  O.5mA 27mA  O.5mA 27mA  O.5mA 27mA  O.5mA 27mA  O.5mA 27mA  O.5mA 27mA | 250x110x60<br>250x110x60<br>270x140x60<br>270x140x60<br>270x140x90               | 238x76<br>238x76<br>258x106<br>258x106<br>258x106           | 1.6Kg.<br>1.6Kg.<br>2.2Kg.<br>2.4Kg.<br>3.2Kg. |         | FS - 2 FS - 2 FS - 2 FS - 2 FS - 2 FS - 2 FS - 2 |
| THREE PHASE<br>SV004iG5A-2<br>SV008iG5A-2<br>SV015iG5A-2<br>SV022iG5A-2<br>SV037iG5A-2<br>SV040iG5A-2<br>SV075iG5A-2<br>SV004iG5A-4<br>SV008iG5A-4<br>SV015iG5A-4<br>SV015iG5A-4<br>SV022iG5A-4<br>SV037iG5A-4 | 0.4kW<br>0.75kW<br>1.5kW<br>2.2kW<br>3.7kW<br>4.0kW<br>5.5kW<br>7.5kW<br>0.4kW<br>0.75kW<br>1.5kW<br>2.2kW<br>3.7kW | FE-T006-(x) FE-T012-(x) FE-T020-(x) FE-T030-(x) FE-T050-(x)     | 6A<br>12A<br>20A<br>30A<br>50A | 250VAC<br>250VAC<br>250VAC<br>250VAC<br>250VAC           | O.5mA 27mA  O.5mA 27mA  O.5mA 27mA  O.5mA 27mA  O.5mA 27mA  O.5mA 27mA                         | 250x110x60<br>250x110x60<br>270x140x60<br>270x140x60<br>270x140x90               | 238x76<br>238x76<br>258x106<br>258x106<br>258x106           | 1.6Kg.<br>1.6Kg.<br>2.2Kg.<br>2.4Kg.<br>3.2Kg. |         | FS - 2 FS - 2 FS - 2 FS - 2 FS - 2               |
| THREE PHASE<br>SV004iG5A-2<br>SV008iG5A-2<br>SV015iG5A-2<br>SV022iG5A-2<br>SV037iG5A-2<br>SV040iG5A-2<br>SV075iG5A-2<br>SV075iG5A-4<br>SV008iG5A-4<br>SV015iG5A-4<br>SV015iG5A-4<br>SV015iG5A-4                | 0.4kW<br>0.75kW<br>1.5kW<br>2.2kW<br>3.7kW<br>4.0kW<br>5.5kW<br>7.5kW<br>0.4kW<br>0.75kW<br>1.5kW<br>2.2kW<br>3.7kW | FE-T006-(x)  FE-T012-(x)  FE-T020-(x)  FE-T030-(x)  FE-T050-(x) | 6A<br>12A<br>20A<br>30A<br>50A | 250VAC<br>250VAC<br>250VAC<br>250VAC<br>250VAC<br>380VAC | O.5mA 27mA  O.5mA 27mA  O.5mA 27mA  O.5mA 27mA  O.5mA 27mA  O.5mA 27mA  O.5mA 27mA  O.5mA 27mA | 250x110x60<br>250x110x60<br>270x140x60<br>270x140x60<br>270x140x90<br>250x110x60 | 238x76<br>238x76<br>258x106<br>258x106<br>258x106<br>238x76 | 1.6Kg.<br>1.6Kg.<br>2.2Kg.<br>2.4Kg.<br>3.2Kg. |         | FS - 2 FS - 2 FS - 2 FS - 2 FS - 2 FS - 2 FS - 2 |
| THREE PHASE<br>SV004iG5A-2<br>SV008iG5A-2<br>SV015iG5A-2<br>SV022iG5A-2<br>SV037iG5A-2<br>SV040iG5A-2<br>SV075iG5A-2<br>SV004iG5A-4<br>SV008iG5A-4<br>SV015iG5A-4<br>SV015iG5A-4<br>SV022iG5A-4<br>SV037iG5A-4 | 0.4kW<br>0.75kW<br>1.5kW<br>2.2kW<br>3.7kW<br>4.0kW<br>5.5kW<br>7.5kW<br>0.4kW<br>0.75kW<br>1.5kW<br>2.2kW<br>3.7kW | FE-T006-(x)  FE-T012-(x)  FE-T020-(x)  FE-T030-(x)  FE-T050-(x) | 6A<br>12A<br>20A<br>30A<br>50A | 250VAC<br>250VAC<br>250VAC<br>250VAC<br>250VAC<br>380VAC | O.5mA 27mA  O.5mA 27mA  O.5mA 27mA  O.5mA 27mA  O.5mA 27mA  O.5mA 27mA  O.5mA 27mA  O.5mA 27mA | 250x110x60<br>250x110x60<br>270x140x60<br>270x140x60<br>270x140x90<br>250x110x60 | 238x76<br>238x76<br>258x106<br>258x106<br>258x106<br>238x76 | 1.6Kg.<br>1.6Kg.<br>2.2Kg.<br>2.4Kg.<br>3.2Kg. |         | FS - 2 FS - 2 FS - 2 FS - 2 FS - 2 FS - 2 FS - 2 |

(x) (1) Industrial environment EN50081-2 (A class) -> EN61000-6-4:02 (3) Domestic and industrial environment EN50081-1 (B class) -> EN61000-6-3:02

### FF SERIES (Footprint)

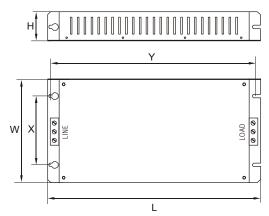

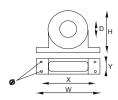

#### FS SERIES (output chokes)

| CODE   | D    | W   | Н  | Х  | Ø |
|--------|------|-----|----|----|---|
| FS - 2 | 28.5 | 105 | 62 | 90 | 5 |

### FE SERIES ( Standard )

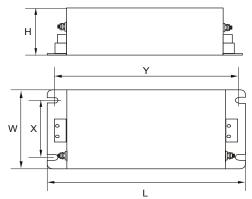

Polígono Industrial de Palou 08400 Granollers (Barcelona) SPAIN / ESPAÑA

Http://www.lifasa.com

E-mail: info@lifasa.com vsd@lifasa.es Tel: +34-93 861 14 60

Fax: +34-93 879 26 64

# Warranty

| Maker                      | LS Industrial Systems Co., Ltd. |  | Installation<br>(Start-up)<br>Date |  |
|----------------------------|---------------------------------|--|------------------------------------|--|
| Model No.                  | SV-iG5A                         |  | Warranty<br>Period                 |  |
|                            | Name                            |  |                                    |  |
| Customer Information       | Address                         |  |                                    |  |
|                            | Tel.                            |  |                                    |  |
|                            | Name                            |  |                                    |  |
| Sales Office (Distributor) | Address                         |  |                                    |  |
|                            | Tel.                            |  |                                    |  |

Warranty period is 12 months after installation or 18 months after manufactured when the installation date is unidentified. However, the guarantee term may vary on the sales term.

#### **IN-WARRANTY** service information

If the defective part has been identified under normal and proper use within the guarantee term, contact your local authorized LS distributor or LS Service center.

#### **OUT-OF WARRANTY service information**

The guarantee will not apply in the following cases, even if the guarantee term has not expired.

- ▶ Damage was caused by misuse, negligence or accident.
- ▶ Damage was caused by abnormal voltage and peripheral devices' malfunction (failure).
- Damage was caused by an earthquake, fire, flooding, lightning, or other natural calamities.
- ▶ When LS nameplate is not attached.
- ▶ When the warranty period has expired.

# **Revision History**

| No | Date    | Edition                 | Changes                                                                                     |
|----|---------|-------------------------|---------------------------------------------------------------------------------------------|
| 1  | 2004. 2 | First Release           | Only 5.5, 7.5kW included                                                                    |
| 2  | 2004. 9 | 2 <sup>nd</sup> Edition | 0.4~4.0kW added to first release                                                            |
| 3  | 2005. 1 | 3 <sup>rd</sup> Edition | <ul><li>1) Chap. 16. Options changed.</li><li>2) Data values changed and revised.</li></ul> |
| 4  | 2005. 6 | 4 <sup>th</sup> Edition | CI changed                                                                                  |
| 5  | 2006. 5 | 5 <sup>th</sup> Edition | S/W Version up (V1.7)                                                                       |
| 6  | 2007. 1 | 6 <sup>th</sup> Edition | S/W Version up (V1.8)                                                                       |

### Leader in Electrics & Automation

# LS Industrial Systems Co., Ltd.

10310000483

#### ■ HEAD OFFICE

Yonsei Jaedan Severance Bldg. 84-11 5 ga, Namdaemun-ro, Jung-gu Seoul 100-753, Korea Tel. (82-2)2034-4643~4649 Fax. (82-2)2034-4879, 2034-4885 <a href="http://eng.lsis.biz">http://eng.lsis.biz</a>

· LS Industrial Systems Tokyo Office >> Japan

Address: 16<sup>th</sup> Floor, Higashi-Kan, Akasaka Twin Towers 17-22, 2-chome, Akasaka, Minato-ku, Tokyo 107-8470, Japan Tel: 81-3-3582-9128 Fax: 81-3-3582-2667 e-mail: jschuna@lsis.biz

· LS Industrial Systems Dubai Rep. Office >> UAE

Address: P.O.BOX-114216, API World Tower, 303B, Sheikh Zayed road, Dubai, UAE.
Tel: 971-4-3328289 Fax: 971-4-3329444
e-mail: hwyim@lsis.biz

· LS-VINA Industrial Systems Co., Ltd. >> Vietnam

Address: LSIS VINA Congty che tao may dien Viet-Hung Dong Anh Hanoi, Vietnam Td: 84-4-882-0222 Fax: 84-4-882-0220 e-mail: srjo@hn.vnn.vn

· LS Industrial Systems Hanoi Office >> Vietnam

Address: Room C21, 5th Floor, Horison Hotel, 40 Cat Linh, Hanoi, Vietnam Tel: 84-4-736-6270/1 Fax: 84-4-736-6269

· Dalian LS Industrial Systems co., Ltd, >> China

Address: No. 15 Liaohexi 3 Road, economic and technical development zone, Dalian, China
Tel: 86-411-8273-7777 Fax: 86-411-8730-7560 e-mail: lixk@lgis.com.cn

LS Industrial Systems (Shanghai) Co., Ltd. >> China

Address: Room E-G, 12th Floor Huamin Empire Plaza, No. 726, West Yan'an Road, Shanghai, China Tel: 86-21-5237-9977

· LS Industrial Systems(Wuxi) Co., Ltd. >> China

Address: 102-A National High & New Tech Industrial Development Area, Wuxi, Jiangsu, China Tel: 86-510-534-6666 Fax: 86-510-522-4078 e-mail: Xugh@lgis.com.cn

· LS Industrial Systems Beijing Office >> China

Address: B-tower  $17^{\rm th}$  Floor, Beijing Global Trade Center building, No. 36, BeiSanHuanDong-Lu, DongCheng-District, Beijing, China Tel: 86-10-5825-6025

LS Industrial Systems Guangzhou Office >> China

Address: Room 1403, 14<sup>th</sup> Floor, New Poly Tower, 2 Zhongshan Liu Rad, Guangzhou, China Tel: 86-20-8326-6754 Fax: 86-20-8326-6287 e-mail: <a href="mailto:zhangch@lgis.com.cn">zhangch@lgis.com.cn</a>

· LS Industrial Systems Chengdu Office >> China

Address: Room 2907, Zhong Yin B/D, No. 35, Renminzhong(2)-Road, Chengdu, China Tel: 86-28-8612-9151 Fax: 86-28-8612-9236 e-mail: hongkonk@vip.163.com

LS Industrial Systems Qingdao Office >> China

Address: 12<sup>th</sup> Floor, Guodong building, No52 Jindun Road, Chengdu, China
Tel: 86-532-580-2539 Fax: 86-532-583-3793

e-mail: bellkuk@hanmail.net

\* LS Industrial Systems constantly endeavors to improve its product so that information in this manual is subject to change without notice.

SV-iG5A/2007.1